## **Software**<sup>46</sup>

## **Natural for Mainframes**

**Entire Transaction Propagator**

Version 1.5.2

October 2009

# Natural

This document applies to Natural Version 1.5.2 and to all subsequent releases.

Specifications contained herein are subject to change and these changes will be reported in subsequent release notes or new editions.

Copyright © Software AG 1979-2009. All rights reserved.

The name Software AG, webMethods and all Software AG product names are either trademarks or registered trademarks of Software AG and/or Software AG USA, Inc. Other company and product names mentioned herein may be trademarks of their respective owners.

## **Table of Contents**

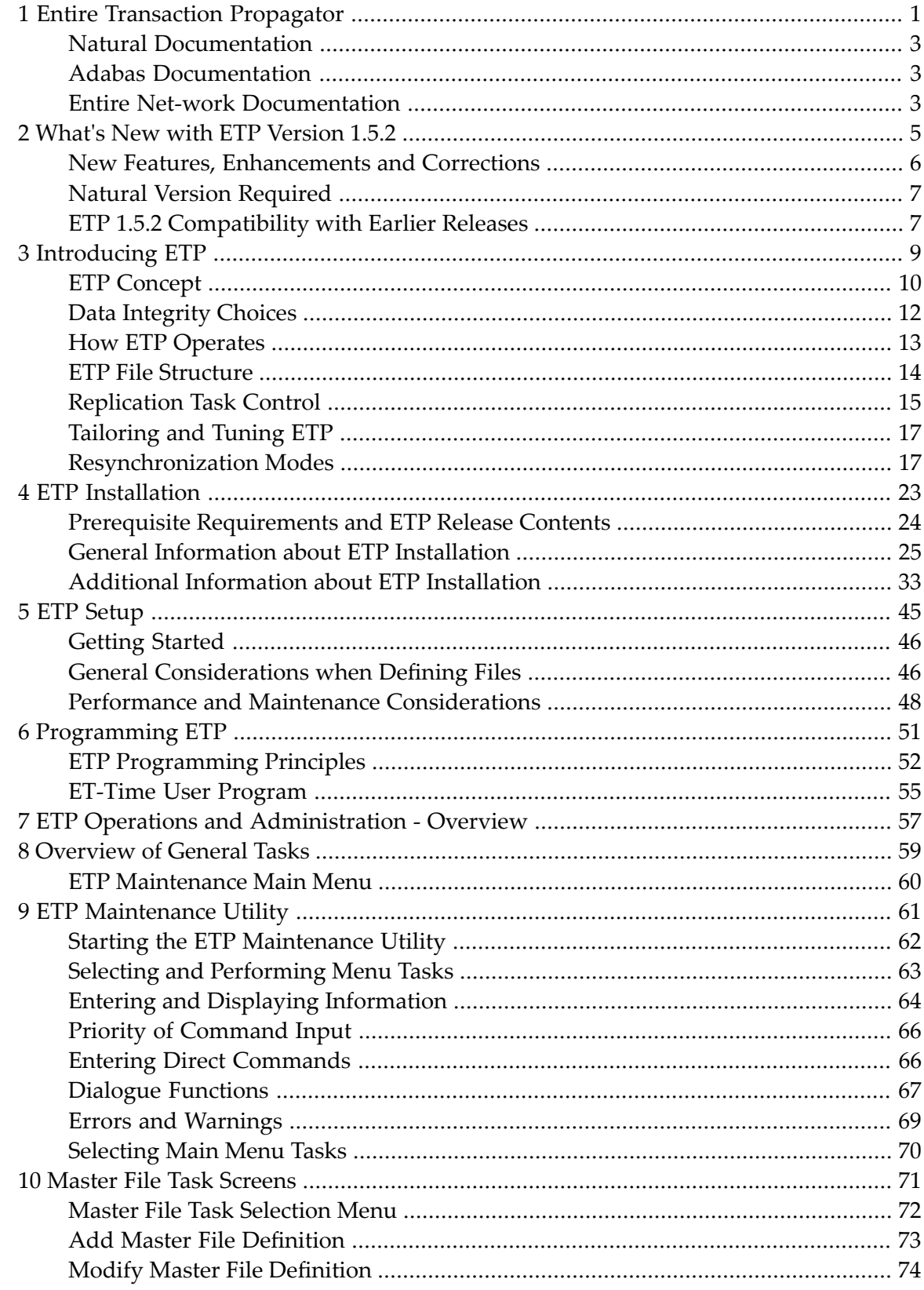

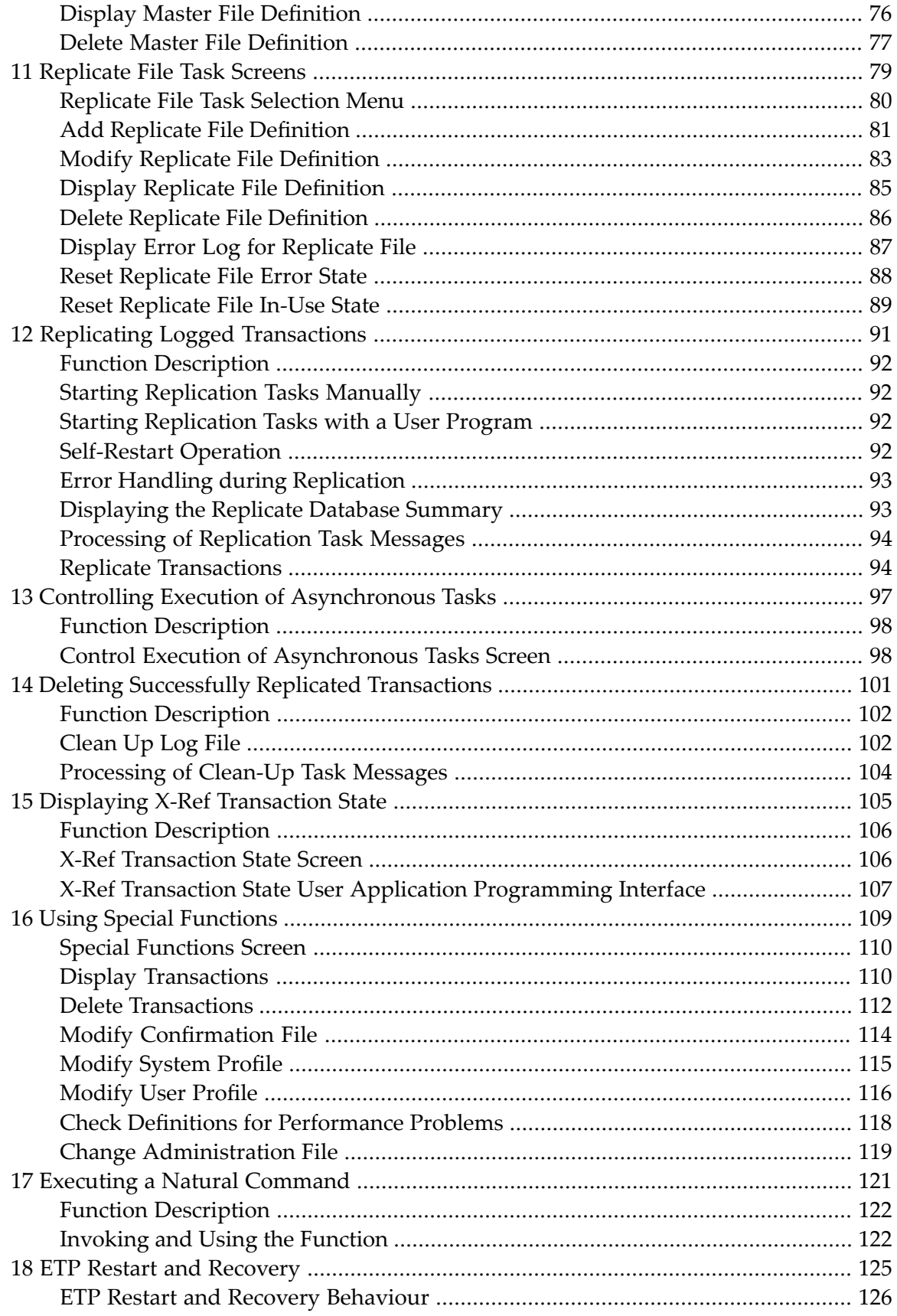

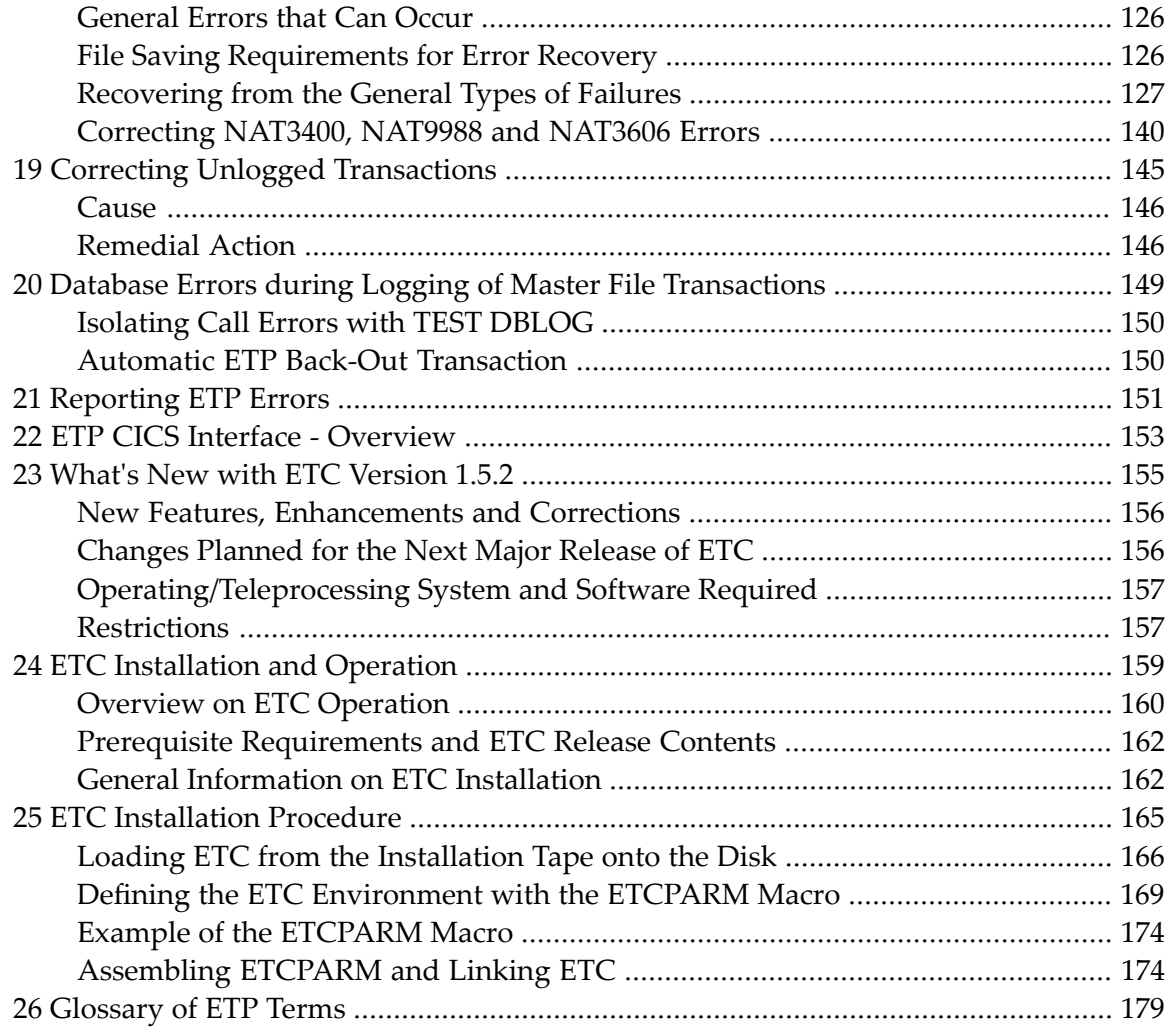

## <span id="page-6-0"></span> $\mathbf{1}$ **Entire Transaction Propagator**

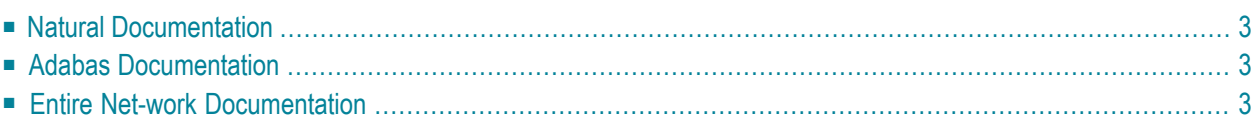

Normally, a replicated file requires an intricate control process to ensure data integrity in all file copies after each change. For distributed systems with a high ratio of read transactions compared to write transactions, however, such critical control may be unnecessary. The Entire Transaction Propagator(ETP) provides an alternative replicated file concept using a less critical control process, but with virtually all the other advantages of replicated files.

ETP allows Adabas users to have duplicate, or replicate, database files in a single database or distributed network. The copies can be distributed throughout a network to provide quick, economical access at user locations.

This documentation contains all information required to install and use Software AG's Entire Transaction Propagator (ETP) for replicate database files. The documentation describes the replicate file concept used by ETP, how it operates and how to control ETP using its online maintenance system.

The ETP documentation is intended for those who are planning for distributed database processing, are looking for a solution that combines databases into a central database resource, or are installing or already using a distributed Adabas/Net-work system.

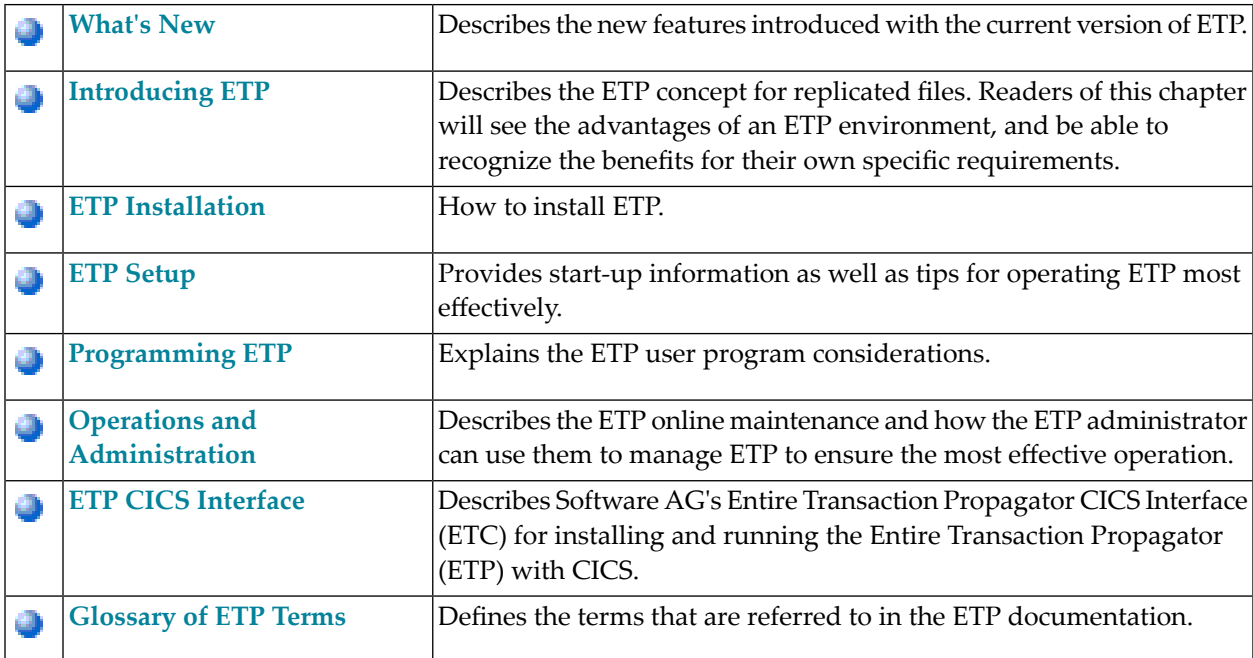

## **Related Literature**

The following Software AG documentation applies and may be useful when installing and running ETP:

## <span id="page-8-0"></span>**Natural Documentation**

- Natural Parameter Reference
- Natural Utilities
- Natural Installation
- Natural Operations for Mainframes
- Natural Statements
- Natural Programming Guide
- <span id="page-8-1"></span>■ Natural Messages and Codes(including the Entire Transaction Propagator Abend Codes)

## **Adabas Documentation**

- Adabas Implementation and Maintenance Manual
- Adabas Operations Manual
- Adabas DBA Reference Manual
- Adabas Command Reference Manual
- <span id="page-8-2"></span>■ Adabas Messages and Codes
- Adabas Security Manual

## **Entire Net-work Documentation**

- Net-work Installation and Operation
- Net-work Release Notes

### <span id="page-10-0"></span> $\overline{2}$ What's New with ETP Version 1.5.2

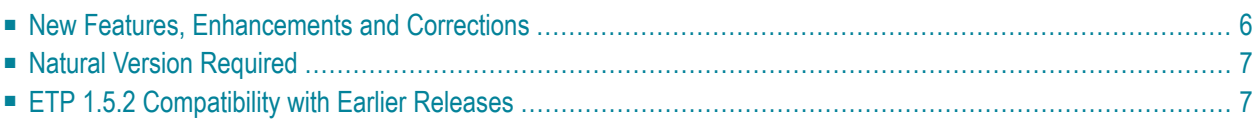

## <span id="page-11-0"></span>**New Features, Enhancements and Corrections**

This section describes the new features, enhancements and corrections that apply to the Version 1.5.2 of the Entire Transaction Propagator (ETP).

■ **Error Corrections:**

ETP Version 1.5.2 contains all Zaps and INPL updates applied to ETP Version 1.5.1 as error corrections.

■ **Database IDs:**

ETP now supports DBIDs in the range of 1 to 65535. However, the value of 255 remains excluded.

■ **File Numbers:**

ETP now supports file numbers in the range of 1 to 65535.

■ **Master Files and Log Files:**

The maximum number of master files per database has been increased to 512. Also, the maximum number of log files per database IDs has been increased to 512.

■ **Replicate Files:**

For a specific log file, transactions may be replicated to up to 65535 databases. A specific replicate database may have a maximum of 512 replicate files defined for which transactions are replicated from that log file. Other log files may also have up to 512 replicate files belonging to that database.

- **Conversion of Existing Administration Files:** Existing administration files will be converted automatically when the MENU program is started.
- **New Product Documentation Medium:**

The following changes and enhancements apply to the ETP product documentation:

- The ETP product documention is supplied online on CD-ROM as it is common practice for all Natural products.
- Hardcopies of the documentation can be printed out from the PDF files that come with the documentation.

For information about online documention usage, see *Documentation-Related Frequently Asked Questions (FAQ)* on the Natural CD-ROM overview page.

## <span id="page-12-0"></span>**Natural Version Required**

Entire Transaction Propagator Version 1.5.2 requires that Natural Version 4.2. is installed.

<span id="page-12-1"></span>The prerequisite operating/teleprocessing systems and required versions of other Software AG products are to be found in the current *Natural Release Notes*.

## **ETP 1.5.2 Compatibility with Earlier Releases**

It is essential that the ETPNUC module and the ETP Natural programs in library SYSETP have the same version. Using a Version 1.5.2 ETPNUC module with ETP Version 1.4.1 Natural programs - or vice versa - can cause unpredictable results.

The Natural parameter ETPSIZE is still accepted by Natural, but it is no longer necessary to specify this parameter. The required storage (approx. 10 KB) will be automatically allocated when the first call to an ETP database is issued. Any value specified for the  $ETPSIZE$  parameter will be ignored. The size of the ETPSIZE parameter should be left at its default (ETPSIZE=0).

As the Natural DATSIZE parameter is automatically adjusted to the required length, it is no longer necessary to adjust the value of the Natural DATSIZE parameter for a Natural environment running a replication task. However, the DATSIZE in such an environment will be approximately 170 KB.

After ETP Version 1.5.2 is installed and when the MENUcommand is invoked for the first time in the ETP maintenance utility, the ETP administration file is automatically migrated to the ETP Version 1.5.2 format and an appropriate message is displayed.

Afterwards, any attempt to access the migrated administration file from an earlier version of the ETP maintenance utility is denied.

Before enabling the new ETP maintenance utility, all log files must be empty and all log and confirmation files must be accessible for the migration process. Migration of the administration file from ETP Version 1.4 format to ETP Version 1.5 format is performed automatically when the ETP Version 1.5 maintenance utility is invoked for the first time. If a previous ETP version is installed, you should use the Natural utility SYSMAIN to delete the contents of library SYSETP before installing ETP Version 1.5.2. Following installation of ETP Version 1.5.2, the maintenance utility of any earlier ETP version will be denied access to the administration file.

Otherwise, ETP Version 1.5.2 is compatible with ETP Version 1.4.1 The FDT of the administration, log and confirmation files remains unchanged.

## <span id="page-14-0"></span> $3$ **Introducing ETP**

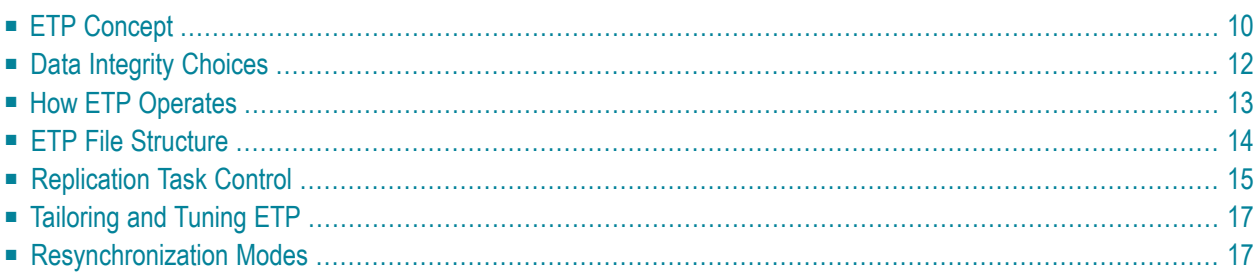

## <span id="page-15-0"></span>**ETP Concept**

The concept of a distributed database provides much greater operating efficiency and flexibility while at the same time offering almost unlimited data capacity. Such a "networked" database structure means that the portion of the database data needed by, for example, Corporate Operations or Personnel can be located on local systems and still be available corporate-wide as part of the common database resource.

One particularly appealing feature of distributed databases is the possibility of having duplicate copies of data at those locations where the data is needed most. This concept allows duplicate copies of a data file to be located throughout the database network, yet the copies are viewed logically by users as a single file.

However, maintaining the duplicate data in each location has generally also meant a sophisticated control mechanism to ensure simultaneous integrity among all copies of the duplicate data. Although effective and proven, such "fail-safe" data integrity is often not necessary for some user environments. Software AG's ETP offers a cost-effective alternative to these more sophisticated systems for installations that do not require absolutely simultaneous integrity in their duplicate data resource.

ETP holds the duplicate data at each location in a *replicate file* (see the figure *A [Basic](#page-16-0) ETP File [Structure](#page-16-0)*). The replicate file is a read-only image of data held in a *master file*. The replicate files are "refreshed" periodically if changes have been made to the master file. If and when refreshing is done and which replicate files are refreshed are the choice of the ETP administrator.

#### <span id="page-16-0"></span>**A Basic ETP File Structure**

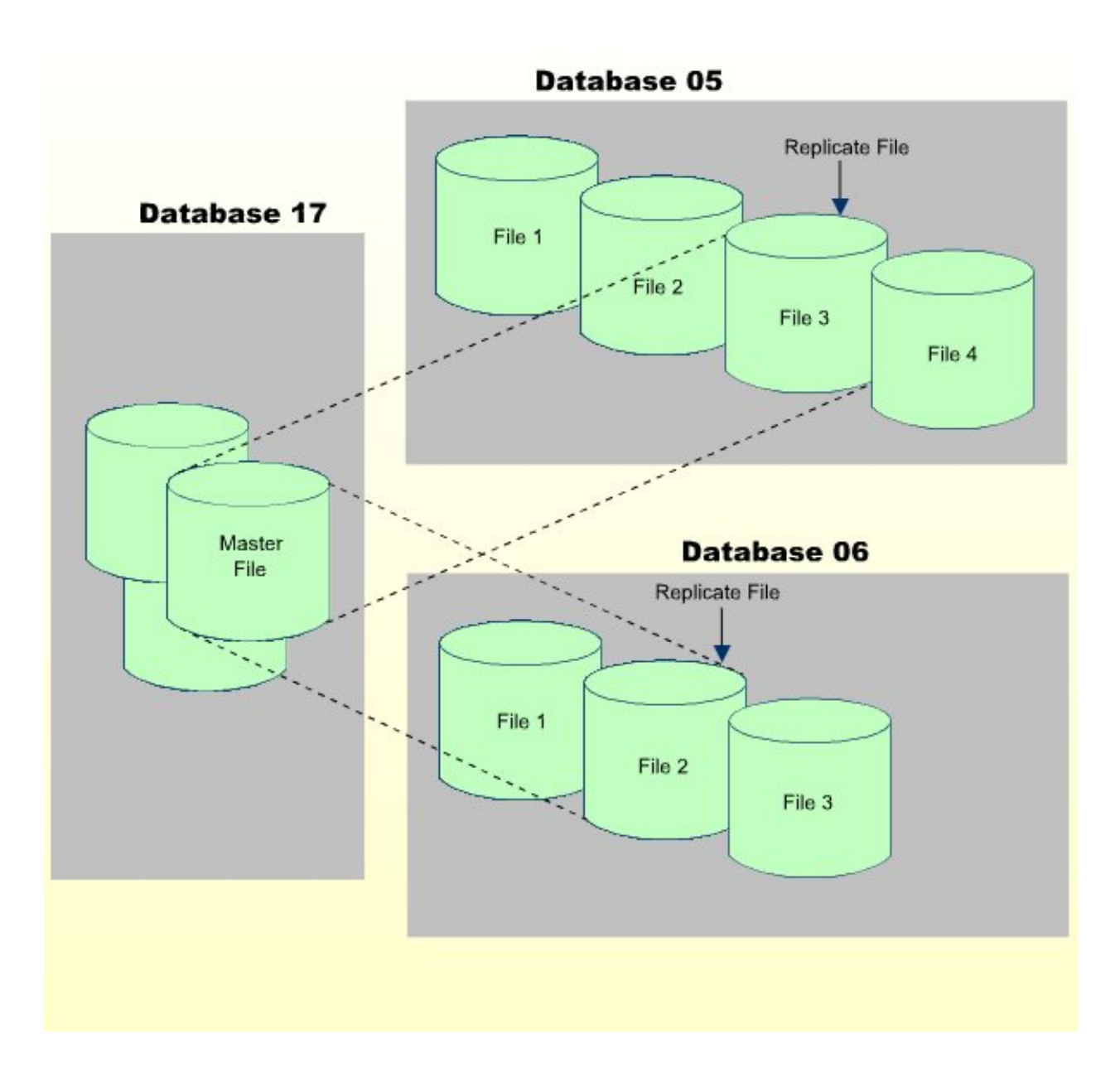

## <span id="page-17-0"></span>**Data Integrity Choices**

Conventional database design standards require replicated files to have "full integrity". This means that, whenever a logical record is available to a user program, all replicated copies of the record must contain identical and up-to-date information, regardless of where or how often the record is duplicated. Although a program performs an update transaction to only one local copy, all other copies must first be changed to reflect the transaction before another program refers to that information. It is the job of the distributed database management system (DDBMS) to ensure that all copies of the replicated file are identical and accurate at all times.

In practice, managing a replicated file to ensure data consistency in all copies requires using a concept known as "two-phase commit" logic. Here, a program that changes a replicated file receives a confirmation of the completed change only after all active copies throughout the distributed database have been changed. If one of the copies becomes unavailable, it must first be "resynchronized" with the other copies to restore absolute database integrity. One can imagine the need for such high integrity in an airline reservation system, which has a high rate of change and possible contention.

In many database environments, however, the need for such complete integrity is not as critical. Branch offices, for example, require frequent access to item inventories to obtain item descriptions and prices for customer billing. Copies of the item inventory dataset, which is normally revised only by the main office, can be located at each branch office. The rate of change to the item inventory dataset is relatively low; each location reads the dataset frequently but changes it infrequently, if at all.

Using the Entire Transaction Propagator (ETP), Adabas database systems with a high rate of read transactions but a low update rate can have the benefits of replicated files without the complex controls needed by systems with high transaction/contention rates. Using a "master/replicate" system of control, ETP resynchronizes all replicate copies with a master copy at user-specified intervals.

Generally, most database requests are read requests. Even in systems where the requests are mostly STORE/DELETE/UPDATE (referred to generally in this text as update) operations rather than read requests, the update operations are often to only a small part of the overall distributed database. Frequently, the update requests come from a limited number of users and/or locations. Restructuring the data to "move it closer", logically speaking, to its principal "owners" and users can improve the overall system efficiency. Then, using ETP, each master file can be located where change activity is highest for that file, with replicate copies of the master file at other locations for local read-only use.

ETP also allows the replicate file copies to be "tailored". If a particular location needs only a small portion of the overall data resource, ETP allows creation of a replicate copy containing only the needed records.

## <span id="page-18-0"></span>**How ETP Operates**

ETP provides the convenience of replicate files using a "master/replicate" concept. Here, the more frequent read requests are satisfied by the nearest replicate copy, while the occasional update requests are applied only on the master file. In addition, changes to the master copy are logged. At user-defined intervals, the replicate copy is updated with the logged changes.

In this way, the requests for reading data are resolved locally, independent of the activity in other copies and with no network activity. Programs making update requests affect only the master file, and therefore need an Adabas end-of-transaction (ET) from only the master copy before continuing their operation.

Any updates made to the master file are logged in the related log file; the database operations used for logging are part of the same transaction as the original update operation; therefore, data integrity, including the log file contents, is automatically preserved by normal Adabas safeguards.

As for any Adabas file, incomplete or otherwise unsuccessful updates transactions are restored or removed ("backed out") by the normal Adabas restart/recovery facility.

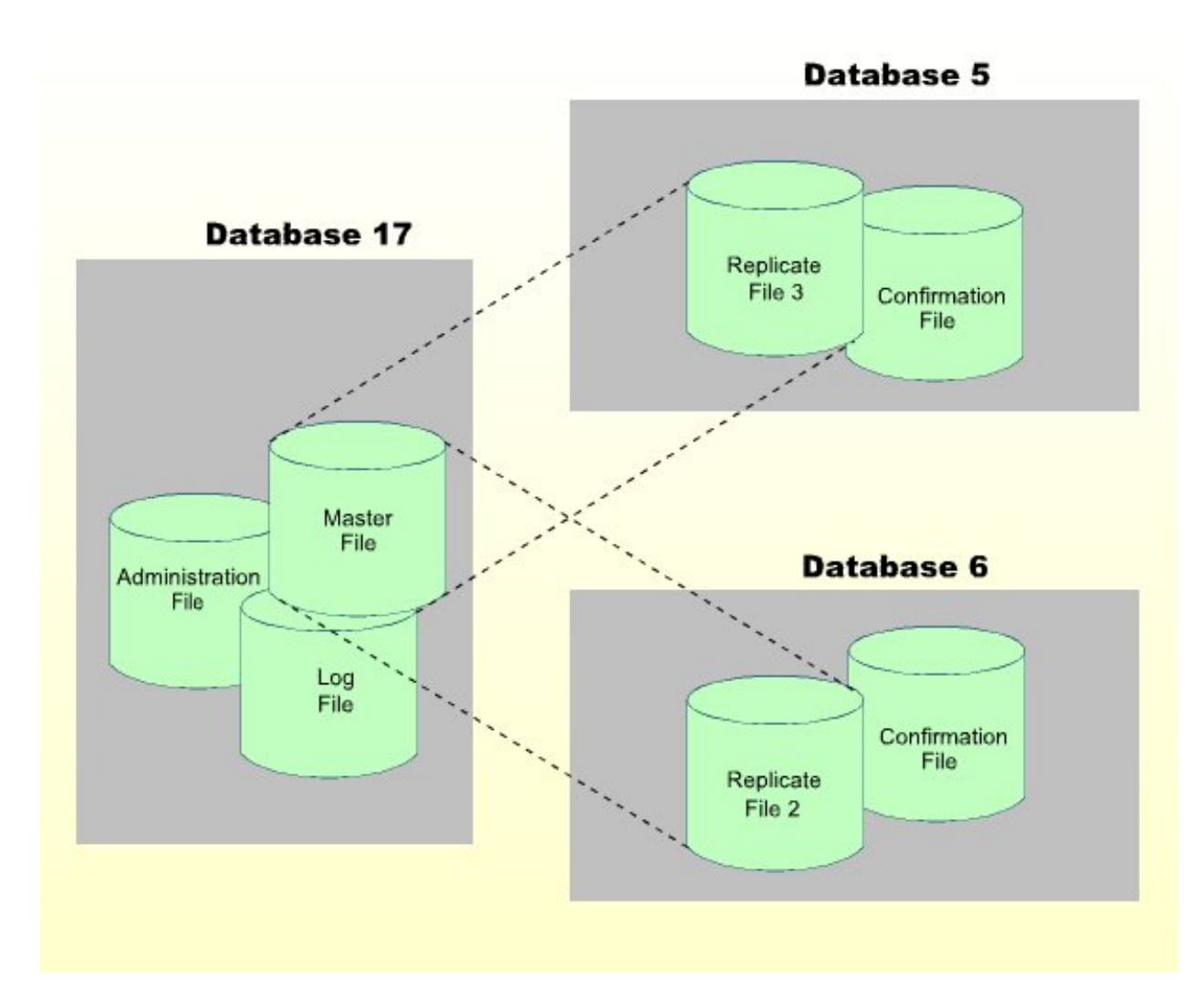

<span id="page-19-0"></span>A Basic ETP Replicate File with Support Files

## **ETP File Structure**

To manage the master file and replicate file copies, other "background" files support the ETP environment as shown in the figure *A Basic ETP Replicate File with Support Files*, above.

Each master file has a *log file* for recording update transactions. All updates are recorded in the log file as soon as they are applied to the master file. The log file, which must be on the same database as the master file, can serve all master files on a database, is the source for update information when ETP resynchronizes replicate files with their master file.

Whenever replicate files are resynchronized, the replicate files are updated and the resynchronization is recorded in a *confirmation file*. As with the master file's log file, a confirmation file must be located on the same database as the related replicate files, and can serve one or more replicate files on the database.

To control overall ETP operation an *administration file* contains the definition of all master/replicate file definitions, their relationships and physical locations. The administration file, which should be located on every nucleus having a master file, is the source of all information used by the ETP Replication Tasks to perform the actual master/replicate file resynchronization.

<span id="page-20-0"></span>The log, confirmation and administration files can all be on one Adabas file when all master and replicate files are on the same physical database. However, the files are presented in this document as separate files to depict a more flexible ETP environment.

## **Replication Task Control**

The ETP Replication Tasks actually resynchronize the replicate files with their master files. Each time a replication task is started or restarted, it checks the log files for the master files in the administration file. If the log files contain uncompleted changes-that is, logged changes not yet applied to the replicate files, the task applies those changes to the corresponding replicate files.

The first resynchronization occurs when a task is first started. A task can be started in one of three ways:

- Manually by the ETP administrator;
- $\blacksquare$  By a user program invoked after each ET on the master file;
- At regular time intervals.

When or how often a task restarts depends on the values set at installation or by the ETP administrator. Tasks are stopped or restarted and/or placed under ET program or self-restart interval control using the ETP maintenance utility.

The maintenance utility, a menu-driven facility for setting up and managing ETP operation, allows you to:

- Define master and replicate files;
- Control Replication Task operation;
- Set up user/system profiles;

For further details, refer to the *ETP maintenance utility [documentation](#page-66-0)*.

## <span id="page-21-0"></span>**Replicate Files from Master File Record Subsets**

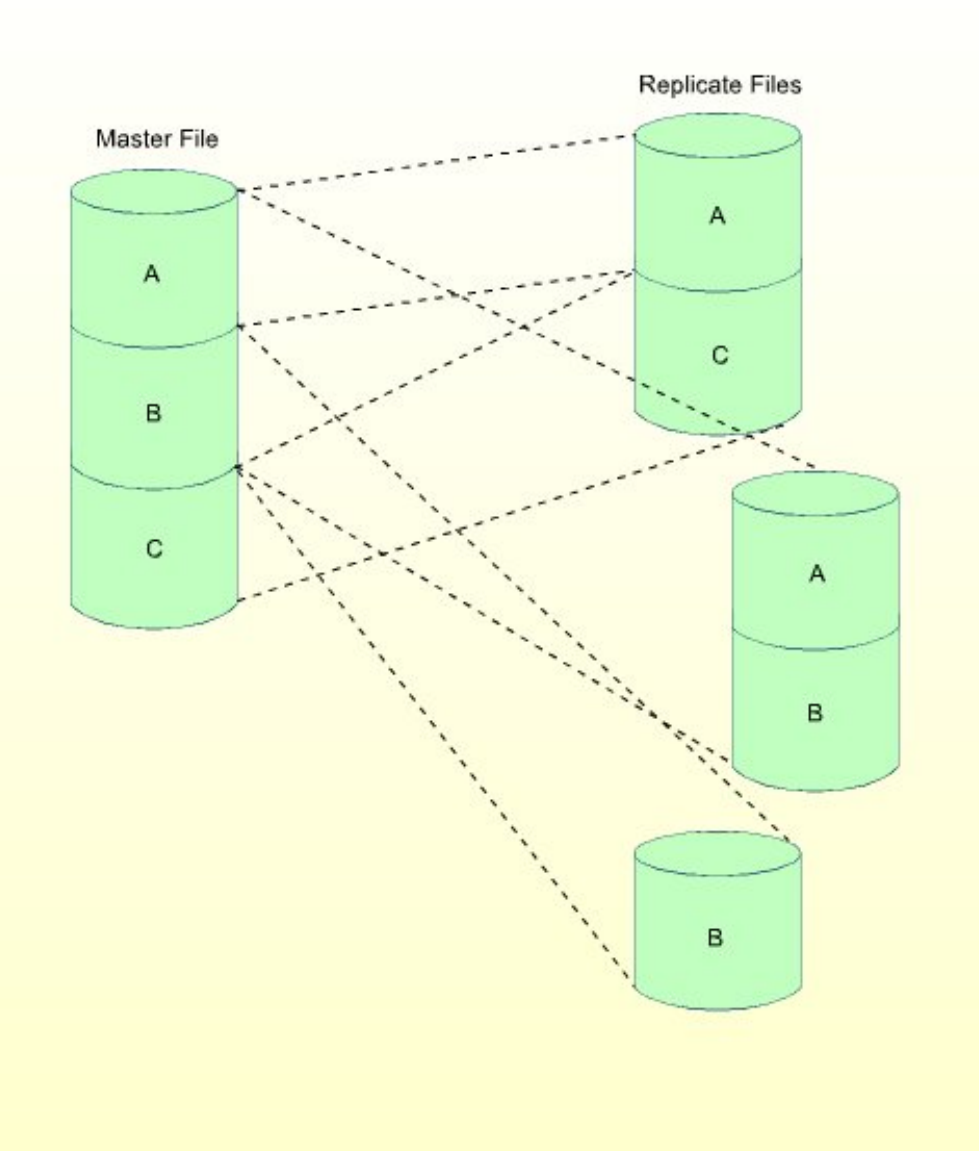

## <span id="page-22-0"></span>**Tailoring and Tuning ETP**

Although the possibility of inconsistency between the master and the replicate files is theoretically greater than with the two-phase commit concept, ETP offers "tailoring and tuning" of the individual replicate copies, which can remove virtually any chance for differences to occur.

The "tailoring"ability of ETP allows you to define each replicate file copy for the needs of a particular location. In other words, the replicate file can contain either all data in the master file, or only the data needed at a particular location, as shown in the figure **[Replicate](#page-21-0) Files from Master File Record [Subsets](#page-21-0)**. This can reduce the need for "refreshing" the replicate file, since only a portion of the complete master file is represented.

The "tuning" ability in ETP allows you to control exactly when master/replicate synchronization occurs. You determine when resynchronization occurs by specifying when to start the ETP replication tasks. The choices for task start are:

- Manually at any time using the task control facilities of the maintenance utility;
- After each successful end-of-transaction (ET) on a master file, using your own program. You can make the ET control effective for specific master files (and their related replicate files);
- <span id="page-22-1"></span>■ At regular self-restart intervals defined for all log files and the replicate databases to which the related master files are replicated. Multiple tasks can be run in parallel to:
	- Process different sets of log files;
	- Replicate to different replicate databases;
	- Have different self-restart intervals.

## **Resynchronization Modes**

The following examples show how ETP operates in the three resynchronization modes:

- **[Manual](#page-23-0) Control**
- **ET [Program](#page-24-0) Control**
- **[Self-Restart](#page-26-0) Interval Control**

#### <span id="page-23-0"></span>**Manual Control**

The figure below shows the basic operating sequence for a simple ETP environment of one master and one replicate file. The first two read transactions access the "old" replicate file. The single update transaction updates the "old" master file to "new" status.

After the change is actually applied to the master file, the program issues an end-of-transaction (ET) to denote that the update is complete.

By default, a task is executed only once to resynchronize master and replicate files. If the task is executed with a self-restart interval, all master and replicate files defined in the related administration file are resynchronized. Manual control is intended for resynchronizing of the ETP environment online.

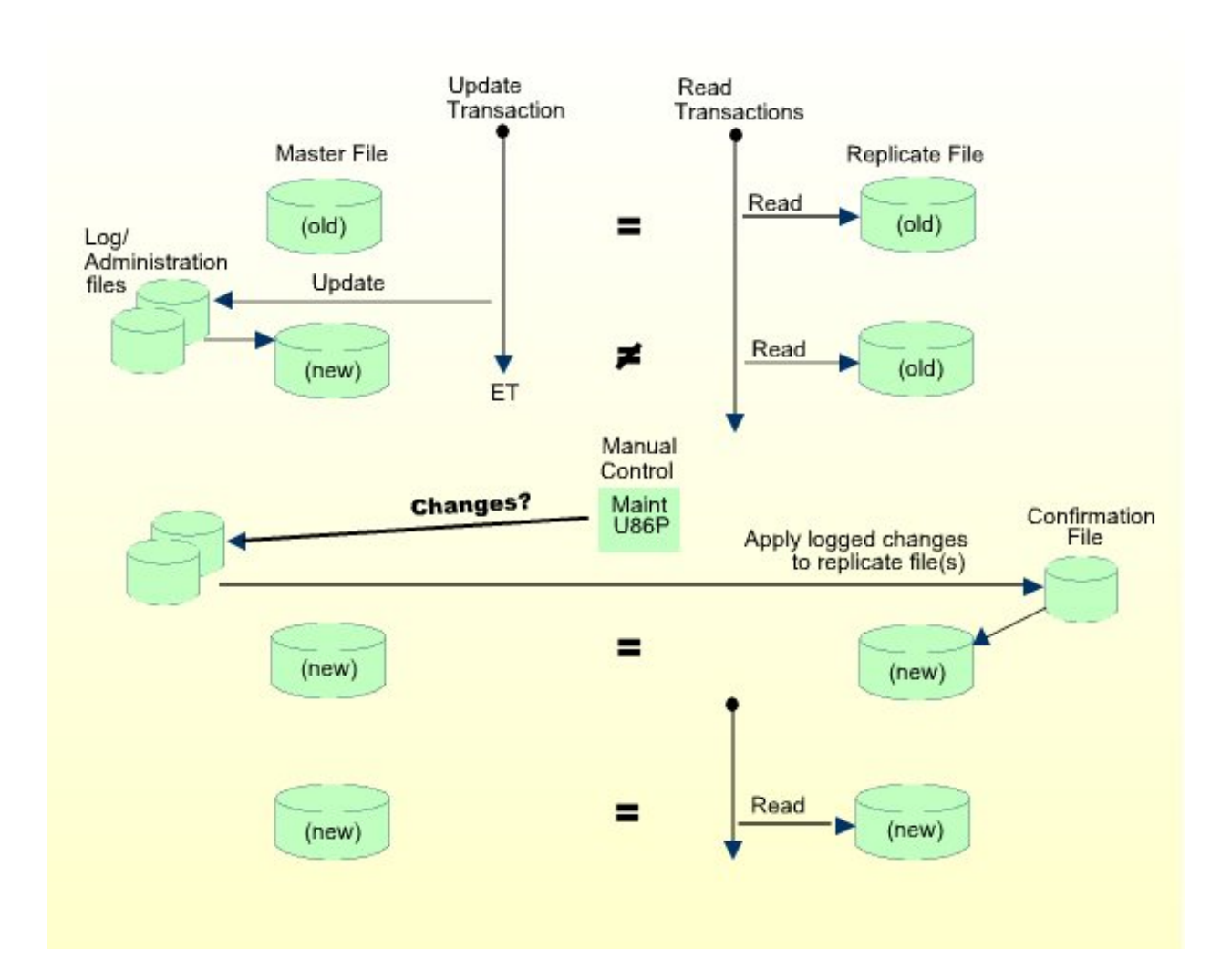

#### **Master/Replicate File Synchronization (Manual Control)**

<span id="page-24-0"></span>If all tasks have been stopped by means of the "Control Tasks" direct command, task execution for the current administration file is disabled; that is, no tasks can be executed. After task execution has been re-enabled, the tasks must be started manually by the ETP administrator.

#### **ET Program Control**

The figure below shows the ETP operation when the Adabas End-of-Transaction (ET) controls task operation.

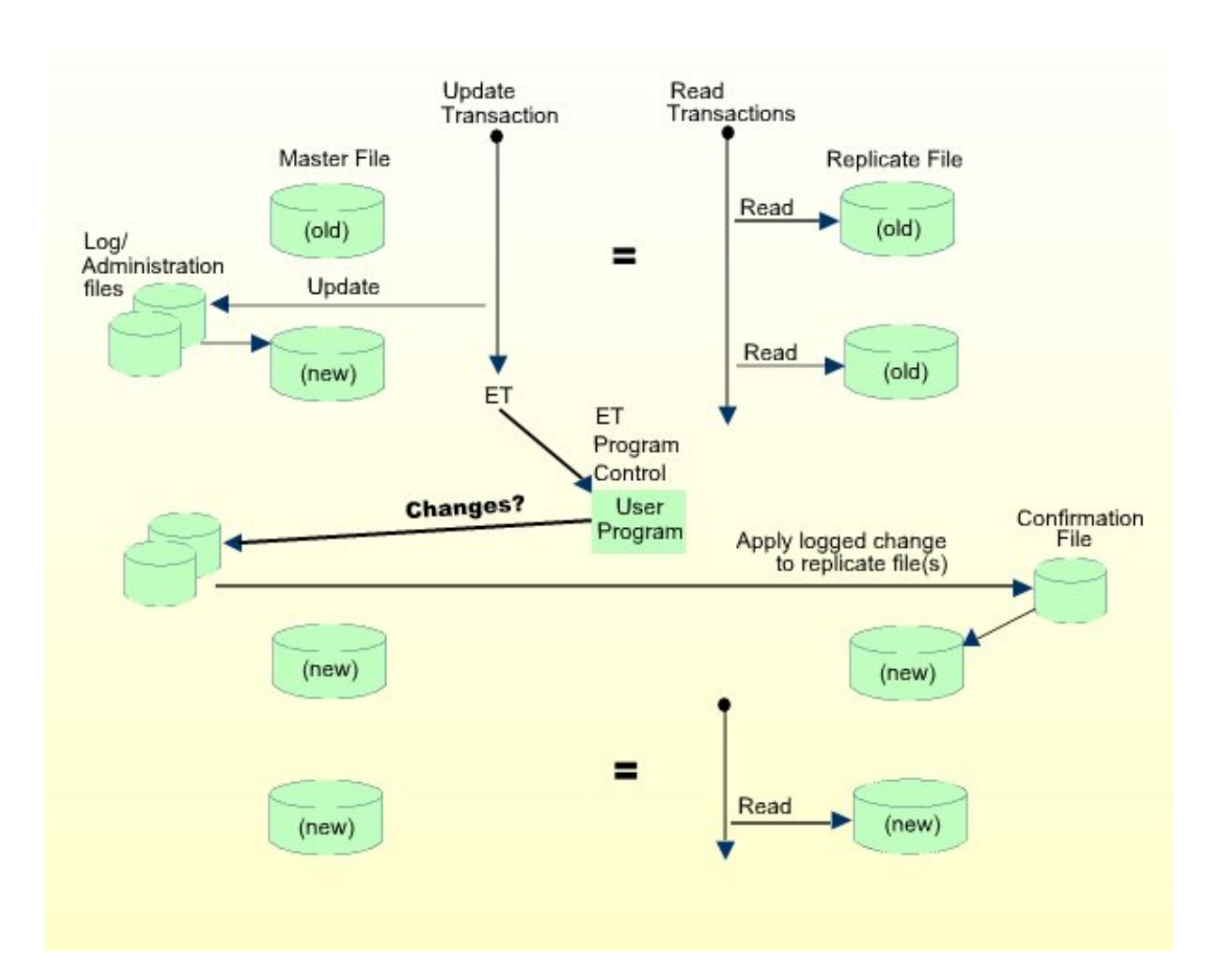

#### **Master/Replicate File Synchronization (ET Program Control)**

The program must first be defined to and enabled by ETP as described under *[Programming](#page-158-0) ETP*. The parameters passed to the program are described under *ET-Time User [Program](#page-158-0)*.

Each master file that runs under ET program control must enable the program control. If a master file neither invokes ET program control nor operates under self-restart interval control, it and its replicate files can only be resynchronized under manual control.

If any of the master files which are updated in a transaction have enabled ET program control, the user-defined program is started after the ET command has been successfully executed.

#### <span id="page-26-0"></span>**Self-Restart Interval Control**

A fully automatic method of operation is the self-restart interval control. By defining and enabling an "elapsed time" between restarts, you can force Replication Tasks to resynchronize master files with replicate files. The figure below shows an example of this type of operation.

To run ETP in self-restart mode, you must define a time interval and then enable self-restart operation. You can define a different self-restart interval for every replication task.

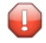

**Caution:** Self-restart resynchronization is intended for batch operation, and is not recommended for online operation; the terminal is locked during self-restart resynchronization. Selfrestart resynchronization must not be used when running UTM, TIAM or IMS because a processor loop may result.

#### **Master/Replicate File Synchronization (Interval Control)**

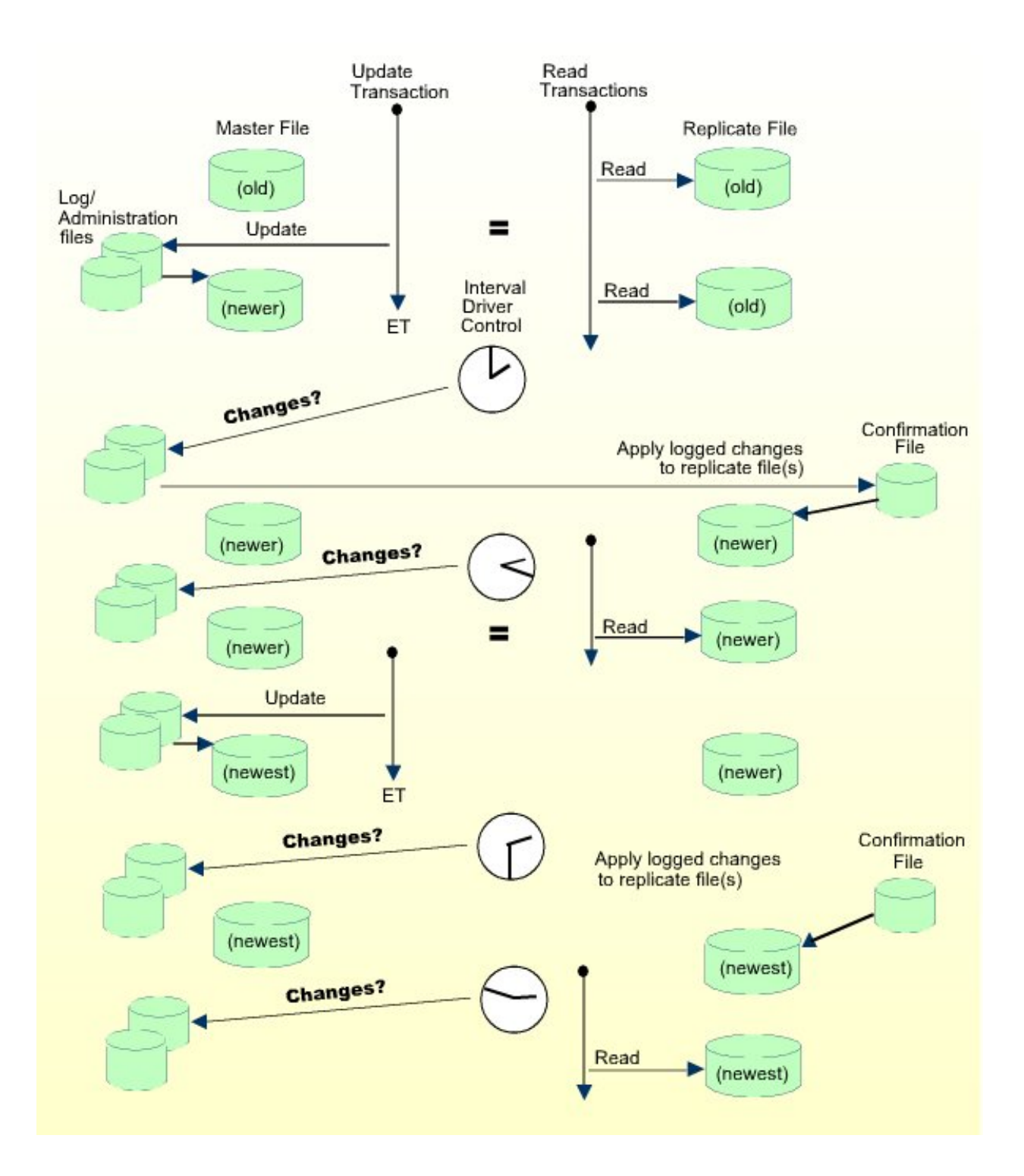

<span id="page-28-0"></span>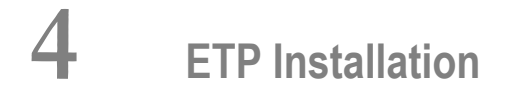

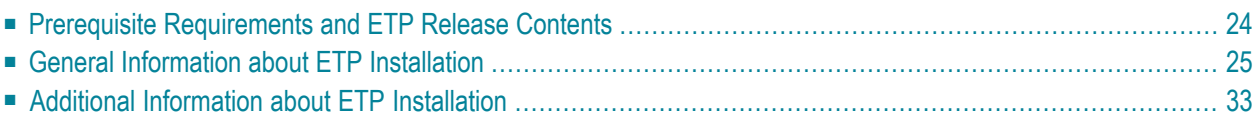

## <span id="page-29-0"></span>**Prerequisite Requirements and ETP Release Contents**

This section describes the operating system and companion software needed to run ETP, and describes the modules contained on the ETP release (distribution) tape.

- Operating System and Software [Requirements](#page-29-1)
- ETP [Distribution](#page-29-2) Tape

#### <span id="page-29-1"></span>**Operating System and Software Requirements**

<span id="page-29-2"></span>The prerequisite operating/teleprocessing systems and required versions of other Software AG products are listed in the current Natural Release Notes for Mainframes.

#### **ETP Distribution Tape**

The ETP installation tape contains the following datasets:

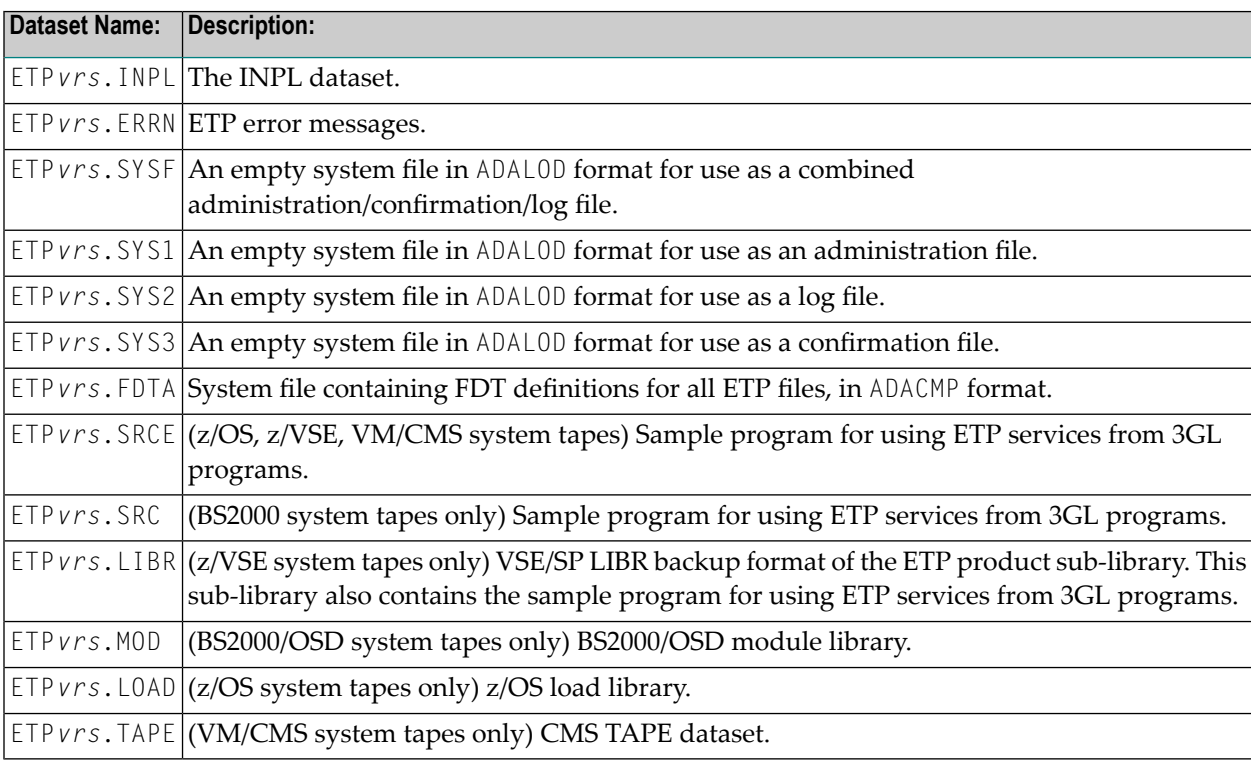

- where *vrs* is the respective ETP version/release/system maintenance level number. For more information, see the *Report of Tape Creation* delivered with the distribution tape.

## <span id="page-30-0"></span>**General Information about ETP Installation**

This section describes how to install ETP. The headings in each subsection are keyed to the corresponding job and step numbers of Software AG's System Maintenance Aid (SMA)-generated installation.

- Loading the [Installation](#page-30-1) Tape for z/OS
- Loading the [Installation](#page-32-0) Tape for VM/CMS
- Loading the [Installation](#page-32-1) Tape for z/VSE
- Loading the Installation Tape for [BS2000/OSD](#page-34-0)
- [Loading](#page-35-0) the ETP System Files
- Modifying the Natural [Parameter](#page-36-0) Module
- Linking the [Assembler](#page-36-1) Modules
- Specifying Master File [Databases](#page-37-0)
- Installing the [Maintenance](#page-37-1) Utility
- Loading Programs and [Messages](#page-37-2)
- [Installation](#page-38-1) for Operation with Natural Security

#### <span id="page-30-1"></span>**Loading the Installation Tape for z/OS**

If you are using SMA, refer to the *System Maintenance Aid* documentation (included in the current edition of the Natural documentation CD).

If you are *not* using SMA, follow the instructions below.

This section explains how to:

- Copy dataset COPY. JOB from tape to disk.
- Modify this dataset to conform to your local naming conventions.

The JCL in this dataset is then used to copy all datasets from tape to disk.

If the datasets for more than one product are delivered on the tape, the dataset COPY. JOB contains the JCL to unload the datasets for all delivered products from the tape to your disk.

After that, you will have to perform the individual install procedure for each component.

- Step 1 Copy Dataset [COPY.JOB](#page-31-0) from Tape to Disk
- Step 2 Modify [COPY.JOB](#page-31-1) on Your Disk

#### ■ Step 3 - Submit [COPY.JOB](#page-32-2)

#### <span id="page-31-0"></span>**Step 1 - Copy Dataset COPY.JOB from Tape to Disk**

The dataset COPY.JOB (Label 2) contains the JCL to unload all other existing datasets from tape to disk. To unload COPY.JOB, use the following sample JCL:

```
//SAGTAPE JOB SAG,CLASS=1,MSGCLASS=X
//* ---------------------------------
//COPY EXEC PGM=IEBGENER
//SYSUT1 DD DSN=COPY.JOB,
// DISP=(OLD,PASS),
// UNIT=(CASS,,DEFER),
// VOL=(,RETAIN,SER=tape-volume),
// LABEL=(2,SL)
//SYSUT2 DD DSN=hilev.COPY.JOB,
// DISP=(NEW,CATLG,DELETE),
// UNIT=3390,VOL=SER=volume,
// SPACE=(TRK,(1,1),RLSE),
// DCB=*.SYSUT1
//SYSPRINT DD SYSOUT=*
//SYSIN DD DUMMY
//
```
#### where:

<span id="page-31-1"></span>*hilev* is a valid high level qualifier *tape-volume* is the tape volume name, for example: T12345 *volume* is the disk volume name

#### **Step 2 - Modify COPY.JOB on Your Disk**

Modify the COPY. JOB on your disk to conform to your local naming conventions and set the disk space parameters before submitting this job:

- Set HILEV to a valid high level qualifier.
- Set LOCATION to a storage location.
- Set EXPDT to a valid expiration date.

#### <span id="page-32-2"></span>**Step 3 - Submit COPY.JOB**

Submit COPY. JOB to unload all other datasets from the tape to your disk.

#### <span id="page-32-0"></span>**Loading the Installation Tape for VM/CMS**

1. Position the tape for the TAPE LOAD command by calculating the number of tape marks, as follows:

If the sequence number of ETP*vrs*.TAPE is *n* (shown on the *Report of Tape Creation*), you must position over 3 *n*-2 tape marks (that is, FSF 1 for the first dataset, FSF 4 for the second, etc.).

- 2. Access as disk A the disk that is to contain the ETP files.
- 3. Attach a tape drive to your virtual machine and mount the ETP installation tape.
- 4. Position the tape by issuing the following CMS command:

TAPE FSF *fsfs*

- where *fsfs* is calculated as described in Step 1, above.

5. Load the CMS installation material for ETP by issuing the CMS command:

<span id="page-32-1"></span>TAPE LOAD \* \* A

#### **Loading the Installation Tape for z/VSE**

If you are using SMA, refer to the *System Maintenance Aid* documentation (included in the current edition of the Natural documentation CD).

If you are *not* using SMA, follow the instructions below.

This section explains how to:

- Copy dataset COPYTAPE. JOB from tape to disk.
- Modify this dataset to confom with your local naming conventions.

The JCL in this member is then used to copy all datasets from tape to disk.

If the datasets for more than one product are delivered on the tape, the member COPYTAPE.JOB contains the JCL to unload the datasets for all delivered products from the tape to your disk, except the datasets that you can directly install from tape, for example, Natural INPL objects.

After that, you will have to perform the individual install procedure for each component.

- Step 1 Copy Dataset [COPYTAPE.JOB](#page-33-0) from Tape to Disk
- Step 2 Modify [COPYTAPE.JOB](#page-33-1)

#### ■ Step 3 - Submit [COPYTAPE.JOB](#page-34-1)

#### <span id="page-33-0"></span>**Step 1 - Copy Dataset COPYTAPE.JOB from Tape to Disk**

The dataset COPYTAPE. JOB contains the JCL to unload all other existing datasets from tape to disk. To unload COPYTAPE.JOB, use the following sample JCL:

```
* $$ JOB JNM=LIBRCAT,CLASS=0, + 
* $$ DISP=D,LDEST=(*,UID),SYSID=1 
* $$ LST CLASS=A,DISP=D 
// JOB LIBRCAT 
* ***************************************** 
     CATALOG COPYTAPE.JOB TO LIBRARY
* ***************************************** 
// ASSGN SYS004,nnn <------ tape address 
// MTC REW,SYS004 
// MTC FSF,SYS004,4 
ASSGN SYSIPT,SYS004 
// TLBL IJSYSIN,'COPYTAPE.JOB' 
// EXEC LIBR,PARM='MSHP; ACC S=lib.sublib' <------- for catalog
/*
// MTC REW,SYS004 
ASSGN SYSIPT,FEC 
/* 
/& 
* $$ EOJ
```
#### where:

<span id="page-33-1"></span>*nnn* is the tape address *lib.sublib* is the library and sublibrary of the catalog

#### **Step 2 - Modify COPYTAPE.JOB**

Modify COPYTAPE.JOB to conform to your local naming conventions and set the disk space parameters before submitting this job.

#### <span id="page-34-1"></span>**Step 3 - Submit COPYTAPE.JOB**

Submit COPYTAPE. JOB to unload all other datasets from the tape to your disk.

#### <span id="page-34-0"></span>**Loading the Installation Tape for BS2000/OSD**

If you are not using System Maintenance Aid (SMA), use the procedure described below. In this procedure, the values specified below must be supplied.

To copy the datasets from tape to disk, perform the following steps:

- 1. Copy the Library [SRVvrs.LIB](#page-34-2) from Tape to Disk
- 2. Copy the Procedure [COPY.PROC](#page-35-1) from Tape to Disk
- 3. Copy all [Product](#page-35-2) Files from Tape to Disk

#### <span id="page-34-2"></span>**1. Copy the Library SRVvrs.LIB from Tape to Disk**

This step is not necessary if you have already copied the library SRV*vrs*.LIB from another Software AG installation tape. For further information, refer to the element  $\#READ-ME$  in this library. The library SRV*vrs*.LIB is stored on the tape as a sequential file named SRV*vrs*.LIBS containing LMS commands. The current version *vrs* can be obtained from the *Report of Tape Creation*. To convert this sequential file into an LMS-library, execute the following commands:

```
/IMPORT-FILE SUPPORT=*TAPE(FILE-NAME=SRVvrs.LIBS, -
/ VOLUME=volser, DEV-TYPE=tape-device)
/ADD-FILE-LINK LINK-NAME=EDTSAM, FILE-NAME=SRVvrs.LIBS, -
   SUPPORT=*TAPE(FILE-SEQ=3), ACC-METH=*BY-CAT,
   / BUF-LEN=*BY-CAT, REC-FORM=*BY-CAT, REC-SIZE=*BY-CAT
/START-EDT 
@READ '/'
@SYSTEM 'REMOVE-FILE-LINK EDTSAM'
@SYSTEM 'EXPORT-FILE FILE-NAME=SRVvrs.LIBS'
@WRITE 'SRVvrs.LIBS'
@HALT
/ASS-SYSDTA SRVvrs.LIBS
/MOD-JOB-SW ON=1
/START-PROG $LMS
/MOD-JOB-SW OFF=1
/ASS-SYSDTA *PRIMARY
```
#### where:

*tape-device* is the device-type of the tape, for example: TAPE-C4 *volser* is the VOLSER of the tape (see *Report of Tape Creation*)

#### <span id="page-35-1"></span>**2. Copy the Procedure COPY.PROC from Tape to Disk**

To copy the procedure COPY.PROC to disk, call the procedure P.COPYTAPE in the library SRV*vrs*.LIB:

```
/CALL-PROCEDURE (SRVvrs.LIB,P.COPYTAPE), -
   / (VSNT=volser, DEVT=tape-device)
```
<span id="page-35-2"></span>If you use a TAPE-C4 device, you may omit the parameter DEVT.

#### **3. Copy all Product Files from Tape to Disk**

To copy all Software AG product files from tape to disk, enter the procedure COPY.PROC:

/ENTER-PROCEDURE COPY.PROC, DEVT=*tape-device*

<span id="page-35-0"></span>If you use a TAPE-C4 device, you may omit the parameter DEVT. The result of this procedure is written to the file L.REPORT.SRV.

#### **Loading the ETP System Files**

(SMA Job I050, Step 5300)

The distribution tape contains the following empty files:

ETP*nnn*.SYSF

ETP*vrs*.SYSF has a Field Definition Table (FDT) suitable for containing the administration, confirmation and log files within one physical Adabas file. This file can be loaded using the Adabas ADALOD utility, or using SMA job I050.

The following files are suitable for installing individual ETP files:

ETP*vrs*.FDTA

ETP*nnn*.FDTA: contains the same FDTs as the ETP *nnn*.SYSF file, but in a format suitable for loading with the Adabas ADACMP utility.

ETP*vrs*.SYS*n*

ETP*vrs*.SYS*n*: are separate sample Adabas files in ADALOD format. These files have FDTs suitable for defining individual administration, log and confirmation files.

The Adabas utility parameters ISNREUSE=YES (for mainframe) and/or REUSE=ISN (for OpenVMS, UNIX or OS/2 systems) can be set to reuse freed ISNs as they become available for ETP master, replicate, confirmation, administration and/or log files.
### **Modifying the Natural Parameter Module**

Before linking the assembler modules as described in the next step, refer to the installation steps for **[Specifying](#page-37-0) Master File Databases** and **Defining the [Administration](#page-38-0) File**, laterin this document.

Reassemble and relink the Natural parameter module (NATPARM) after you have modified it.

**Note:** You must relink the modified Natural parameter module to all Natural nuclei that update a master file or start a replication task.

### **Linking the Assembler Modules**

You must link the ETPNUC module to all Natural nuclei that update a master file or start a replication task. Software AG recommends that you relink Natural with the ETPNUC module.

To avoid the need to relink Natural with ETPNUC, specify the Natural profile parameter RCA=ON or RCA=NATGWETP in the Natural parameter module to allow dynamic loading of ETP during Natural start-up. In this case, perform the following steps:

1. (z/OS) Rename the module ETPNUC in the ETP load library to NATGWETP.

(VM/CMS) Rename ETPNUC TEXT to NATGWETP TEXT.

(z/VSE) Use the following example to create a phase with the name NATGWETP:

```
* $$ JOB JNM=LINK,CLASS=O,DISP=D
* $$ LST CLASS=A,DISP=H
// JOB LINK
// LIBDEF OBJ,SEARCH=(SAGLIB.ETPvrs),TEMP
// LIBDEF PHASE,CATALOG=libname.ssssss,TEMP
// OPTION CATAL,LIST
 PHASE NATGWETP,*,NOAUTO
  INCLUDE ETPNUC
/*
// EXEC LNKEDT
/*
/&
* $$ EOJ
```
2. (z/OS, z/VSE) Place the NATGWETP module in a library from which your TP monitor or batch system can perform dynamic loads. In Com-plete systems, NATGWETP can be loaded as a resident program.

### <span id="page-37-0"></span>**Specifying Master File Databases**

Use the NTDB macro in the Natural parameter module (NATPARM) to specify the databases containing the master files:

NTDB ADAV7,*dbid,ETP*

- or:

NTDB ADAV7,(*dbid*,*dbid*,...),*ETP*

- where *dbid* specifies one or more databases separated by commas, each containing one or more master files.

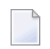

**Note:** You can define the same database as an ENTIRE database and also as an ETP database if you specify both options for the NTDB macro: NTDB ADAV7,*dbid*,ETP,ENTIREIt is also possible to specify the databases containing the master files dynamically at Natural startup using the DB parameter:

DB=(ADAV7,dbid,ETP) or DB=(ADAV7,(*dbid*,*dbid*,...),ETP)

The first time that a database which is defined as an ETP database is accessed, ETP automatically obtains a buffer (ETPSIZE) of the required size (approx. 10 KB). Any value specified for the Natural profile parameter ETPSIZE is ignored. The size of the ETPSIZE parameter should be left at its default (ETPSIZE=0).

### **Installing the Maintenance Utility**

The ETP maintenance utility is a menu-based control facility for defining and managing master and replicate files. Although not required, Software AG recommends installing the maintenance utility on every node containing a master file.

#### **Loading Programs and Messages**

(Job I061, Steps 5300/5301)

To install the maintenance utility, perform the following steps:

- 1. Using the INPL facility, load the SYSETP library, including all objects, from the installation tape into your Natural FNAT file.
- 2. Using the Natural utility ERRLODUS, load all error messages from the SYSERR library.
- **Caution:** The SYSETP library should be protected against general access with Natural Security  $\blacksquare$ or an equivalent security facility to prevent uncoordinated changes to the administration file. Such changes can destroy the consistency and integrity of the master and replicate files.

### **Installation for Operation with Natural Security**

ETP and the maintenance utility support the concept of functional security, meaning that selected functions can be allowed or disallowed under control of Natural Security. When a user is restricted by Natural Security from performing a specific ETP function, the function is not displayed on the user's corresponding menu.

**Note:** Disallowing the general dialog functions - for example, EXIT, CANCEL - can cause unpredictable results.

To install ETP if Natural Security is already installed, perform the following steps:

- 1. Log on to library SYSSEC;
- 2. Issue the command ADD LIBRARY SYSETP;
- 3. Enter the appropriate information;
- 4. Select the menu choice **Additional Options**;
- 5. In the **Additional Options** menu, select **Functional security**;
- 6. Define the command processor WADNCP1 for library SYSETP;
- 7. Enable or disable keywords (for example, DELETE, MASTER ...) orfunctions (for example, REPLICATE TRANSACTIONS), depending on your installation requirements. Note that any restrictions you define here apply to *all* users.

In a similar way, you can restrict the availability of keywords or functions for every user that has access to SYSETP.

### <span id="page-38-0"></span>**Additional Information about ETP Installation**

### **Defining the Administration File**

Each database containing an ETP master file should also contain an administration file to hold all master and replicate file definitions. The logical file ID of the administration file must be 200. To define the administration file for your Natural applications, specify the NTLFILE macro in the Natural parameter module (NATPARM):

#### NTLFILE 200,*dbid*,*filenumber*

- where *filenumber* is the physical file number of the administration file and *dbid* is its physical database ID.

The administration file setting can also be changed dynamically at the start of the Natural session, using the Natural profile parameter LFILE:

```
LFILE=(200,dbid,filenumber)
```
The administration file must always be defined before using ETP; if the ETP maintenance utility is used, the utility prompts the user for an administration file if no valid LFILE definition is found.

ETP also works correctly, even if the Natural macro NTTF or the profile parameter TF is used. However, ETP may not work properly if you have an Adabas user exit installed which modifies the database ID or file number in the Adabas Control Block.

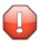

**Caution:** Do not change any of the information in the administration file while it is being used by a replication task.

To install an administration file in your database, use either SMA job I050 or the Adabas ADALOD utility to load ETP*vrs* .SYS1. You can keep the administration file quite small since it contains only a single record for every:

- master file definition
- replicate file definition
- log file
- replicate database
- user profile

### **Defining a Master File and its Log File**

A master file is normally an existing Adabas file. If the master file is new, you must first create the file as a normal Adabas file. This description assumes that the file to be defined as a master already exists.

Before a master file can be defined, an administration file must first be defined. See the previous section, *Defining the [Administration](#page-38-0) File*, for more information.

After defining the administration file, perform the following steps to define a master and log file:

- 1. Stop all updating on the file that is to be defined as a master file;
- 2. Copy the file to be defined as a master file. Software AG recommends using the Adabas ADAULD utility for this purpose; ADASAV may also be used, but only where the file will be reloaded on the same device type as before. Note the exact date and time of the copy;
- 3. Using the ETP maintenance utility's **Master File [Definition](#page-76-0)** menu, specify the master file and log file. If desired, all master files on a database can share the same log file;
- 4. Restart database operation to make the master file available again.

From this time on, all changes applied to the master file will be recorded in the log file. Any replicate files of the master file can now be defined without interfering with the master file operation, providing the log file contains all changes applied to the master file since the copy in Step 2 was created. For more information, see *Updating the [Administration](#page-59-0) File*.

Transaction logging will start as soon as a master file is defined and a new Natural session with the appropriate administration file is started or the master file is updated from within the Natural session which was used to define the master file. Therefore, the procedure described above might not be applicable, especially when a new master file is to be defined in a running environment. If it cannot be guaranteed that no updates are applied to the to-be-defined master file that is to be defined while the above steps are executed, perform the following steps (note that it is required that the log file specified for a master file is empty when the master file is defined):

- 1. Stop the transaction replication processes;
- 2. Define the new master file;
- 3. Shut down the database containing the new master and log files;
- 4. Copy the master file as described above;
- 5. Use the Adabas utility ADADBM with the REFRESH function to refresh the log file;
- 6. Restart database to make the master file available again; transaction logging will start as soon as a user updates the master file;
- 7. Copy the master file's contents into the replicate file;
- 8. Restart transaction replication.

To install a log file in your database, use either SMA job I050 or the Adabas ADALOD utility to load ETP*vrs*.SYS2.

The number of records in the log file depends on the number of transactions that update master files between two successive invocations of the **[Clean](#page-107-0) Up Log File** ETP maintenance function (provided that all transactions are replicated). The approximate number of log file records equals:

*(transaction count)*\*(updates per transaction, +1)

When loading the log file, the ADALOD parameter PGMREFRESH=YES is required if you want the **[Clean](#page-107-0) Up Log [File](#page-107-0)** function to refresh the log file for improved performance.

**Note:** It is impossible to refresh a log file that is also used as an administration or confirmation J. file.

### **Defining and Initializing the Replicate and Confirmation Files**

After the master file is defined, the replicate files can be defined. A confirmation file must also be defined on each database where a replicate file is defined. If desired, multiple replicate files on a database can share the same confirmation file. To define a replicate file, perform the following steps:

1. Using the **Add Replicate File [Definition](#page-86-0)** menu of the on-line maintenance utility, specify the replicate, master, and confirmation files' DBIDs and file numbers;

2. Load the unloaded copy of the master file into the replicate file, using the Adabas utility ADALOD (if the file was unloaded with ADAULD) or ADASAV (if the file was unloaded with ADASAV). Specify the parameter USERISN=YES for the related Adabas mainframe utilities. For the replicate files on OpenVMS, Windows or UNIX systems, the option USERISN must be specified when loading a non-empty file unless the distribution key is used as the replication criterion. If an empty replicate file is created, the option USERISN or parameter setting USERISN=YES is not required.

When specifying the MAXISN parameter while defining the replicate file you should remember that, when using the records' ISNs as the replication criterion, the Address Converter (AC) is not automatically extended. This can occur if the ETP N2 calls that add new replicate file records specify an ISN value that exceeds the file's MAXISN value; in such a case, a response code 113 is returned. Specify a MAXISN value large enough for future extensions of the replicate file.

- 3. Using the **Display [Transactions](#page-115-0)** function of the maintenance utility, check for any log file entries that have been made since the master file was copied;
- 4. If a replicate file contains a subset of the master file records, you should either delete all unneeded records as defined by the specified distribution key ranges or copy only the selected subset of records from the master file. This can be done using one of the following methods:
	- Use a Natural program to delete the unneeded records from the replicate file;
	- Use a Natural program to copy only the selected records from the master file to an intermediate file, which is then subsequently copied to the replicate file;
	- Use the SELCRIT and SELVAL parameters of the Adabas ADAULD UNLOAD utility function to select only the subset for unloading. This is the recommended method.

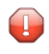

**Caution:** After the replicate file has been initialized, it should not be manually changed. Otherwise, the consistency with the master file could be destroyed.

- 5. To install a confirmation file in your mainframe database, use either SMA job I050 or the Adabas ADALOD utility to load ETP*vrs*.SYS3 from the distribution tape. For confirmation files on Open-VMS, Windows or UNIX systems, use the confirmation file field definitions in file ETP*vrs*.FDTA to supply field definitions for the Adabas utility ADAFDU. For every replicate file that uses the confirmation file, the latter file contains a single record.
- 6. If the log file contains any entries for the master file, start the replication task for the replicate file using the **Replicate [Transactions](#page-99-0)** function of the ETP maintenance utility. The task checks the appropriate administration file for master or replicate files in the file range to be processed. The task then synchronizes the master and replicate file by applying all updates to the replicate file that are not already applied. The replicate file is now available for use.

To add other replicate files of an existing master file, perform the steps above after creating an upto-date copy of the master file. Note that when creating a replicate file, no logged changes to the master file should be removed from the log file. If this rule is followed, a replicate file can be added without affecting the normal mode of operation.

### **Related Parameter Settings**

#### **Natural WH Parameter**

When running multiple ETP replication tasks in parallel, specify  $WH=0N$  to avoid NAT3145 errors (record already in hold status for another user) when two tasks attempt to access the same record simultaneously.

### **Reusing ISNs in ETP Files**

The Adabas utility parameters ISNREUSE=YES (for mainframe) and/or REUSE=ISN (for OpenVMS, Windows or UNIX systems) can be set to reuse freed ISNs as they become available for ETP master, replicate, confirmation, administration and/or log files.

#### **Transactions with Many Updates**

If transactions that include a lot of updates are to be logged, increase the value of the ADARUN LDEUQP parameter. The required size for transaction logging can be computed as:

LDEUQP = (updates per transaction  $*$  29)

### **Modifying the WADUSER2 and/or WADUSER3 User Exits**

<span id="page-42-0"></span>The two user exits WADUSER2 and WADUSER3 are delivered in souce form in the library SYSETP.

#### **Optional User Exit WADUSER2**

The optional user exit WADUSER2 is a Natural subprogram for controlling file replication. WADUSER2 is called after ETP decides whether the record in question is to be replicated or not.

<span id="page-42-1"></span>The WADUSER2 user exit, defined as User Exit 2, is called only if the user exit option is specified when a master file is defined (see *Master File Task [Screens](#page-76-0)*). An example of WADUSER2 is included in the SYSETP library.

#### **Message Handler WADUSER3**

The subprogram WADUSER3 is used to display all messages issued by the replication task. WADUSER3 can be modified to filter the task messages and, if desired, send them directly to the operator console. The WADUSER3 subprogram receives the error number, severity level and the message text from the replication task. This allows the user to select the messages to be displayed. By means of the Natural CMWTO entry (for an example, see the program WTO in the Natural library SYSEXTP), the messages can be sent to the operator console.

### **Caution:** The user exits WADUSER2 and WADUSER3 should neither issue Adabas calls that update a database file nor should they issue any End Transaction (ET) or Back Out Transaction (BT) commands; otherwise, the results are unpredictable.

Œ

### **Running ETP in Batch Mode**

(SMA I200, Step 5300)

In batch mode, command execution is possible only by means of direct commands. For a list of direct commands and their minimum abbreviations, see *Entering Direct [Commands](#page-71-0)*.

The following example is for a batch file for starting a replication task:

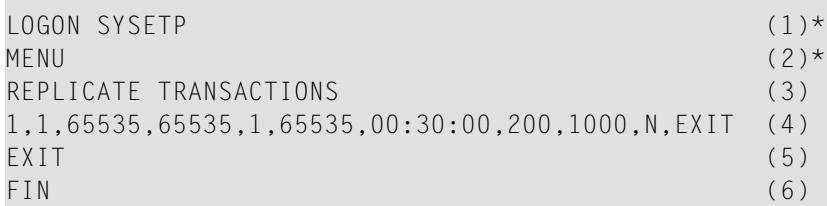

\* If Natural Security is installed, lines (1) and (2) may have to be changed (see *[Starting](#page-67-0) the ETP [Maintenance](#page-67-0) Utility*).

Line (4) contains the parameters for the corresponding "replicate transactions" ETP maintenance utility screen. Parameters are entered from top to bottom, left to right. Line (5) exits from the ETP maintenance utility.

**Caution:** Software AG recommends that replication tasks be started in batch mode.

The following example is for a batch file for deleting successfully replicated transactions:

```
LOGON SYSETP (1)*
MENU (2) \starCLEANUP LOGFILE (3)
1,1,65535,65535,,,N,00:30:00,200,1000,EXIT (4)
EXIT (5)
FIN
```
\* If Natural Security is installed, lines (1) and (2) may have to be changed (see *[Starting](#page-67-0) the ETP [Maintenance](#page-67-0) Utility*). Line (4) contains the parameters for the corresponding "clean up log file" ETP maintenance utility screen. Parameters are entered from top to bottom, left to right. Line (5) exits from the ETP maintenance utility.

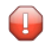

 $\bigoplus$ 

**Caution:** Software AG recommends that tasks that delete successfully replicated transactions are started in batch mode.

If a window is displayed in batch mode, all fields are protected; the reason for this is that in most cases it is not possible to determine the number of selectable items. Therefore, the only meaningful command is PROCESS. The following is an example to reset the in-use flag for all replicate files:

```
MENU
RESET IN-USE * *
PROCESS
EXIT
EXIT
FIN
```
To run the above examples without problems, the following parameters in the Natural parameter module must be specified:

```
ID=',' (default setting)
IM = DPC=OFF (default setting)
```
<span id="page-44-0"></span>**Note:** Either the Natural statement SET CONTROL '+' or the terminal command %= cancel the effect of PC=OFF.

### **Using ETP with 3GL Programs**

To handle Adabas direct calls issued by 3GL (COBOL, PL/I, etc.) programs, ETP provides an interface program, ETPDB3GL, which is part of ETPNUC. Because Adabas call handling varies with the operating systems and TP monitors, it may be necessary for you to write a program that passes Adabas calls to the ETPDB3GL interface program; this depends on your installation requirements.

For 3GL programs running under CICS, the ETP Interface for CICS (ETC) is available as a separate Software AG Selectable Unit. For more information, see the documentation of the **Entire [Transaction](#page-158-0) [Propagator](#page-158-0) CICS Interface** (ETC).

The ETPDB3GL interface program provides two ways for your 3GL programs to use ETP:

- Invoking ETPDB3GL directly from your 3GL program, using changed Adabas calls;
- Invoking ETPDB3GL from a user-written "pseudo-Adabas" program, using existing Adabas calls.

Using the interface requires initialization calls to provide ETPDB3GL with information such as the database ID and file number of the administration file. In addition to the normal Adabas parameters, you must also provide a storage area as work storage.

Let's assume that your 3GL program now contains calls to Adabas similar to the following:

 . . CALL ADABAS (CB,FB,RB,SB,VB,IB) . .

Here, all program calls are issued directly to Adabas, as shown in the following figure:

### **3GL Call Schema for Non-ETP Programs**

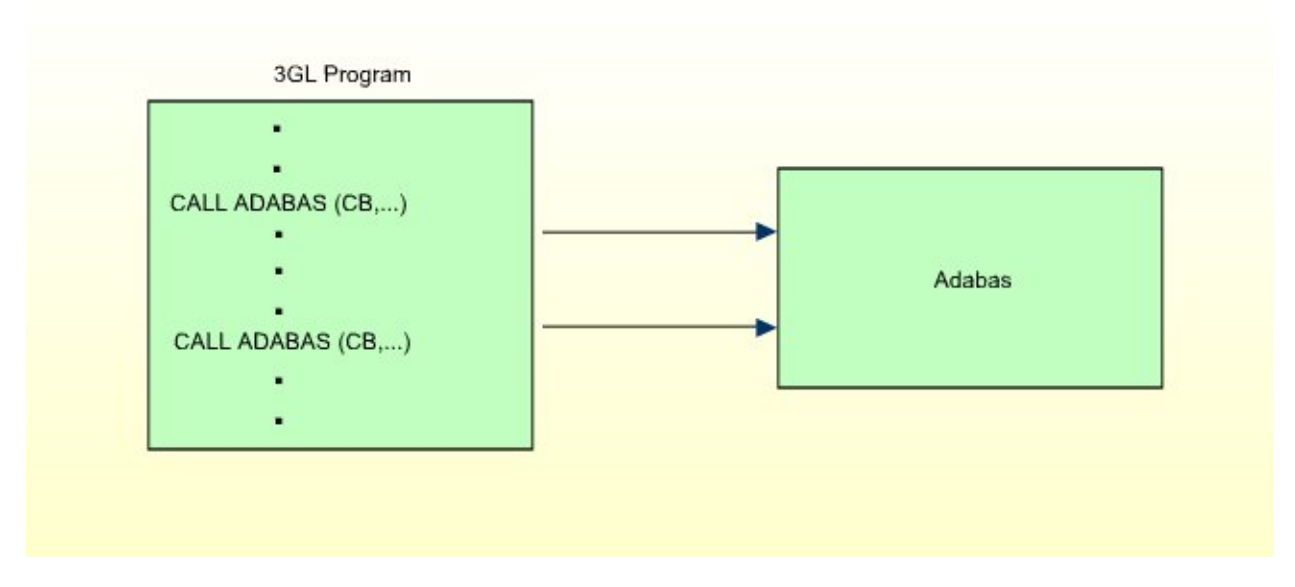

With ETP and the ETPDB3GL interface program, you now have two possibilities to pass calls:

1. Change your 3GL programs to call the interface module ETPDB3GL instead of Adabas; that is, instead of CALL ADABAS, code CALL ETPDB3GL. Include the initialization calls and modify all other Adabas calls so that they look like the following:

 . . CALL ETPDB3GL (CB,FB,RB,SB,VB,IB,WORKAREA) . .

- where WORKAREA is the required work storage for ETP. Now, your programs have the following call logic:

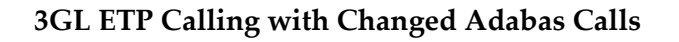

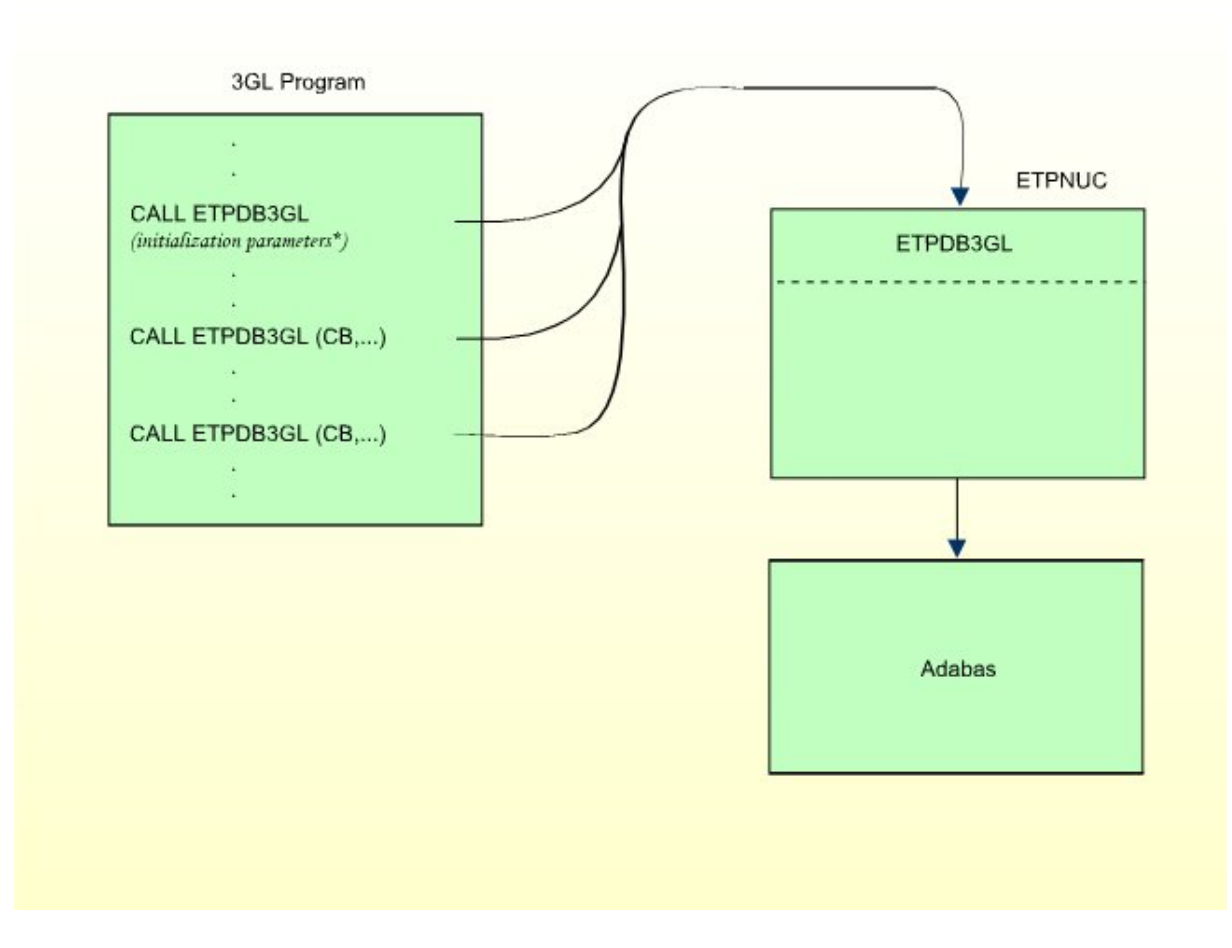

\* The initialization parameters are described in the sample program which is provided in dataset ETP*vrs*.SRCE.

2. Write a program that accepts Adabas calls, performs initialization calls to ETPDB3GL, and passes all Adabas calls to ETPDB3GL (see figure above). Name the program ADABAS, and link it to your application programs. You may need to change your "compile and link" JCL to ensure that your application will always pass Adabas calls to the interface.

This user-written program ADABAS provides all necessary information to ETPDB3GL. It also must provide the address of the "real" Adabas, which is usually an entry point in the normal Adabas interface (for example, ADAUSER). To avoid linkage editor errors caused by multiple entry points for the name ADABAS, you may also have to use the linkage editor to change the normal Adabas interface.

With this alternative for passing calls, you do not need to change your 3GL programs. Note, however, that the program ADABAS must also specify work storage as in choice [1], above.

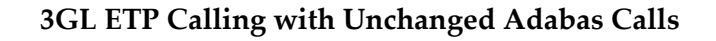

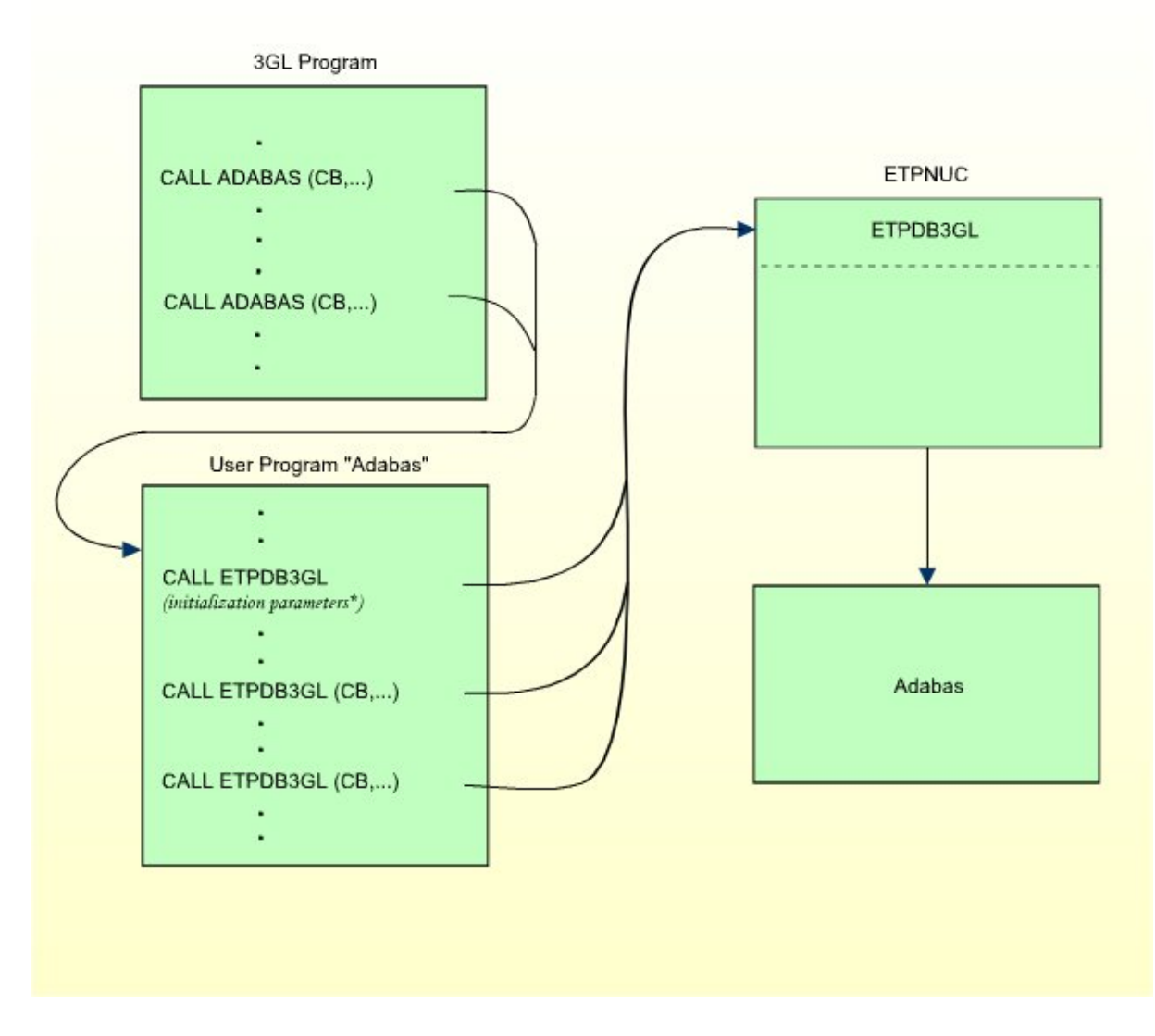

\* The initialization parameters are described in the sample program which is provided in dataset ETP*vrs*.SRCE.

A sample program using this second alternative for z/OS batch mode is provided in dataset ETP*vrs*.SRCE. This sample program also contains the description of the interface to program ETPDB3GL. This alternative has the call logic shown in the figure above.

Both alternatives require you to link the module ETPNUC to all your applications for which ETP services will be used; ETPNUC contains the interface program ETPDB3GL.

### 5 **ETP Setup**

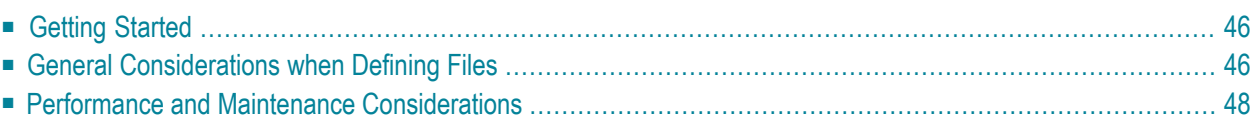

<span id="page-51-0"></span>This document gives hints on how to define the ETP environment for the maximum performance.

### **Getting Started**

To perform the first steps with ETP, you can use the demonstration files EMPLOYEES and VEHICLES that are supplied with every Natural installation, and the corresponding sample programs described in the Natural *Programming Guide*.

You can also use the application program that you plan on using with ETP by copying the necessary files for test purposes. For easier maintenance, Software AG recommends starting with small or empty files; this makes it easier to see which changes ETP has performed.

<span id="page-51-1"></span>It is possible and recommended to initially install both master and replicate files on the same database. This eases the first steps, and avoids problems that might occur when data is transmitted over a network.

### **General Considerations when Defining Files**

You should ensure that user exits do not change either the database ID or the file number specified in the Adabas control block. If required, use the Natural macro NTTF or the Natural profile parameter TF. The following exits are a potential source of such changes:

- NATUEX5 (Natural, called before an Adabas call)
- NATUEX6 (Natural, called after an Adabas call)
- $\blacksquare$  User exit B (ADALNK)
- User exit 1 (Adabas)

When accessing an Adabas database that requires the first command to be an OPEN command, a NAT3009 error will occur during replication if Natural has not been set up so that an OPEN command is issued. When your system is set up to require an OPEN command, heed the hints in the following sections when defining replicate files.

### **Specifying Replicate Files on OpenVMS, UNIX or Windows**

When defining replicate files on diverse platforms and systems, you should be aware of the points described in the following topics.

### **Generating an Automatic OPEN (OP) Command**

If an Adabas database requires that an OPEN (OP) command to be issued before any other database call, the Natural system variable \*ETID must be a non-blank value; if \*ETID is blank, Natural does not issue the OP command. You can also use the dynamic Natural profile parameter ETID to specify a non-blank ETID.

If Natural Security is not installed, the default for \*ETID is the userID. If Natural Security *is*installed, Software AG recommends letting Natural Security generate the \*ETID value automatically; RESTART=YES should also be specified forthe library SYSETP. For more information, see the *Natural Security* documentation.

#### **Specifying the Record Buffer Value for the OPEN (OP) Command**

You can use either the Natural profile parameter OPRB or the NTOPRB macro to specify a Record Buffer for the OPEN (OP) command issued to the replicate databases. See the Natural *Parameter Reference* documentation for parameter or macro details.

#### **Data Representation Inconsistencies**

Alphanumeric and binary data is represented differently on mainframe and OpenVMS, UNIX and Windows systems. This can lead to unexpected results if:

- You use Natural REDEFINE statements in your application to redefine a field defined as alphanumeric in Natural and in the Adabas Field Definition Table (FDT), so that the alphanumeric data is overlaid with numeric or binary data-or vice versa;
- Binary superdescriptors are used that contain alphanumeric data;
- Alphanumeric superdescriptors are used that contain binary data (i.e., by means of a REDEFINE).

In the above cases, strange results can occur because:

- Binary data that is part of an alphanumeric field is converted from EBCDIC to ASCII, producing useless result data;
- Alphanumeric data that is part of a binary field is *not* converted from EBCDIC to ASCII;
- The sequence obtained by means of a READ LOGICAL statement may be different due to the fact that Windows and some UNIX machines have a byte-swap architecture especially affecting alphanumeric data that is contained in binary fields.

### **Superdescriptor Conversion**

Particularly for superdescriptors, Entire Net-Work for mainframe systems provide the superconverter feature that allows for an exact specification of the translation process for all parts of a superdescriptor. Refer to the appropriate Entire Net-work documents for a detailed description.

### <span id="page-53-0"></span>**Performance and Maintenance Considerations**

ETP performance is affected by the definitions of master and replicate files. If you plan to replicate large amounts of transactions, you should specify the definitions carefully to avoid performance problems. The CHECK DEFINITIONS command ofthe **ETP [maintenance](#page-66-0) utility** is usefulfor examining your definitions for potential performance problems. If a potential problem is reported, it will in many cases be a problem only if large numbers of transactions are to be replicated.

You should also take into account that not only the use of ETP itself, but also other resources are likely to be potential sources of data distribution problems; for example:

- Usage of the machine hosting the master file database or performing the ETP replication process may be short of resources (CPU time, etc.);
- $\blacksquare$  The process performing the ETP replication task may run at low priority;
- The Adabas nucleus hosting the master and log files may run at low priority;
- The Net-work processes on either the master or the replicate site may be overloaded or run at low priority;
- The transmission rate may be low or the usage high on the network link connecting the master and replicate databases;
- The Adabas nucleus hosting the replicate file may run at low priority.

When replicating a large number of master file updates, you should examine all of the above possibilities to ensure that the updates are replicated as you intended. When performing only a small number of master file updates, the danger of performance-related problems is usually very small.

The following are hints and tips for setting up master and replicate files:

### ■ **Avoid defining distribution keys for a master file unless you actually need them.**

Distribution keys cause overhead for both logging and replication of master file updates. During replication, any defined distribution key ranges are kept in storage for performance reasons. If you have defined a number of large distribution key ranges for replicate files and those replicate files are on the same database for which the master file share a common log file (see the next point), then some key ranges have to be loaded from the database. To improve performance in this case, assign different log files to the corresponding master files.

■ **For all master files with replicate files on common databases, use a common log file.** For example, consider the following relationship of master and replicate files:

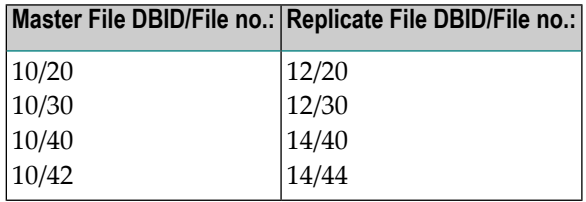

In this case, master files 20 and 30 could share a common log file and master files 40 and 42 could share a second log file. In fact, if the number of changes to all the master files are small, all four master files can share a single log file. Note, however, the exception when using distribution key ranges as described in the point above, and the last point on the following page.

■ **Run multiple replication tasks from different log files or to different databases, in parallel.** Running parallel multiple tasks that perform replication from different log files and/or to replicate databases improves system throughput and is highly recommended if many updates are to be replicated or if the number of replicate databases is high. For a network link with a high transmission rate, running multiple tasks that replicate from different log files to a common replicate database may also improve the system throughput.

### ■ **Short self-restart intervals are unproductive.**

The checking necessary to determine if any new transactions in a log file are to be replicated requires a fixed number of database calls; therefore, using a self-restart interval that is too small results in unnecessary overhead. You can use the report written by ETP following every replication to choose an appropriate self-restart interval.

### ■ **Use batch mode to define a large number of files.**

When defining a large number of master and replicate files, Software AG recommends doing this in batch mode because changes to all definitions are more easily achieved by deleting the existing definitions and then adding the modified definitions again.

■ **An error when replicating to one replicate file affects allreplicate files served by that log file.** When an error occurs during replication of an update, replication is terminated immediately for all replicate files on that database that are served by the related log file. This includes transactions to replicate files from other master files that share the log file. File-specific errors (indicated by, for example, Adabas response code 113) should not occur under normal conditions; however, to ensure that replication continues for as many log files and replicate databases as possible, assign different log files to the master files.

### 6 **Programming ETP**

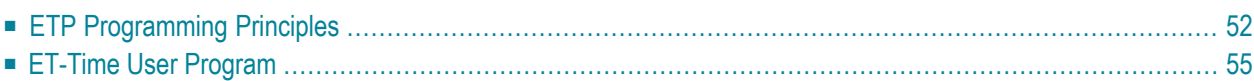

Natural application programs written for Adabas can use the ETP master files without change. Therefore, it is assumed that you are familiar with Adabas programming techniques. If you have questions regarding Adabas programming, refer to the Adabas manuals listed on the **[Overview](#page-6-0)** page of the Entire Transaction Propagator documentation.

This document describes the few considerations required when creating Natural programs for ETP, and describes the optional ETP user exits and driver control using a user-written ET program.

**Note:** ETP also provides an interface for 3GL (COBOL, PL/I, etc.) programs. See *[Using](#page-44-0) ETP with 3GL [Programs](#page-44-0)* (in the ETP Installation documentation) for more information An additional product for 3GL programs running under CICS, ETP Interface for CICS (ETC), can also be ordered. For more information, see the **ETP CICS [Interface](#page-158-0)** documentation.

### <span id="page-57-0"></span>**ETP Programming Principles**

- Limits and [Restrictions](#page-57-1)
- [Updating](#page-58-0) Master Files
- Updating [Replicate](#page-58-1) Files
- Using [Distribution](#page-58-2) Keys
- Updating the [Administration](#page-59-0) File
- Processing of [Asynchronous](#page-59-1) Task Messages

### <span id="page-57-1"></span>**Limits and Restrictions**

ETP is a distributed database environment that provides high reliability without the overhead needed for absolute data integrity. However, there are some limits and restrictions that you should consider when creating programs for the ETP master/replicate file environment.

ETP requires that update operations be performed to the master files only. In addition, read operations, where possible, should be addressed to the nearest replicate copy. Although the latter is not a requirement, reading the nearest replicate file is recommended to reduce network traffic.

ETP cannot handle the new control block format as available with Adabas Version 8; if such a control block is encountered, an error is returned to the application that issued the database call.

### <span id="page-58-0"></span>**Updating Master Files**

All updates to the ETP environment must be performed *only* on master files. If an End Transaction (ET) call to a master file contains ET user data, the ET data are included in the resynchronization changes made to the replicate files.

### **Natural Updates to Master Files**

A Natural program can update all master files defined in a single ETP administration file. The reason is, only one administration file can be assigned using an NTLFILE or LFILE definition. Also, the master files updated by a single transaction must all be in the same database. Note, however, that master files under control of the same administration file can be in different databases.

To update files on different databases in a *single* transaction, at most one of the databases affected may be defined as an ETP database, that is, a database that contains master files.

### **Multi-Processor Updates**

<span id="page-58-1"></span>When updating master files which use the same log file from more than one processor, the processor clocks must be synchronized to ensure that the transaction time stamps in the log file are not inconsistent. Software AG therefore recommends that you make all updates to master files using the same log file from a single processor only.

### **Updating Replicate Files**

<span id="page-58-2"></span>Programs should read replicate files only. Replicate files may not be changed by application programs. An Adabas Security password can be defined for a replicate file to protect it from accidental updates.

### **Using Distribution Keys**

A distribution key is the control mechanism used by ETP to manage replicate files that contain only a subset of the master file records. You create a distribution key by defining one field in the master file's record as the key field. When you later define a replicate file having only a subset of the master file records, you can specify a value, a range of values, or a combination of values and/or value ranges for the key field that determine which records are in the replicate file.

A master/replicate file set can have only one distribution key field. The field can contain meaningful data (part number, employee number, family/last name, etc.) or it can be an "invisible" field used only to control the ETP files. In addition, a distribution key can be any Adabas field except a periodic (PE) group or a field within a PE group, a multiple-value field, or a phonetic descriptor.

### **Checking the Key with User Exit 2**

The ETP optional user exit is **[WADUSER2](#page-42-0)** (see *ETP [Installation](#page-28-0)*). This user exit must be located in library SYSETP, or in a steplib when a replication task is executed. See the SYSETP library, which contains an example of the user exit.

### **Storing a Record with No Key**

If you store a record in a master file that has a distribution key, but the Natural view does not define the distribution key, ETP sets the key for the new field to a default value. Depending on the data format of the field, the default value is blank for a format A field, binary zeros for a format B field, or zero for all numeric types.

### **Updating the Distribution Key**

You cannot simply UPDATE a field in the master file that is defined as a distribution key. To perform an update on the field, the program must perform an explicit DELETE/STORE sequence. This is due to the fact that the information not included in the view used for the UPDATE process would otherwise be lost.

### <span id="page-59-0"></span>**Updating the Administration File**

If a master file definition in the administration file is changed while logging is being done on the database of the master file, the changed definition is not used immediately. The new definition is first used after either a transaction has been logged for another database, or after Natural has been restarted - whichever occurs first.

<span id="page-59-1"></span>**Caution:** Therefore, you should avoid master file definition changes while a Natural applic- $\Box$ ation using ETP logging facilities is active. For the same reasons, you should also avoid changing master or replicate file definitions while a task is executing.

### **Processing of Asynchronous Task Messages**

The subprogram **[WADUSER3](#page-42-1)** is used to display all messages issued by the replication and clean-up tasks. WADUSER3 can be modified to filter any resulting messages and, if desired, send them directly to the operator console. (For more information about the WADUSER3 subprogram, which is delivered in source form with ETP, see *ETP [Installation](#page-28-0)*.)

## <span id="page-60-0"></span>**ET-Time User Program**

After each update to an ETP master file, you can invoke your own program to perform such functions as starting a replication task to resynchronize the replicate file(s) with their master file. When called, the program is passed a pointer to an address of a parameter list in General Register 1, as shown in the figure below.

ETP uses normal OS conventions to pass the parameter list.

### **Parameters Passed to the ET User Program**

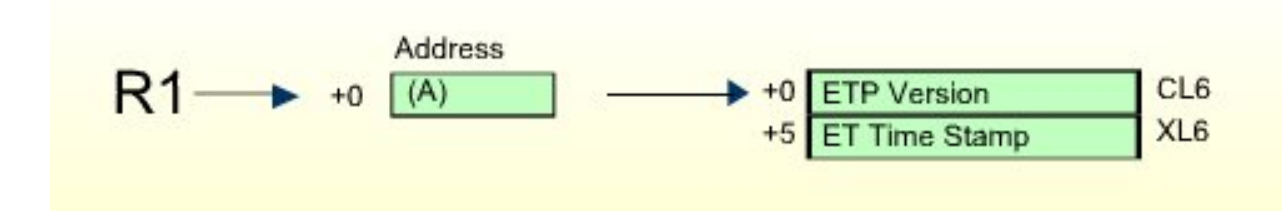

The user program can be for any purpose; however, the ET program is intended for starting the replication task(s) to resynchronize replicate files with the master file. The program that receives control after an ET is typically a CICS or Com-plete transaction which starts a Natural nucleus. That nucleus must be provided with appropriate parameters to log on to SYSETP (the ETP maintenance utility) and to start a replication task.

If any of the master files which are updated in a transaction have enabled ET program control, the user-defined program is started after the ET command has been successfully executed.

**Note:** The ET Program Control mode for resynchronizing master and replicate files described here is presently limited to only those systems using the CICS or Com-plete TP monitors. The controlling program must be a transaction which is defined to the TP system on which it executes. For CICS, the messages issued by the replication task must be routed to the operator console by means of the subprogram **[WADUSER3](#page-42-1)**. (For more information about the WADUSER3 subprogram, which is delivered in source form with ETP, see *ETP [Installation](#page-28-0)*.)

# **7 ETP Operations and Administration - Overview**

Controlling the Entire Transaction Propagator (ETP) environment comprises three general tasks:

- 1. Preparing for and installing ETP and the related data/control files;
- 2. Managing and "tuning"the replicated files, using the menu-based maintenance utility;
- 3. Determining and correcting ETP error causes, recovering from errors, and restarting operation.

This document describes the tasks of managing and tuning with the ETP menu-driven maintenance utility, and how to use the maintenance utility to set up and control ETP as well as how to analyze and recover from errors.

The following topics are covered:

- **[Overview](#page-64-0) of General Tasks**
- **ETP [Maintenance](#page-66-0) Utility**
- **Master File Task [Screens](#page-76-0)**
- **[Replicate](#page-84-0) File Task Screens**
- **Replicating Logged [Transactions](#page-96-0)**
- **Controlling Execution of [Asynchronous](#page-102-0) Tasks**
- **Deleting Successfully Replicated [Transactions](#page-106-0)**
- **Displaying X-Ref [Transaction](#page-110-0) State**
- **Using Special [Functions](#page-114-0)**
- **Executing a Natural [Command](#page-126-0)**
- **ETP Restart and [Recovery](#page-130-0)** a,
- **Database Errors During Logging of Master File [Transactions](#page-154-0)** ۸
- **Correcting Unlogged [Transactions](#page-150-0)** đ
- **[Reporting](#page-156-0) ETP Errors** a

#### **Related Documents**

- For an overview of related documents, see the list on the ETP *[Overview](#page-6-0)* page.
- For information on how to operate the Entire Transaction Propagator under the teleprocessing system CICS, refer to **ETC [Installation](#page-164-0) and Operation**.

# <span id="page-64-0"></span>**Overview of General Tasks**

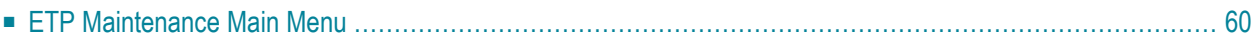

Controlling the Entire Transaction Propagator (ETP) environment comprises three general tasks:

- Preparing for and installing ETP and the related data/control files;
- Managing and "tuning" the replicated files, using the menu-based maintenance utility;
- Determining and connecting ETP error causes, recovering from errors, and restarting operation.

The following tables give an overview of the call structure and the functions available:

System Logon Menu T Natural T Entire Transaction Propagator (ETP) ↓ ETP Maintenance Main Menu

### <span id="page-65-0"></span>**ETP Maintenance Main Menu**

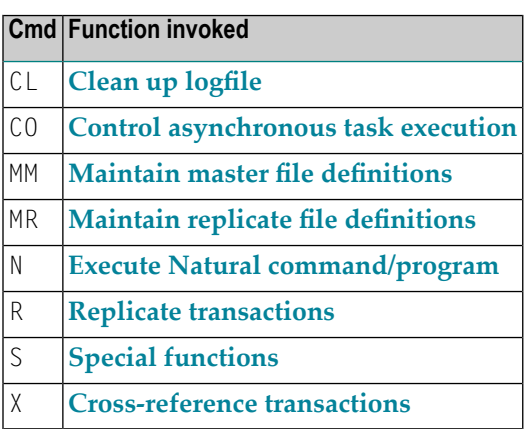

### <span id="page-66-0"></span>9 **ETP Maintenance Utility**

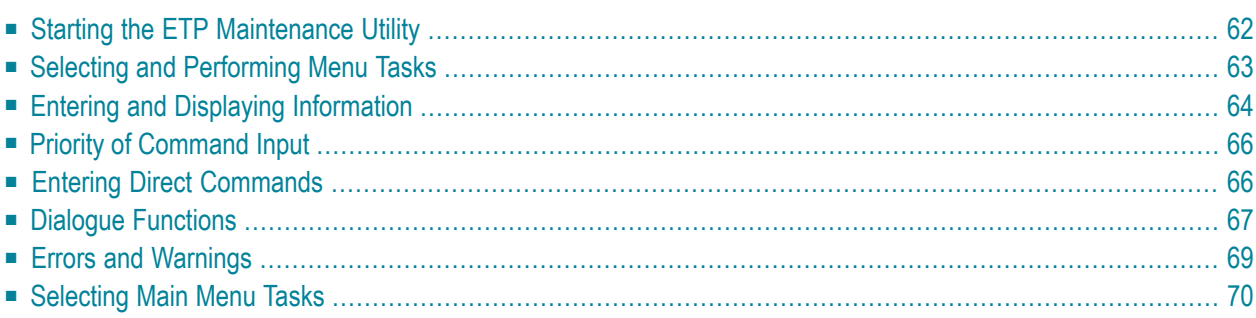

The ETP Maintenance Utility provides you, the ETP Administrator, with screens and menus to:

- Add, display, change and delete master and replicate file definitions;
- Display and change a replicate or related confirmation file;
- Display and delete entries in a master file's log file;
- Stop/start replication tasks;
- <span id="page-67-0"></span>■ Change system and user profiles.

### **Starting the ETP Maintenance Utility**

Utility functions can be performed on master or replicate files on all ETP nodes that are defined in the administration file. The link to the administration file is created when you install the maintenance utility; see **ETP [Installation](#page-28-0)**. You can also maintain multiple administration files (which can be on different databases) from a single node with the maintenance utility.

There is more than one way you can start the maintenance utility. The choice of ways depends on whether or not Natural Security is installed:

Without Natural Security, one of the following:

- Enter the command SYSETP on the command line;
- Log on to the library SYSETP, and then enter the command MENU on the command line;

With Natural Security and MENU defined as startup command:

- enter the command SYSETP on the command line;
- Log on to library SYSETP.

With Natural Security and MENU*not* defined as startup command:

- Enter the command SYSETP on the command line;
- Log on to the library SYSETP, and then enter the command MENU on the command line;

ETP then displays the ETP maintenance utility's main menu. Using its screens and menus, you can display and change ETP control information and perform maintenance tasks on the ETP file structure.

#### **The ETP Maintenance Utility - Main Menu**

```
23:59:59 ***** ENTIRE TRANSACTION PROPAGATOR ***** 2000-12-24
Menu and the contract of the contract of the contract of the Menu Menu
              MM Maintain master file definitions 
              MR Maintain replicate file definitions 
               R Replicate transactions 
               CD Control execution of asynchronous tasks 
               CL Clean up Log file 
              X X-Ref transactions 
              S Special functions 
               N Execute Natural system command or program 
Common and ===Enter-PF1---PF2---PF3---PF4---PF5---PF6---PF7---PF8---PF9---PF10--PF11--PF12---
     Help Menu Exit Last Flip Tech Canc
```
### <span id="page-68-0"></span>**Selecting and Performing Menu Tasks**

The menus provide a choice of tasks that can be performed. Such tasks as those listed on the **[main](#page-75-0) [menu](#page-75-0)** can be performed by doing one of the following, and then pressing Enter:

- Placing the cursor on the line of the task in the menu;
- Overtyping the code in front of the task description MM, for example with any other letter;
- Entering the code in front of the task description on the command line at the bottom of the menu.

Selecting a task with the cursor or entering a task code is possible only when the related menu is displayed. Using a direct command, however, you can select a task to perform regardless of which menu is currently displayed.

The tasks or screens you can select on the **main [menu](#page-75-0)** are described later in this section.

### <span id="page-69-0"></span>**Entering and Displaying Information**

Screens that allow you to enter data designate the input fields with underscores ( $\ldots$ ,  $\ldots$ ). The command line of each screen is not underscored, although it also is an input field. Use the Tab key to move from input field to input field. When entering input in a field, the data is aligned according to the data type; numeric data is right-aligned, and alphanumeric data is left-aligned.

#### <span id="page-69-1"></span>**Example of a Displayed List:**

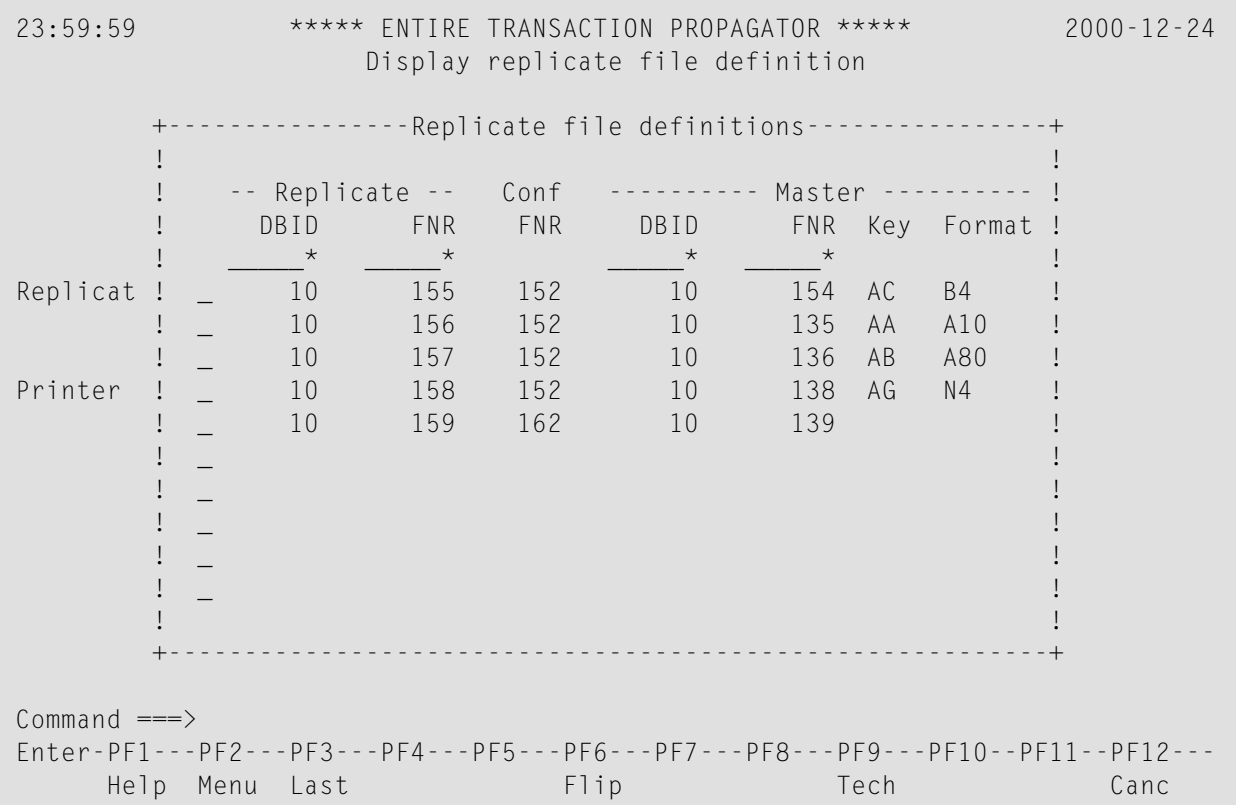

### **Selecting using Wild Card Entries**

Screens with fields allowing wild card entries display the results of wild card searches in a window, as shown in *Example of a [Displayed](#page-69-1) List*, above. Fields that allow wild card entries have an "\*" as the last description character. See the following section, *Entering Direct [Commands](#page-71-0)* for more information about wild card entries.

Those fields with an asterisk (\*) as the last character of the description allow you to enter wild card characters. For example:

DISPLAY MASTER \* \*

- displays a window from which you can select one or more master files to in turn display their definitions, and:

MOD REPL \* 20>

- displays a window that enables you to select a single replicate file for modification from those replicate files on all ETP databases with file numbers 20 and above. Wild card entries can be combined with the PROCESS dialogue function (see *Dialog Function [Description](#page-73-0)* below) to perform a task on a range of items (files or log file entries).

If you make a wild card selection that results in a window that allows you to select one or more items, select the item oritems (see *Example of a [Displayed](#page-69-1) List*) you want in either of the following ways:

- place the cursor on the corresponding line;
- enter any non-blank character in the input field ahead of the item or items.

If you make more than one selection on a screen that allows only one single selection, an error message occurs. When only one selection is allowed, a choice made with a non-blank character has priority over a choice made by placing the cursor.

When a window appears that permits more selections than can be held in the window itself, "+" and/or "-" appear to show the paging possibilities for displaying the additional items. Simply place the cursor on the appropriate symbol in the bottom left corner of the window and press Enter to display the additional items. This is the same as entering "+" or "-" dialogue functions (see *Dialog Function [Description](#page-73-0)* below).

#### **Specifying Ranges**

When selecting items, you can enter an asterisk (\*) in place of a value to select all related items. To select an "equal and greater" or "equal and less than" range of items, enter one of the following:

*n*< (less than and equal to *nn*) *n*> (equal to and greater than *nn*)

If more than one input field defines the selection for a task, either or both of these selection criteria can be used. This enables the selection of, for example, all files with numbers 100 and above in databases 10 or below.

### <span id="page-71-1"></span>**Priority of Command Input**

The priority of menu/screen input and commands is as follows:

- 1. Command line input or PF key (if both entered, an error occurs);
- 2. Changing/entering a non-blank value in a menu selection input field;
- <span id="page-71-0"></span>3. Placing the cursor in a menu selection input field.

### **Entering Direct Commands**

As the example screen shows, the maintenance utility allows you to enter a command on the command line at the bottom of a screen. The so-called "direct commands"can be entered either fully (ADD MASTER, for example) or abbreviated (A MA for adding a new master file).

Most direct commands also allow you to specify a database ID (DBID) and/or physical file number; however, this is not required. If you enter no DBID or file number (or if neither is allowed), the function screen appears, just as when you select the function from a higher-level menu. If you enterthe DBID and file number, the function screen appears, either with the value or values entered in the appropriate fields, or overlaid with the window showing the DBID/file number selection you made as if you had made the DBID and file number selection in the function screen.

Direct commands cannot be entered in the command line if a window is currently displayed.

The following table shows the ETP direct commands. Minimum command abbreviations are shown in *bold* type:

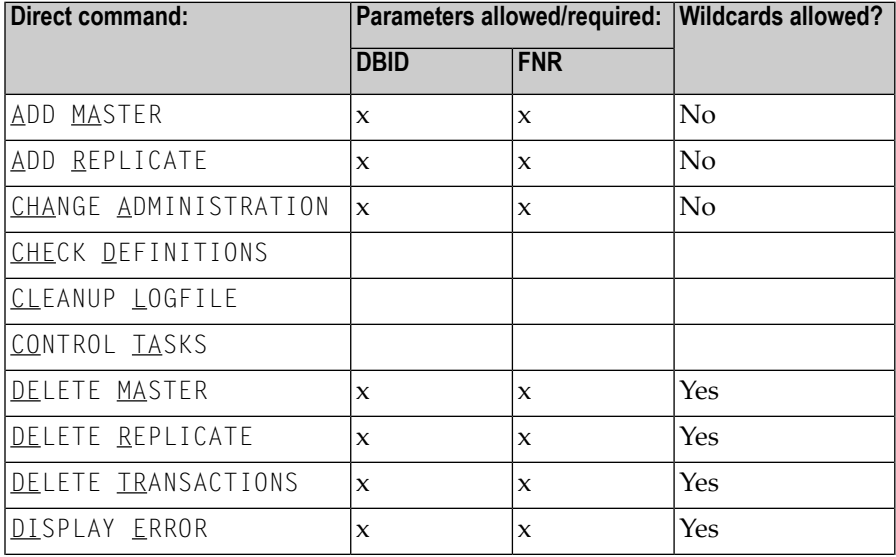
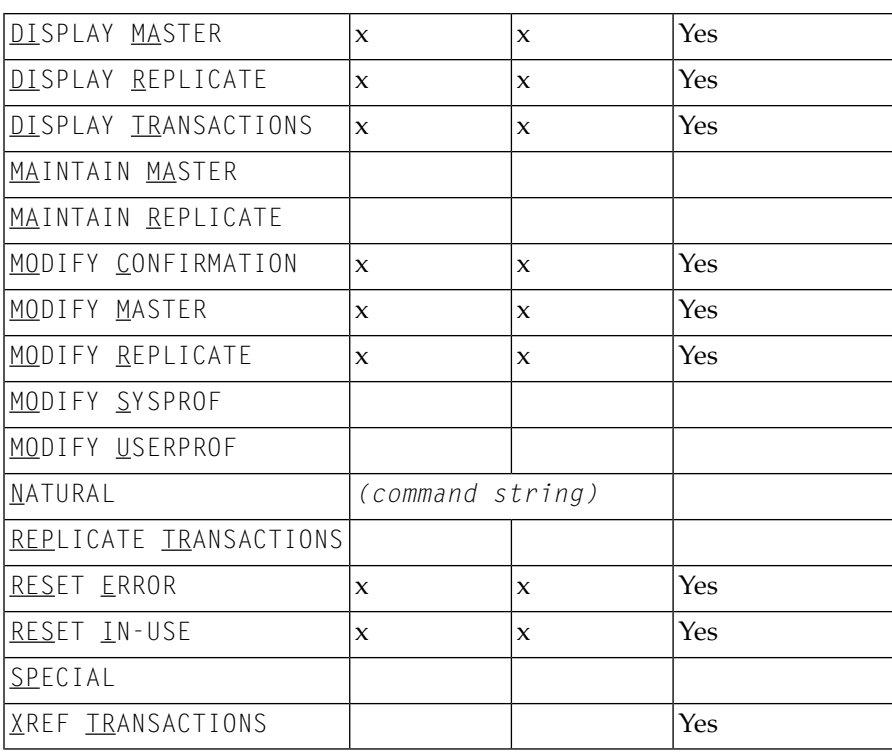

## **Dialogue Functions**

Dialogue functions are the screen control and general operation commands for operating the maintenance utility. The dialogue functions, which can be either entered on the screen's command line as direct commands or by pressing the appropriate PF*n* key, perform such tasks as:

- Returning to the main menu from a specific task menu (MENU);
- Saving the entries and status of the current screen (SAVE);
- Performing a maintenance utility function on a range of files (PROCESS);
- Exiting a task screen and returning to the next higher selection menu (EXIT).

To perform a dialogue function, press the appropriately labelled function key (PF*n*), which follow the common conventions for the general dialogue functions (PF1 for calling online help, PF3 for EXIT, and so on); otherwise, enter the dialogue function on the command line. Note, however, dialogue functions are most likely not valid for a particular screen if they are not already assigned to a function key. A Modify screen with confirmation window may look as shown below.

The dialogue functions and, where appropriate, their related function (PF*n*) keys are as follows:

#### **A Modify Screen with Confirmation Window**

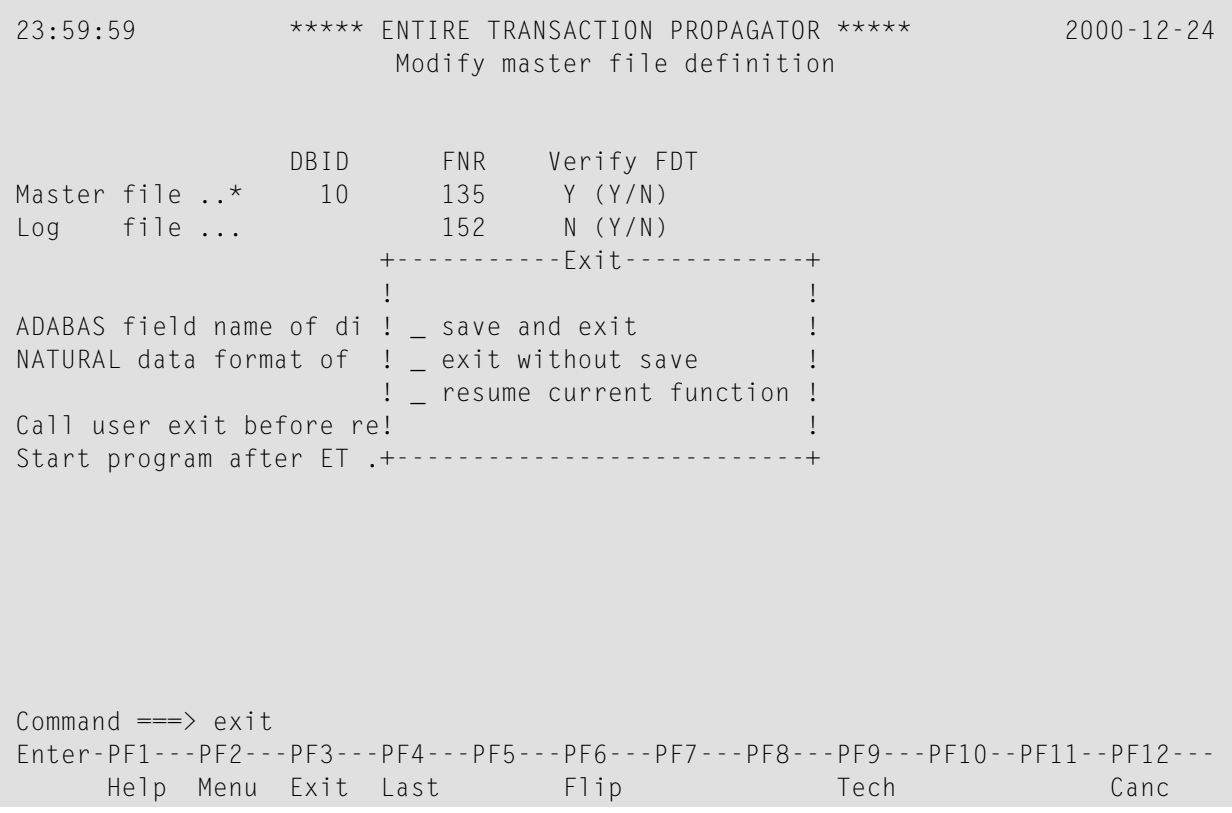

## **Dialogue Function Description**

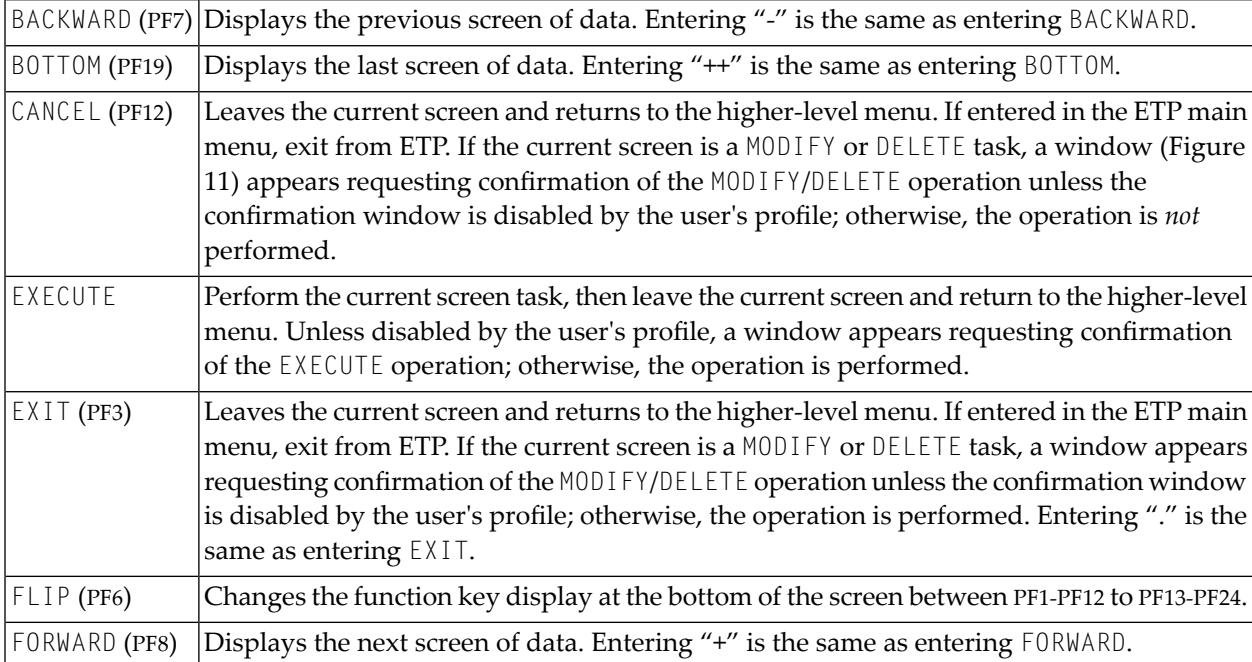

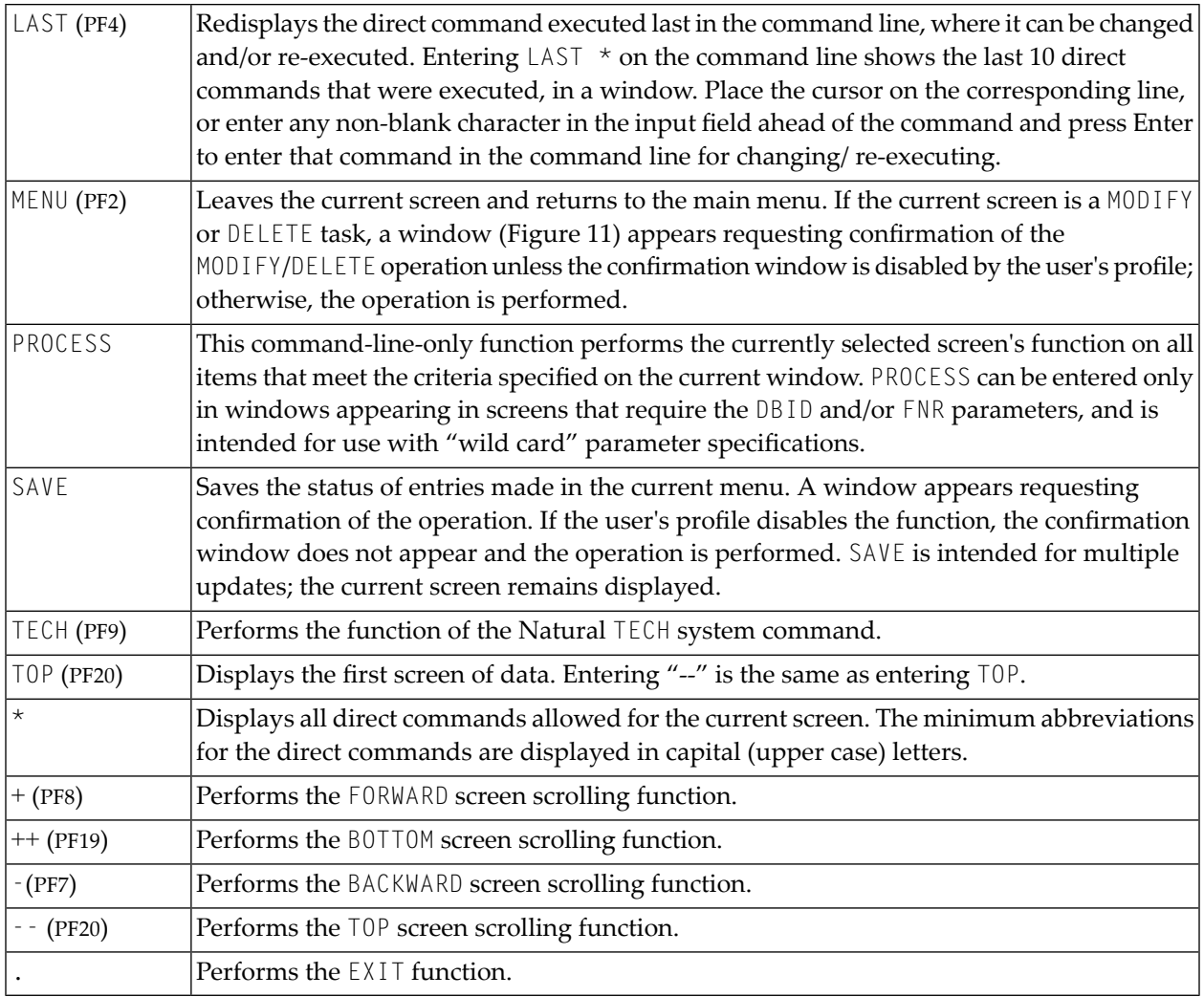

**Note:** The dialogue functions FLIP, LAST, LAST  $*$ , and  $*$  are processed before any other command input.

## **Errors and Warnings**

 $\overline{a}$ 

If you enter an invalid command in the command line or invalid data in an input field, the ETP utility displays an error message in the message line at the bottom of the screen.

If you try to execute a task that might cause inconsistent data or if the change is not allowed, a window appears with a warning message.

If a severe processing error occurs, the utility displays a window containing the cause and location of the error. ETP attempts to recover from the error automatically by retrying the failing task. If the same error occurs three times within a short time interval, ETP issues a STOP for the application.

If a severe and persistent error occurs that might be inherent to ETP, proceed as described under *[Reporting](#page-156-0) ETP Errors*.

#### <span id="page-75-0"></span>**Selecting Main Menu Tasks**

To select one of the tasks listed on the ETP **main [menu](#page-75-0)**, place the cursor next to the desired entry and press Enter.

When you select either the Maintain master or replicate file definitions option, a more detailed menu of tasks appears, as shown in the example below. The tasks you can select on these screens are described under the headings **Master File Task [Screens](#page-76-0)** and **[Replicate](#page-84-0) File Task Screens**.

#### **The Master File Task Selection Menu**

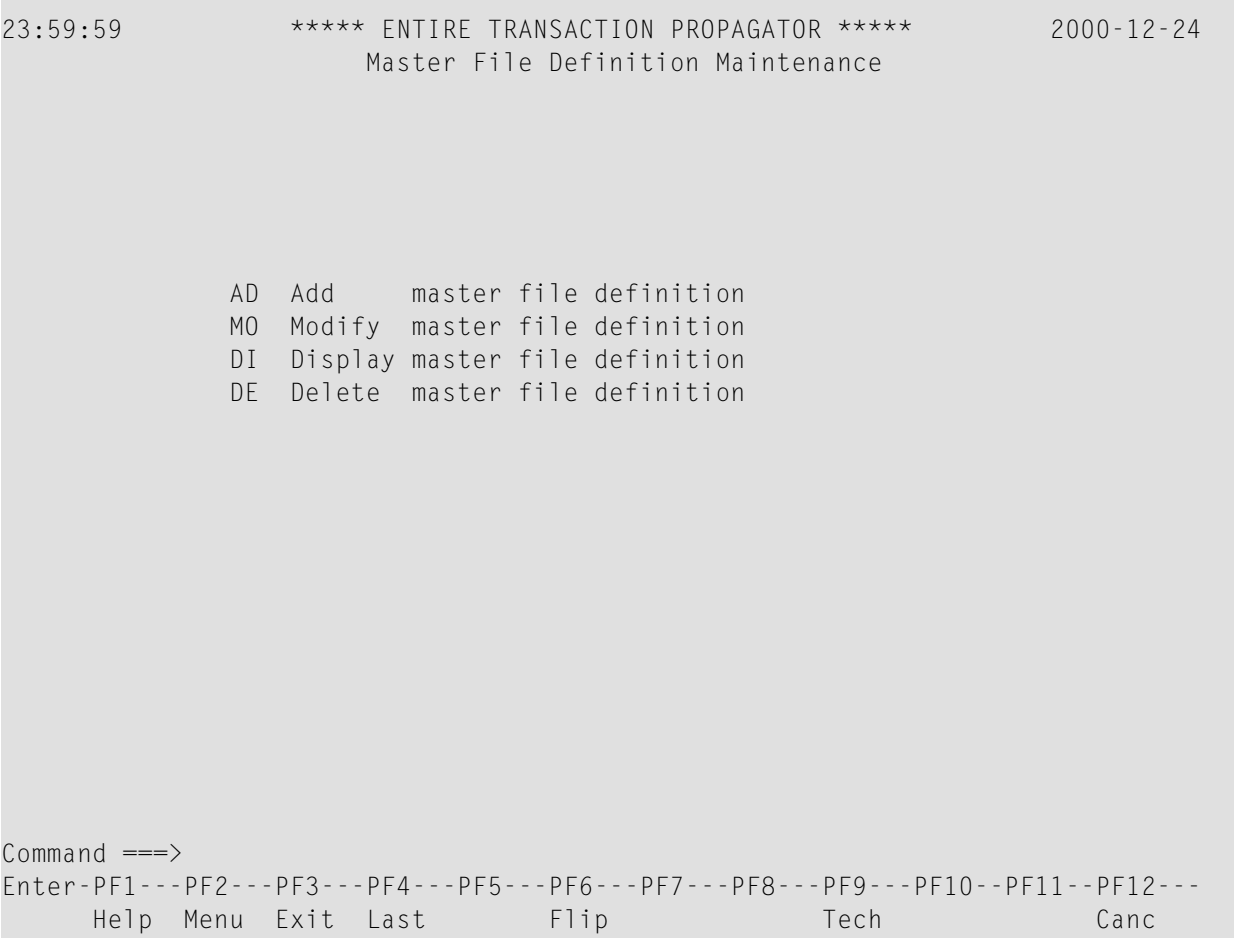

# <span id="page-76-0"></span>10 Master File Task Screens

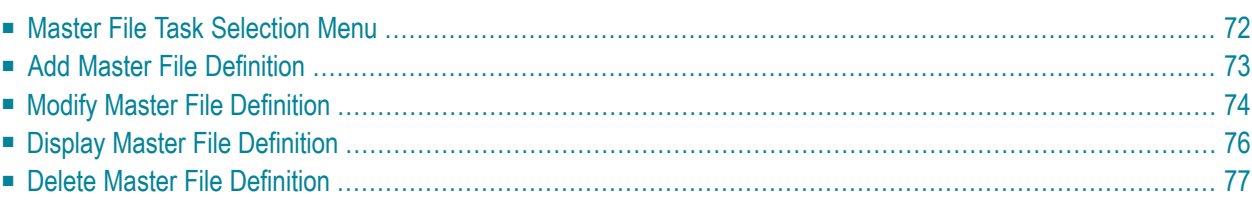

#### <span id="page-77-0"></span>**Master File Task Selection Menu**

<span id="page-77-1"></span>By either entering the MM direct command or selecting the MM option on the ETP Maintenance Utility **Main [Menu](#page-75-0)**, the Master File Definition Maintenance screen appears.

#### **The Master File Task Selection Menu**

```
23:59:59 ***** ENTIRE TRANSACTION PROPAGATOR ***** 2000-12-24
                      Master File Definition Maintenance
              AD Add master file definition 
              MO Modify master file definition 
              DI Display master file definition 
              DE Delete master file definition 
Common and ===Enter-PF1---PF2---PF3---PF4---PF5---PF6---PF7---PF8---PF9---PF10--PF11--PF12---
     Help Menu Exit Last Flip Tech Canc
```
The master file tasks you select from this menu cause the screens described in the following section to appear.

## <span id="page-78-0"></span>**Add Master File Definition**

By either entering the Add MAster direct command or selecting the AD option on the **[Master](#page-77-1) File Definition [Maintenance](#page-77-1)** menu, the following screen appears.

#### **The Add Master File Definition Screen**

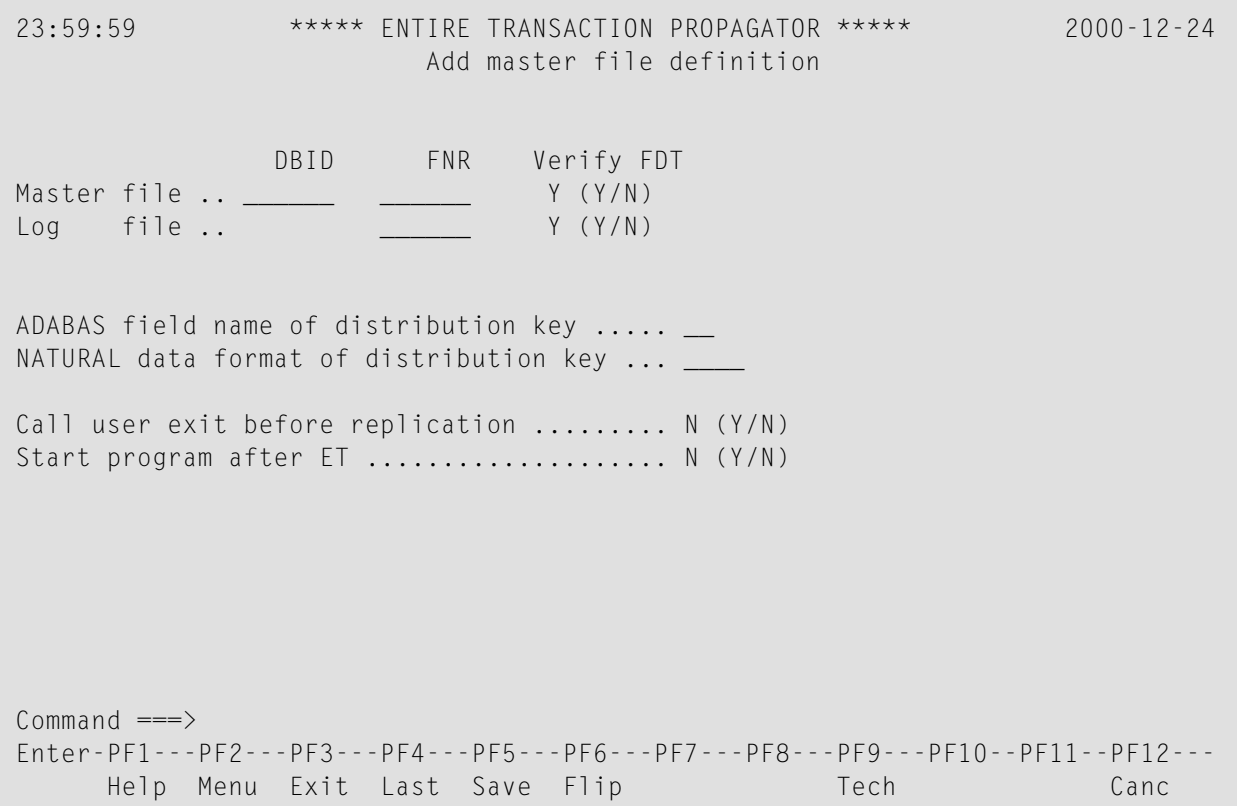

To define an ETP master file, enter the information in the fields, as described below.

#### **Screen Field Description**

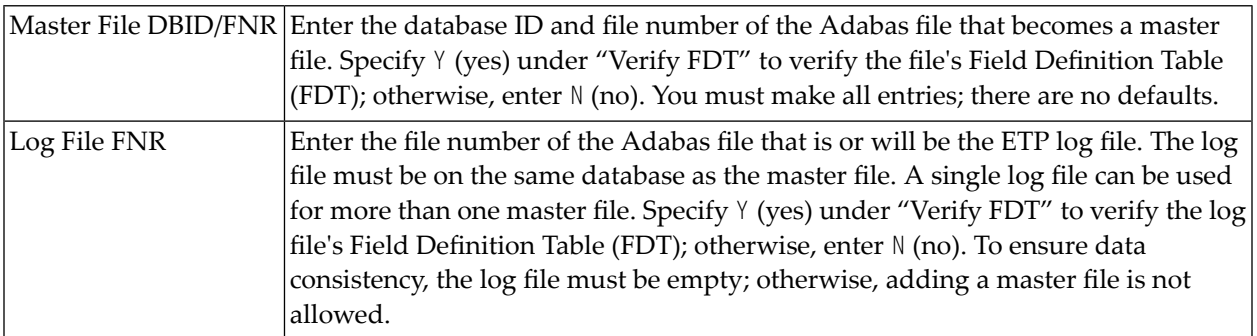

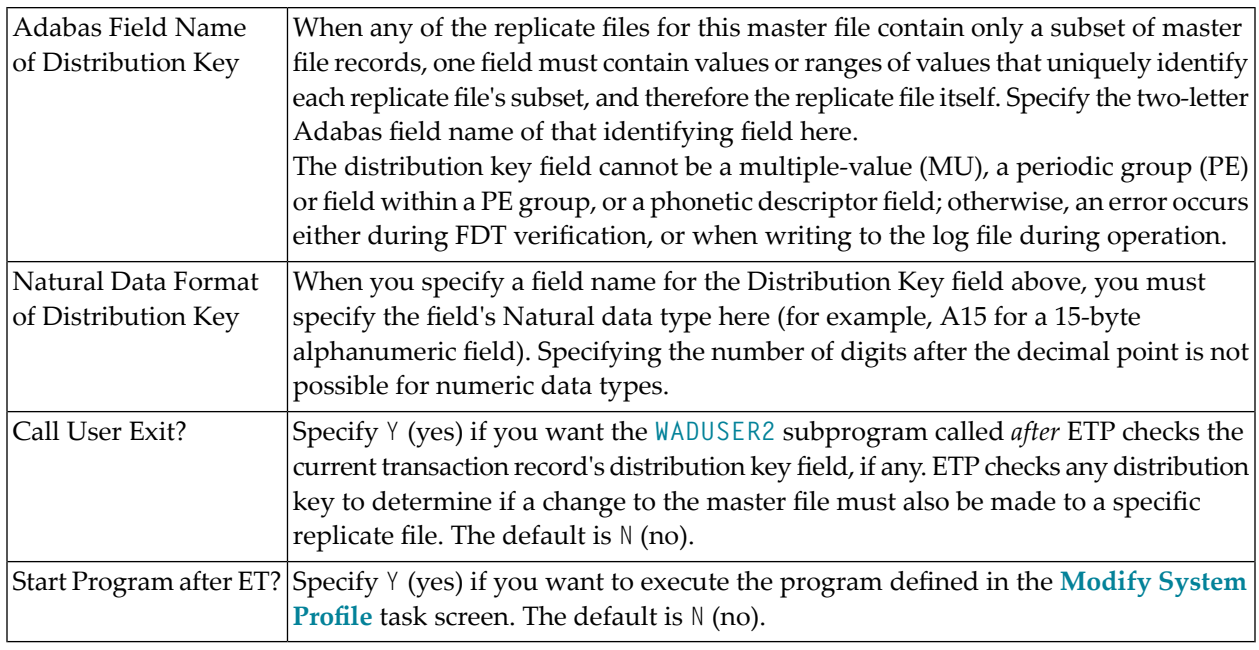

## <span id="page-79-0"></span>**Modify Master File Definition**

By either entering the MOdify MAster direct command or selecting the MO option on the **[Master](#page-77-1) File Definition [Maintenance](#page-77-1)** menu, the Modify Master File Definition screen appears.

#### **The Modify Master File Definition Screen**

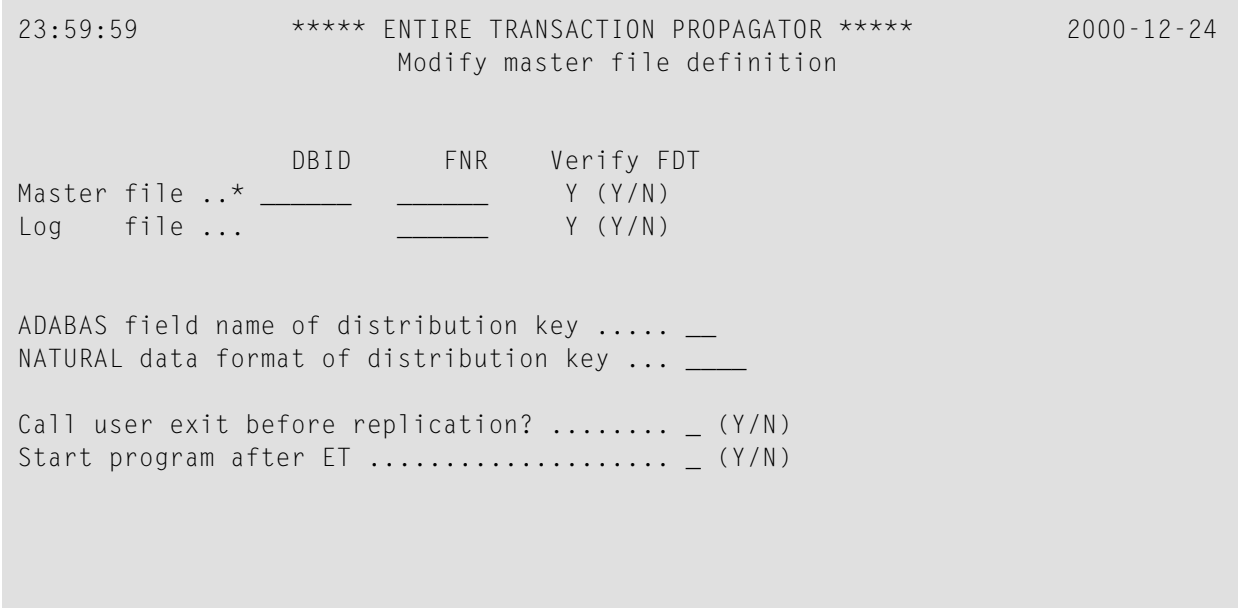

```
Command \equiv = \rangle Enter-PF1---PF2---PF3---PF4---PF5---PF6---PF7---PF8---PF9---PF10--PF11--PF12---
     Help Menu Exit Last Save Flip Tech Tech Canc
```
To change an existing master file's definition, enter the information in the fields as described below.

#### **Screen Field Description**

When the "Modify Master File Definition" screen is first displayed, you must either enter (or have already selected) a master file; otherwise, you cannot make entries in the rest of the fields. Once you have selected a master file and pressed Enter, you cannot change your selection unless you either exit and then re-enter the screen, or enter the SAVE command.

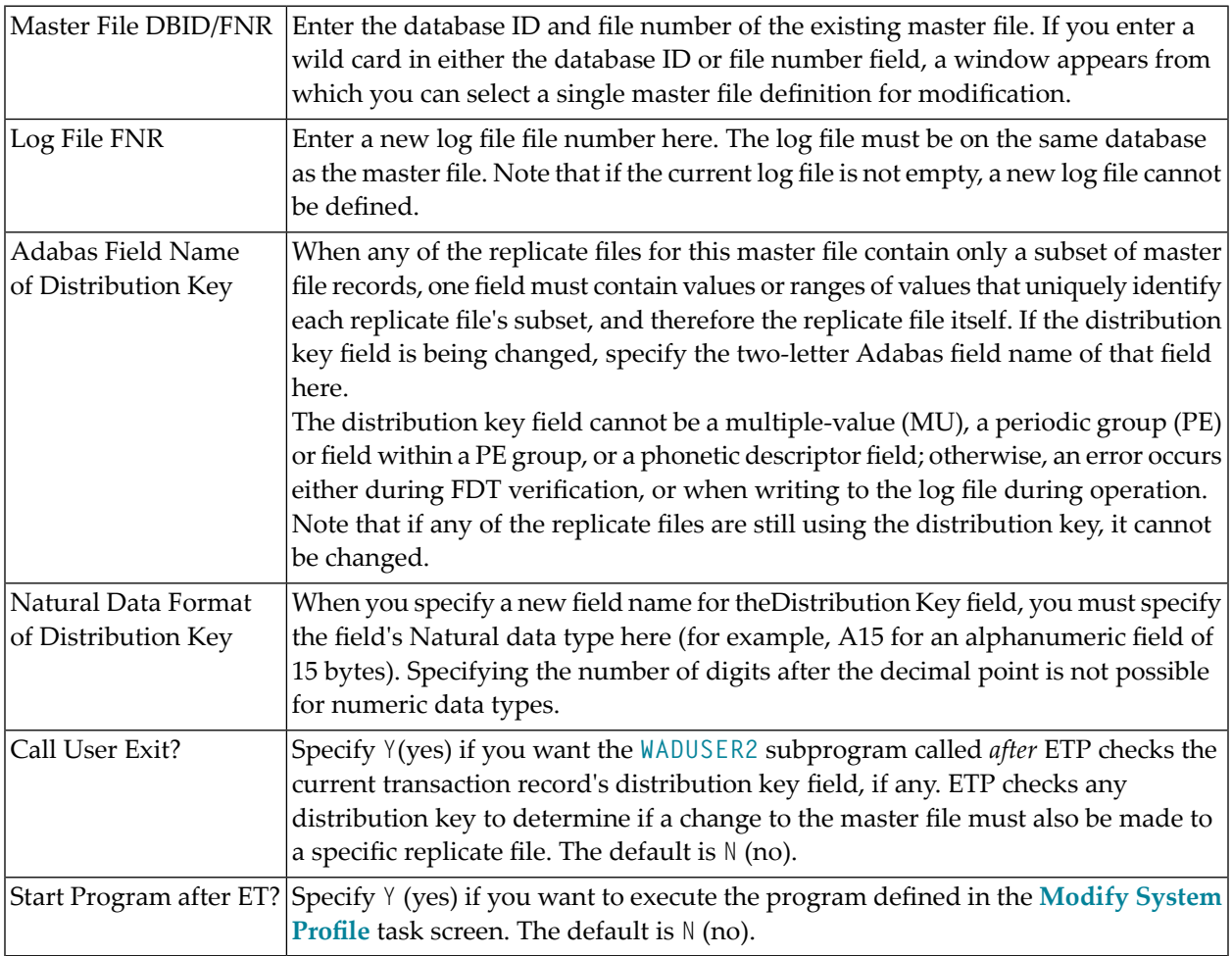

### <span id="page-81-0"></span>**Display Master File Definition**

By either entering the DIsplay MAster direct command or selecting the DI option on the **[Master](#page-77-1) File Definition [Maintenance](#page-77-1)** menu, the Display Master File Definition screen appears.

**The Display Master File Definition Screen**

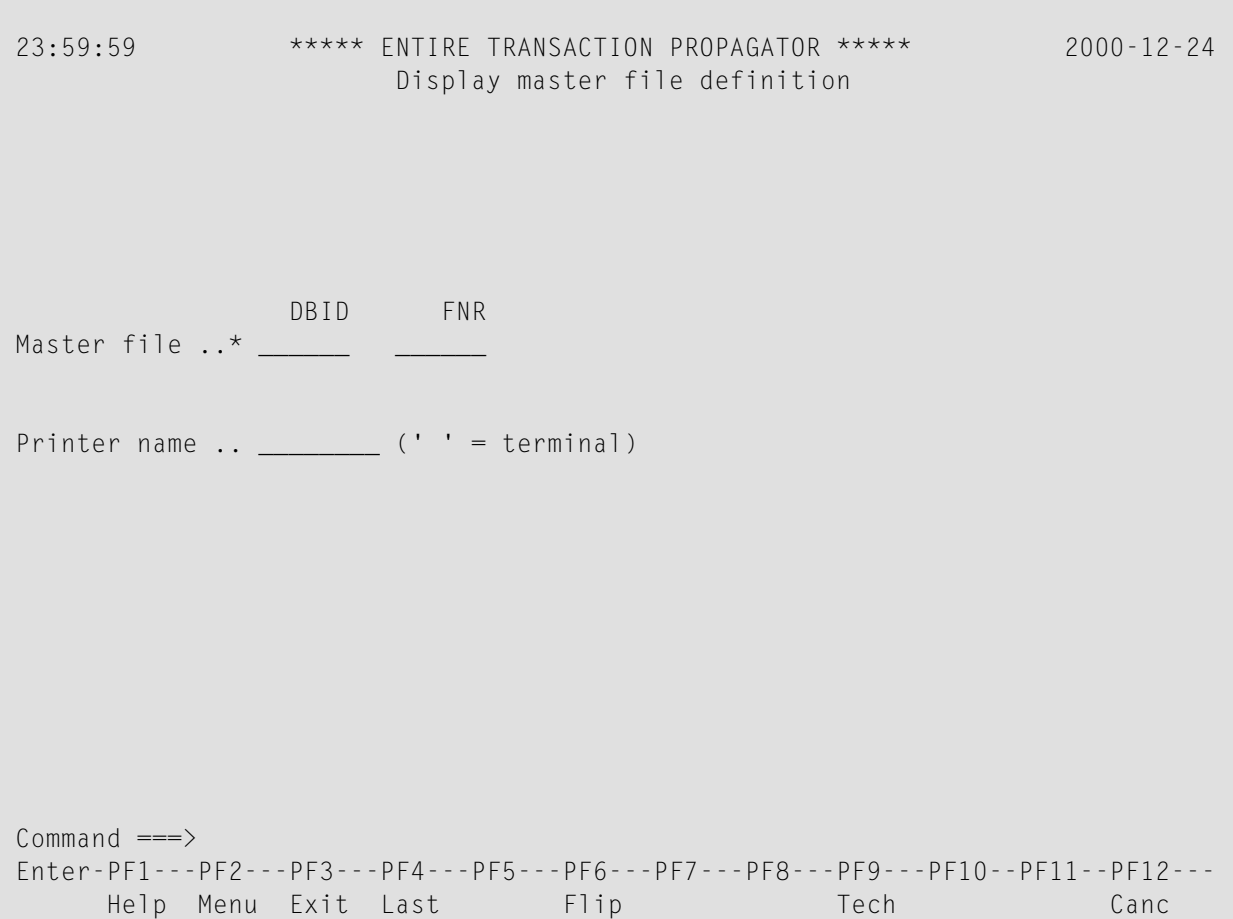

To display a master file's definition, enter the information in the fields as described below. To make changes to a master file's definition, enter the MOdify MAster direct command on the command line at the bottom of the screen.

#### **Screen Field Description**

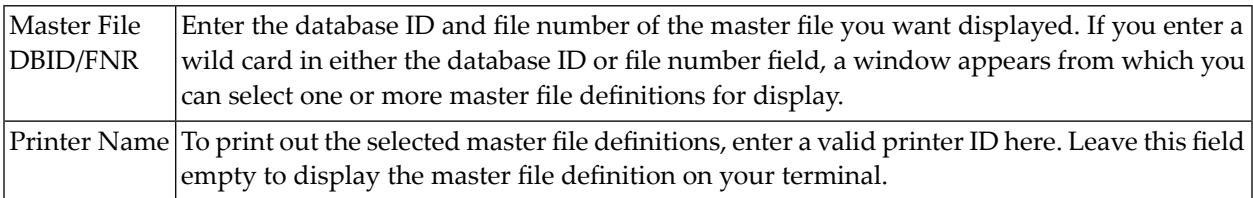

## <span id="page-82-0"></span>**Delete Master File Definition**

By either entering the DElete MAster direct command or selecting the DE option on the **[Master](#page-77-1) File Definition [Maintenance](#page-77-1)** menu, the Delete Master File Definition screen appears.

#### **The Delete Master File Definition Screen**

```
 23:59:59 ***** ENTIRE TRANSACTION PROPAGATOR ***** 2000-12-24
                     Delete master file definition
                    DBID FNR
Delete master file .* \_\_Command ===>
 Enter-PF1---PF2---PF3---PF4---PF5---PF6---PF7---PF8---PF9---PF10--PF11--PF12---
    Help Menu Exit Last Flip Tech Canc
```
Before you delete a master file definition, you must delete all related replicate files; the related log file must be empty.

**Caution:** Deleting a master file only removes the master file definition from the ETP admin- $\bigoplus$ istration file. The file and its contents still exist as a normal Adabas file in its original database and with its original file number.

To delete a master file's definition, enter the information in the fields as described below. To make changes to a master file's definition, enter the MODIFY MASTER direct command on the command line at the bottom of the current screen.

#### **Screen Field Description**

Delete Master File |Enter the database ID and file number of the master file you want to delete. If you enter a wild card in either the database ID or file number field, a window appears from which you can select one or more master file definitions for deletion. DBID/FNR

If you have requested the confirmation window using the **[Modify](#page-121-0) User Profile** function, the confirmation window appears, asking you to confirm the deletion. If either of the following conditions exist:

- The log file has entries for the master file;
- A master file has one or more replicate files still defined.
- then a warning occurs, and the deletion request will be rejected.

## <span id="page-84-0"></span>11 Replicate File Task Screens

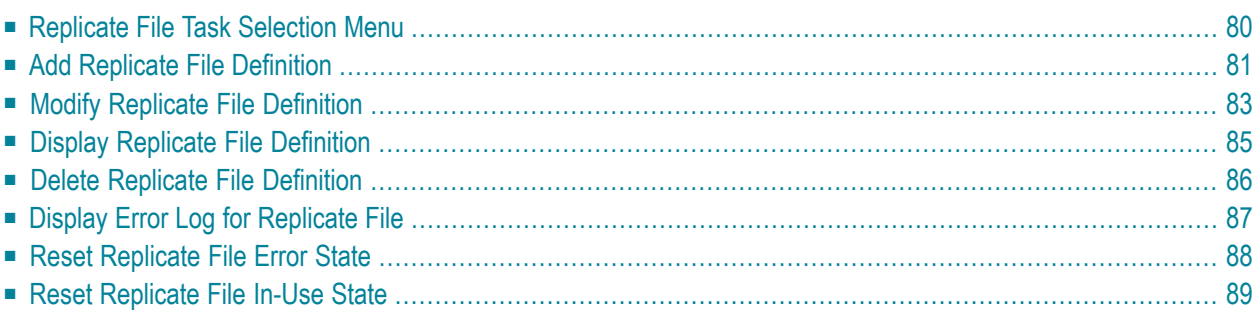

## <span id="page-85-0"></span>**Replicate File Task Selection Menu**

<span id="page-85-1"></span>By either entering the MR direct command or selecting the MR option on the ETP Maintenance Utility **Main [Menu](#page-75-0)**, the Replicate File Definition Maintenance screen appears.

**The Replicate File Task Selection Menu**

| 23:59:59                                              | ***** ENTIRE TRANSACTION PROPAGATOR *****<br>Replicate File Definition Maintenance                                                                                                    |      | $2000 - 12 - 24$ |
|-------------------------------------------------------|----------------------------------------------------------------------------------------------------|------|------------------|
| AD.<br>MO<br>DI<br>DE<br>RE.<br>RI.                   | Add replicate file definition<br>Modify replicate file definition<br>Display replicate file definition<br>Delete replicate file definition<br>DIE Display error log for replicate files<br>Reset error state of replicate file<br>Reset in-use state for replicate file |      |                  |
| Command $\equiv=\equiv\rangle$<br>Help Menu Exit Last | Enter-PF1---PF2---PF3---PF4---PF5---PF6---PF7---PF8---PF9---PF10--PF11--PF12---<br>Flip                                                                                                    | Tech | Canc             |

The replicate file tasks you select from this menu cause the screens described in the following section to appear.

## <span id="page-86-0"></span>**Add Replicate File Definition**

By either entering the Add Replicate direct command or selecting the AD option on the **[Replicate](#page-85-1) File Definition [Maintenance](#page-85-1)** menu, the Add Replicate File Definition screen appears.

#### **The Add Replicate File Definition Screen**

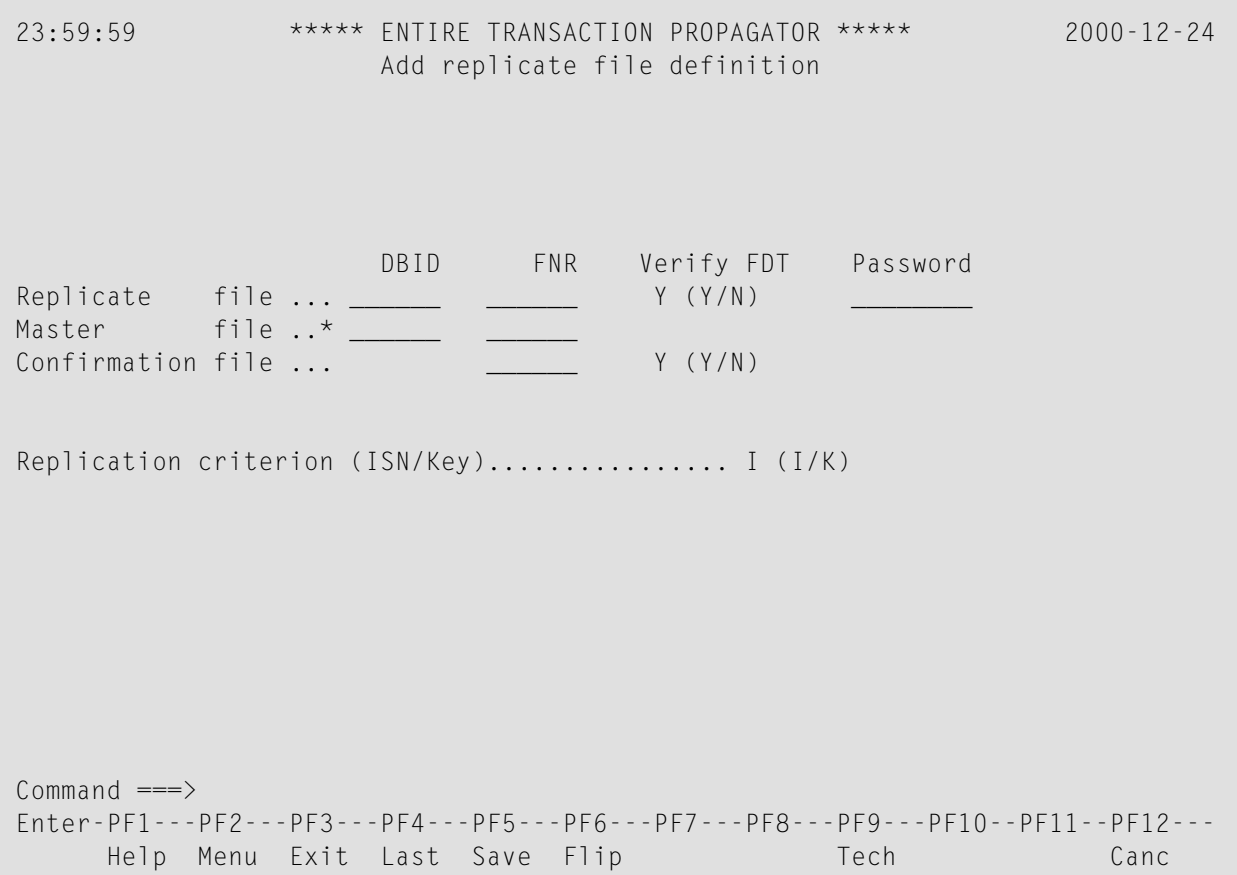

To define an ETP replicate file, enter the information in the fields, as described below.

#### **Screen Field Description**

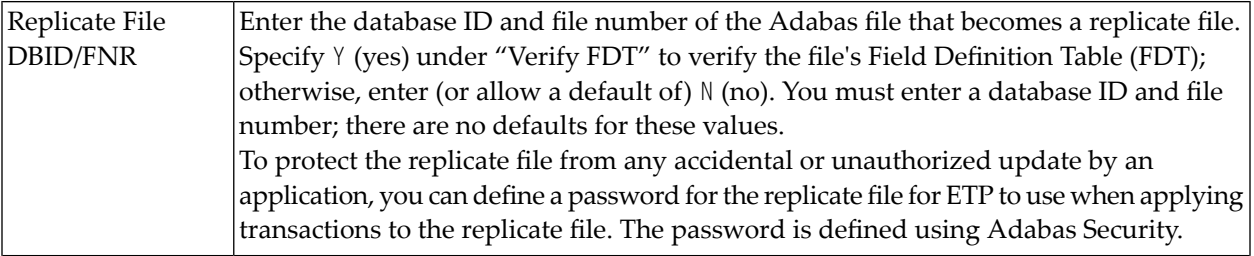

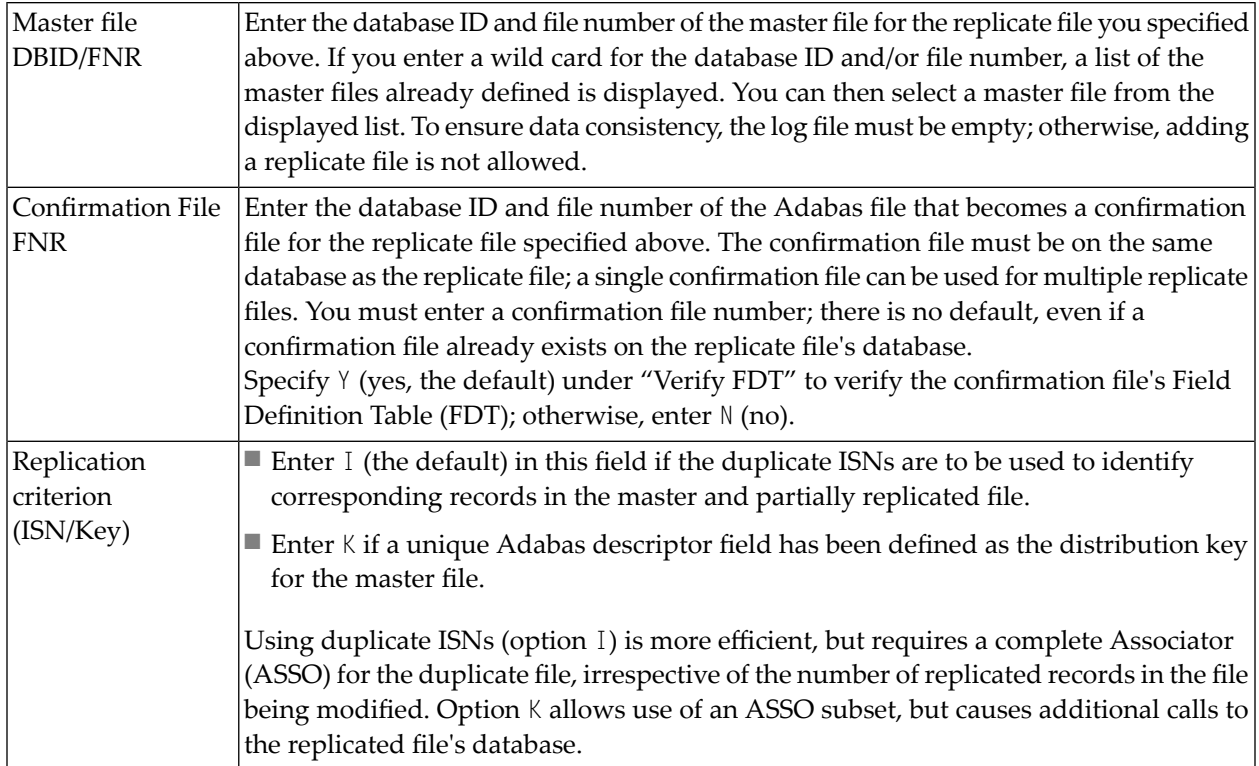

<span id="page-87-0"></span>After pressing Enter, the screen displays "More: +" in the top right corner. When a distribution key has been defined for the master file and you wish to change or add a distribution key value, enter either FORWARD or + on the command line to display the screen for defining the distribution key values.

#### **Defining Distribution Key Values**

When you define a replicate file containing only a subset of master file records, you can also define a value or value range for the distribution key. The distribution key is the control field in each file record that ETP uses to determine which records are contained in each replicate file.

#### **Replicate File Key Definition Screen**

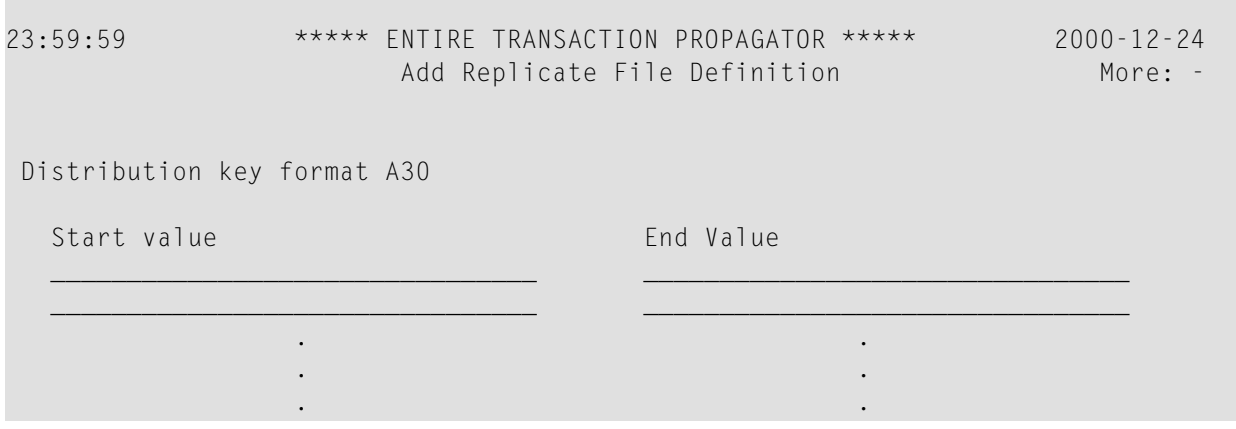

When you enter either FORWARD or + in the first Add Replicate File Definition screen, the screen shown above appears. Here you can enter up to 14 values and/or ranges of values contained in the record field with the format shown in the Distribution Key Format field.

If you make an entry in only one of the start or end value columns, the entry is copied automatically to the other column. Multiple values/value ranges are ORed to create a complete "accept" criterion for the replicate file defined in the first screen.

When the total key length for a format is greater than 32 bytes for a format A field or 16 bytes for a format B field, another column of fields is displayed. You can use these fields to request extra space to enter a key value in full-length, wraparound fashion. If a value longer than 32 or 16 characters respectively is entered, the information entered previously is protected when the window is closed. You can change the value only by reselecting extended editing for the corresponding value.

A distribution key for a format A field is not converted to upper case.

<span id="page-88-0"></span>To return to the first screen, use the BACKWARD (PF7 or -) dialogue function.

## **Modify Replicate File Definition**

By either entering the MOdify Replicate direct command or selecting the MO option on the **[Rep](#page-85-1)licate File Definition [Maintenance](#page-85-1)** menu, the Modify Replicate File Definition screen appears.

#### **The Modify Replicate File Definition Screen**

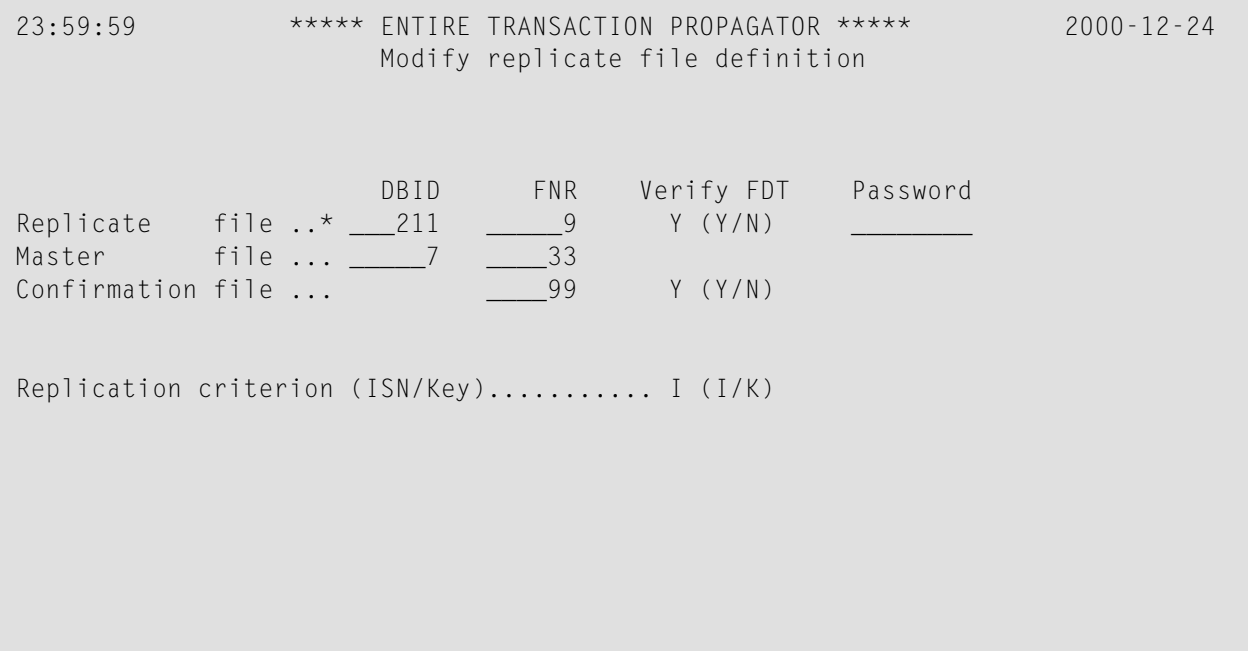

 $Commoned$  ===> Enter-PF1---PF2---PF3---PF4---PF5---PF6---PF7---PF8---PF9---PF10--PF11--PF12--- Help Menu Exit Last Save Flip Tech Tech Canc

To change an ETP replicate file's definition, enter the information in the fields, as described below.

#### **Screen Field Description**

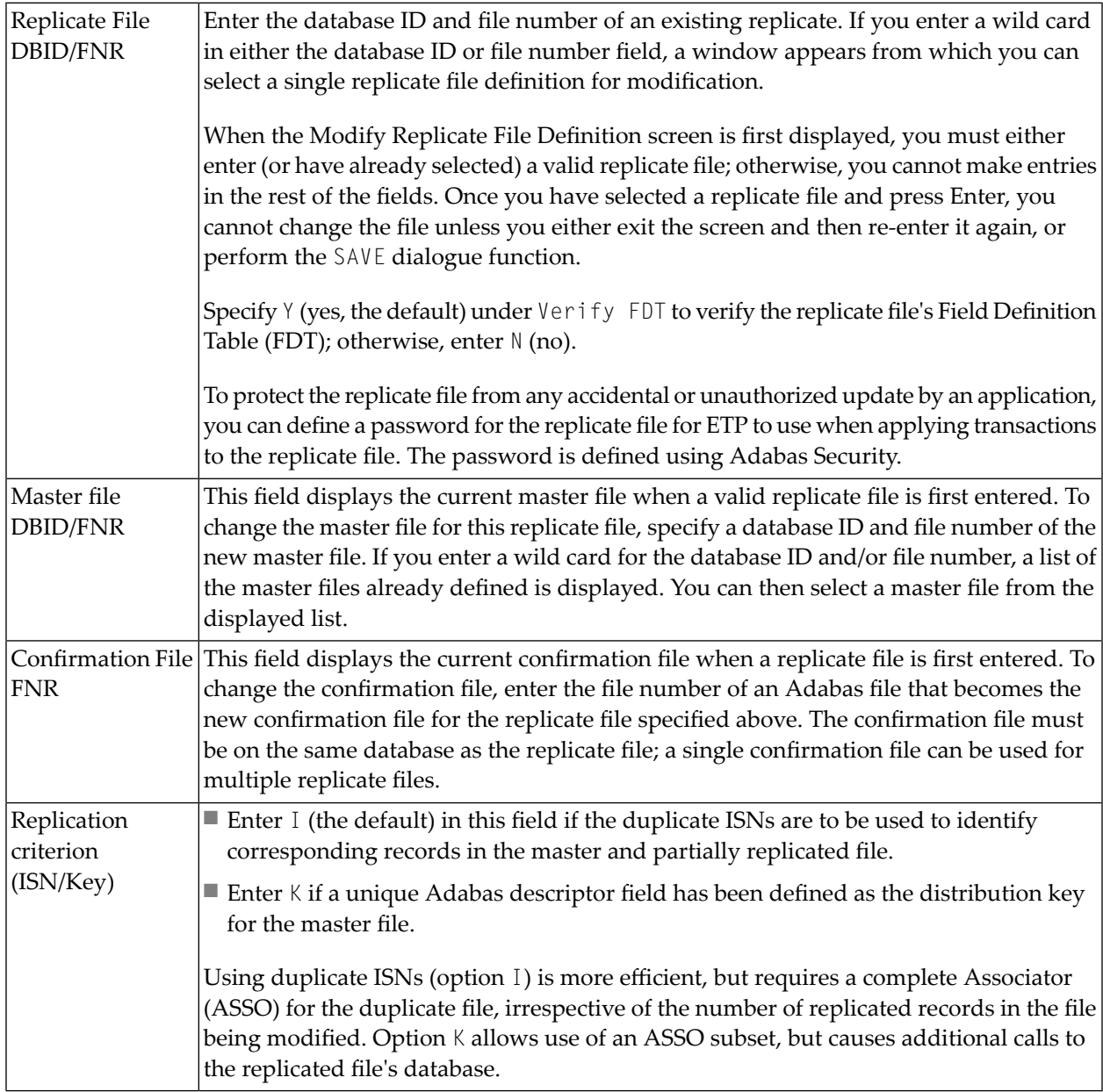

When a distribution key has been defined for the replicate file and you wish to change or add a distribution key value, enter either FORWARD or + on the command line to display the screen for defining the distribution key values. See *Defining [Distribution](#page-87-0) Key Values* for more information.

## <span id="page-90-0"></span>**Display Replicate File Definition**

By either entering the **DIsplay Replicate direct command or selecting the DI option on the Replicate File Definition [Maintenance](#page-85-1)** menu, the Display Replicate File Definition screen appears. The displayed output resembles the **Modify [Replicate](#page-88-0) File**.

#### **The Display Replicate File Definition Screen**

**COL** 

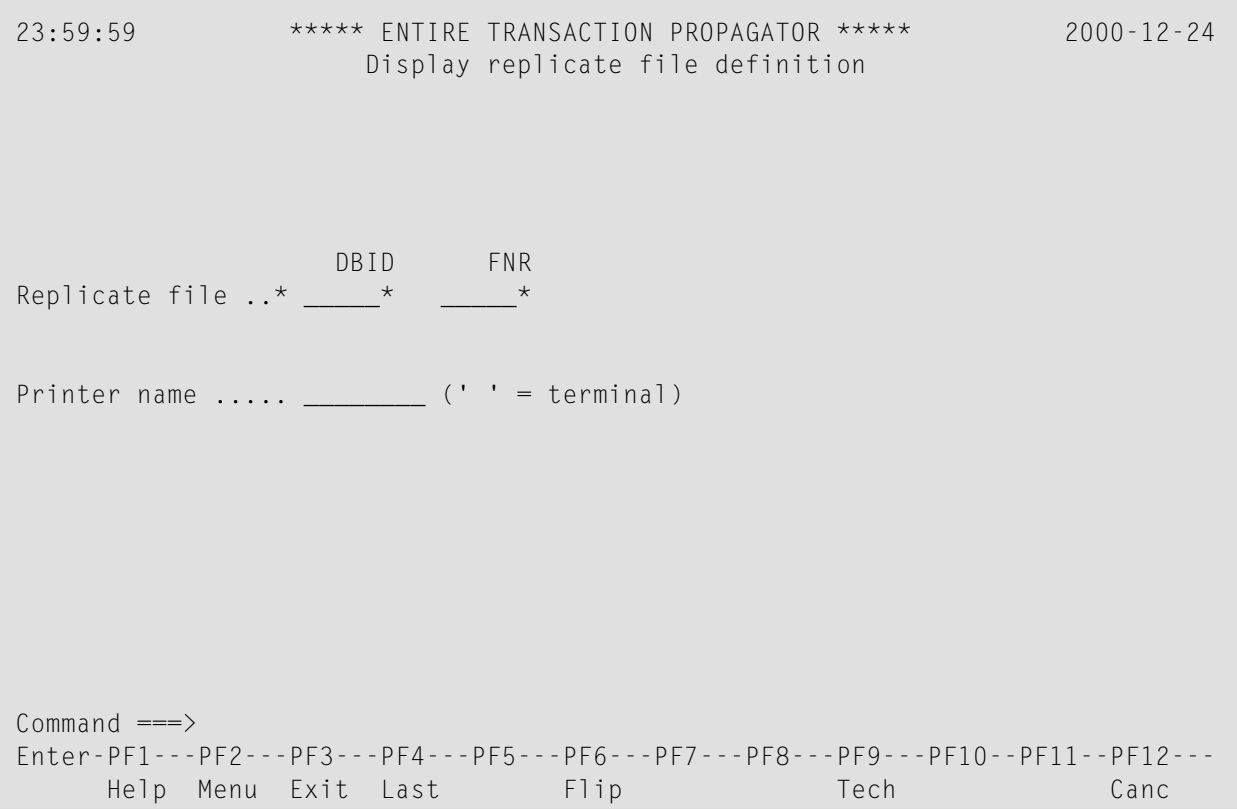

#### **Screen Field Description**

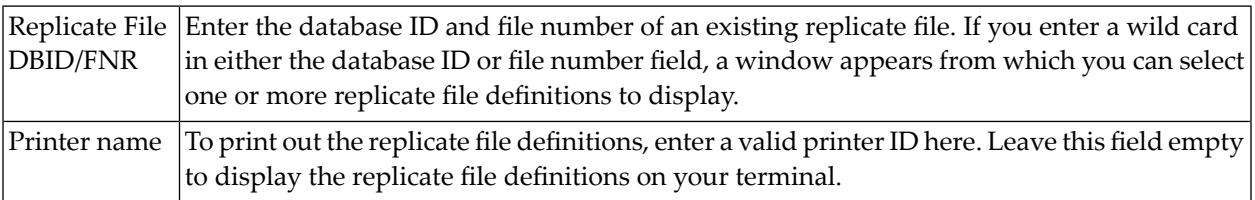

## <span id="page-91-0"></span>**Delete Replicate File Definition**

By either entering the **DElete** REplicate direct command or selecting the DE option on the [Rep](#page-85-1)**licate File Definition [Maintenance](#page-85-1)** menu, the Delete Replicate File Definition screen appears.

**The Delete Replicate File Definition Screen**

```
 23:59:59 ***** ENTIRE TRANSACTION PROPAGATOR ***** 2000-12-24
                    Delete replicate file definition
 DBID FNR
Delete replicate file ..* ______
 Command ===>
 Enter-PF1---PF2---PF3---PF4---PF5---PF6---PF7---PF8---PF9---PF10--PF11--PF12---
     Help Menu Exit Last Flip Tech Canc
```
To delete a replicate file's definition, enter the information in the fields as described below. To make changes to a replicate file's definition, enter the MOdify Replicate direct command on the command line at the bottom of the current screen.

#### **Screen Field Description**

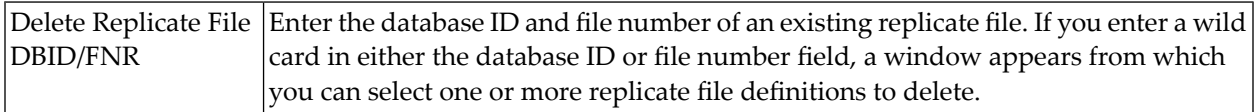

If you have enabled the confirmation window using the "Modify User Profile" function, the confirmation window appears, asking you to confirm the deletion. If the log file of the related master file is not empty, deletion is not allowed.

## <span id="page-92-0"></span>**Display Error Log for Replicate File**

ETP keeps information about failed replication operations in an error log for the replicate files. You can display part or all of the logged error information with this function.

By either entering the **DIsplay Error direct command or selecting the DIE option on the [Replicate](#page-85-1) File Definition [Maintenance](#page-85-1)** menu, the Display Error Log for Replicate File screen appears.

#### **The Display Error Log for Replicate File Screen**

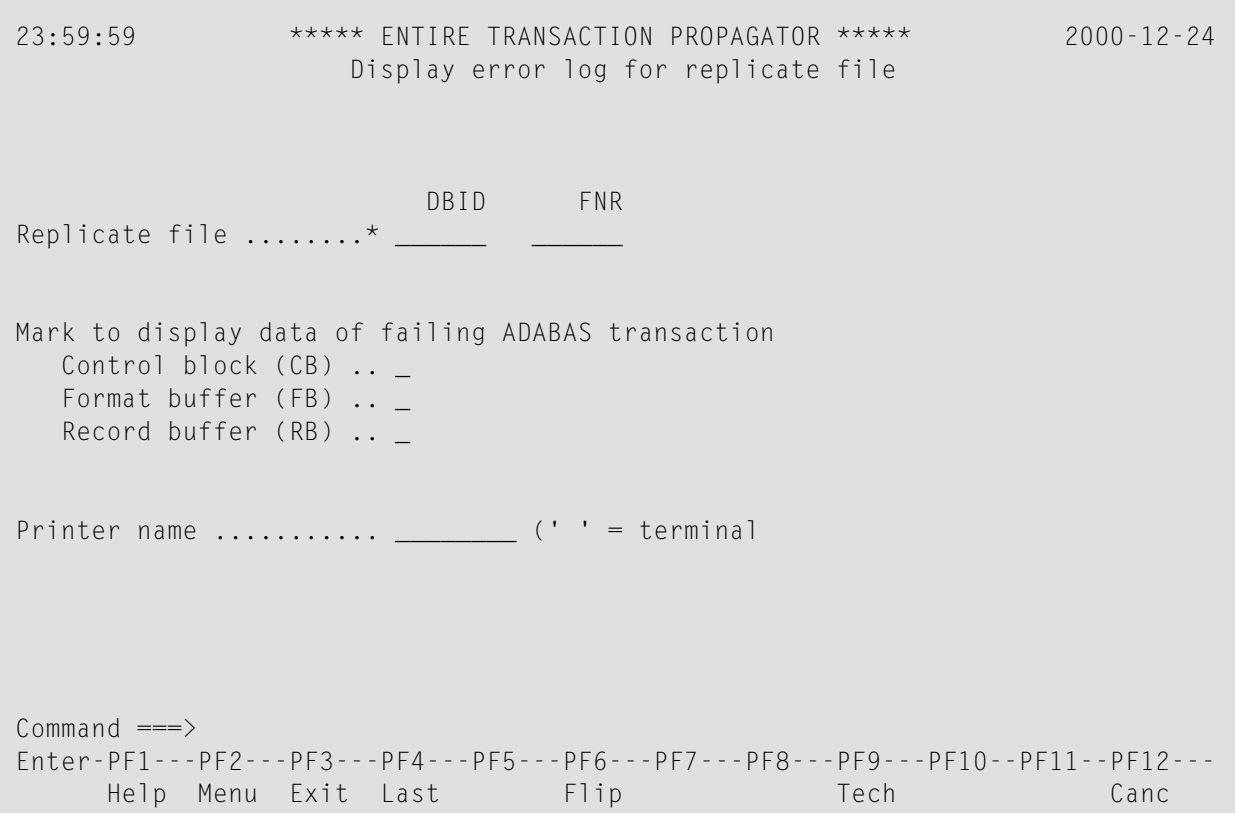

#### **Screen Field Description**

Replicate file DBID/FNR  $|\text{Enter}$  the database ID and file number of the replicate file for which you want errors displayed. If you enter a wild card in either the database ID or file number field, a window appears from which you can select a single replicate file definition for displaying the error log.

To display more Adabas data from the failed operation, mark the appropriate field on the screen as described here below. Note that not all data are always available:

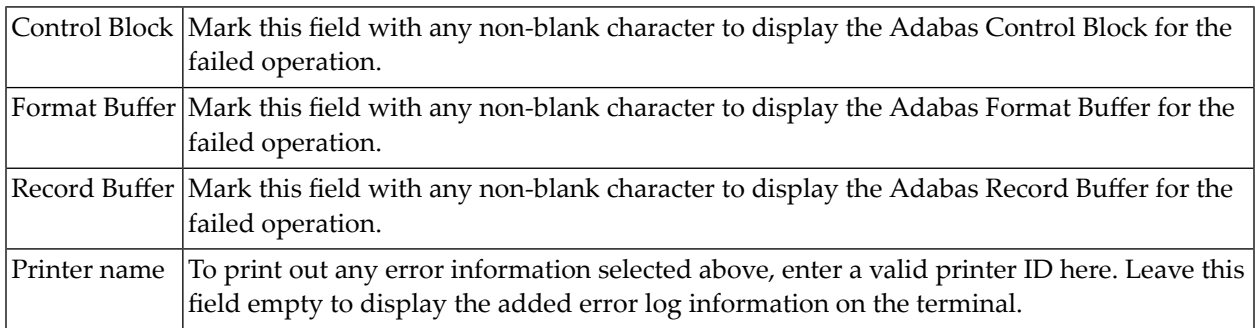

## <span id="page-93-0"></span>**Reset Replicate File Error State**

By either entering the RESet Error direct command or selecting the RE option on the **[Replicate](#page-85-1) File Definition [Maintenance](#page-85-1)** menu, the Reset Error State for Replicate File screen appears.

#### **The Reset Replicate File Error State Screen**

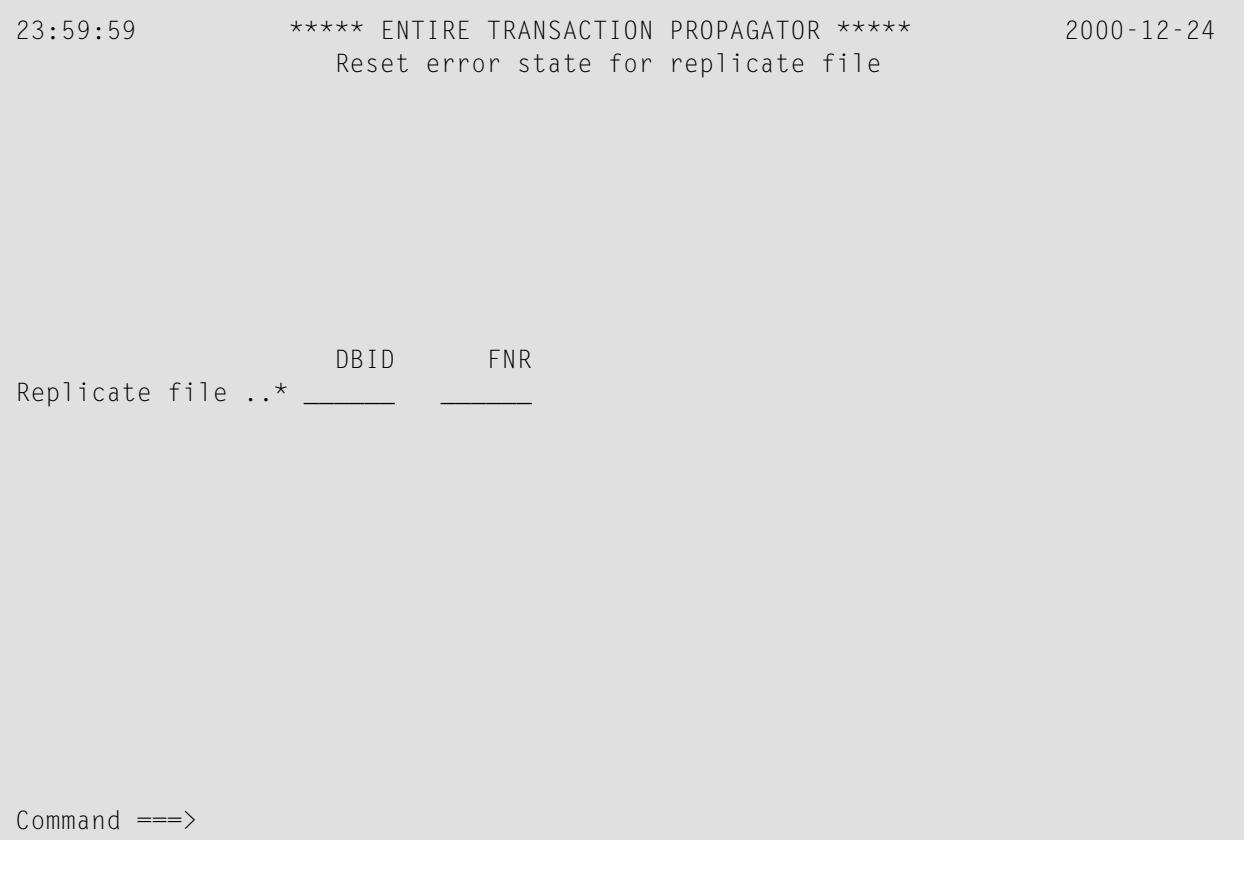

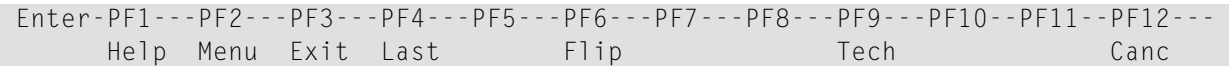

To reset a replicate file's error state, enter the information in the fields as described below. To make changes to a replicate file's definition, enter the Modify Replicate direct command on the command line at the bottom of the current screen.

#### **Screen Field Description**

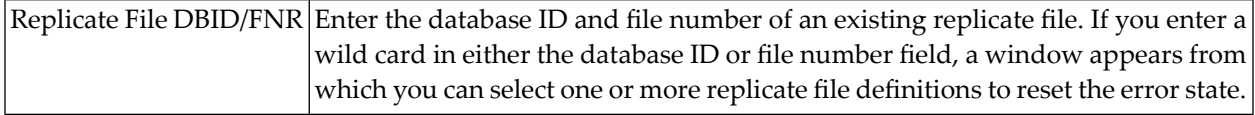

<span id="page-94-0"></span>If you have enabled the confirmation window using the "Modify User Profile" function, the confirmation window appears, asking you to confirm the reset operation.

#### **Reset Replicate File In-Use State**

By either entering the **RESet In-use direct command or selecting the RI option on the [Replicate](#page-85-1) File Definition [Maintenance](#page-85-1)** menu, the Reset Replicate File In-Use State screen appears.

#### **The Reset Replicate File In-Use State Screen**

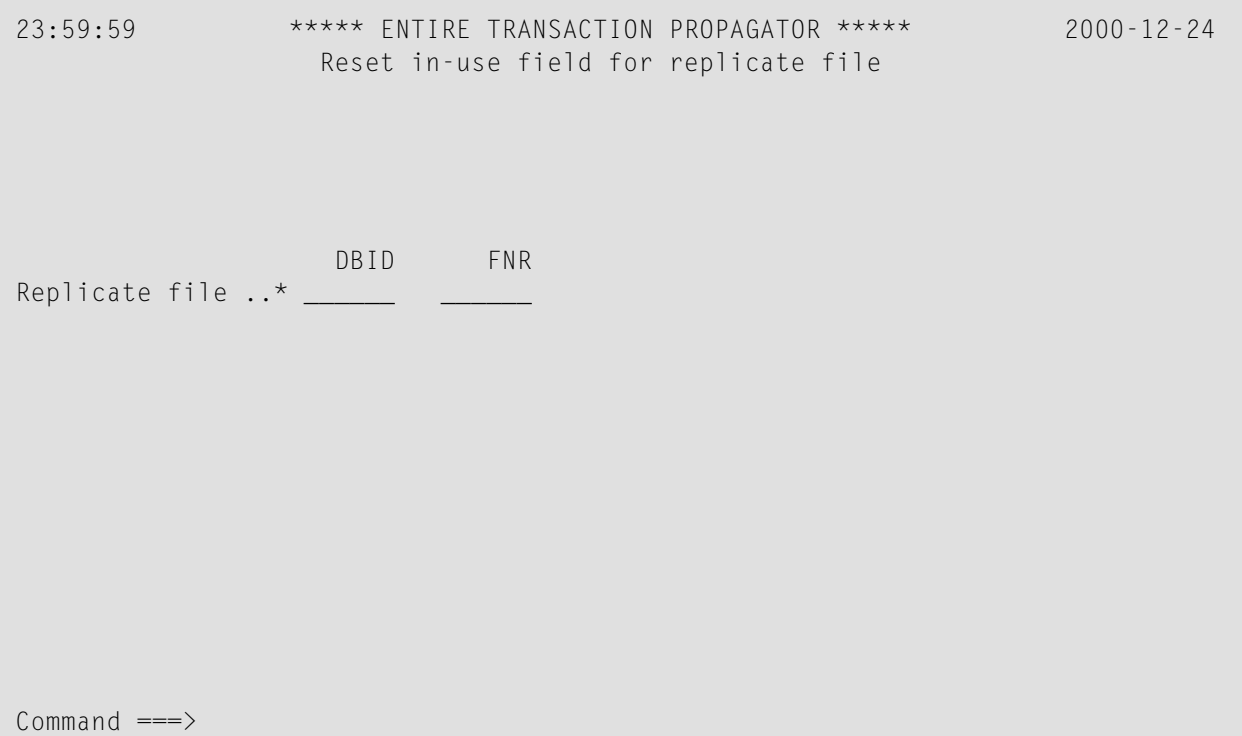

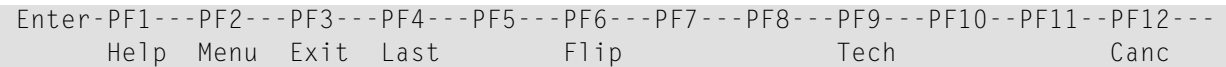

To reset a replicate file's in-use state, enter the information in the fields as described below. To make changes to a replicate file's definition, enter the Modify Replicate direct command M0 on the command line at the bottom of the current screen.

#### **Screen Field Description**

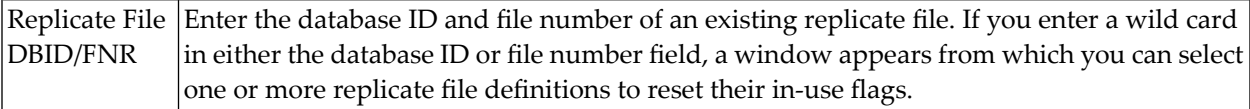

If you have enabled the confirmation window using the "Modify User Profile" function, the confirmation window appears, asking you to confirm the reset operation.

# 12 Replicating Logged Transactions

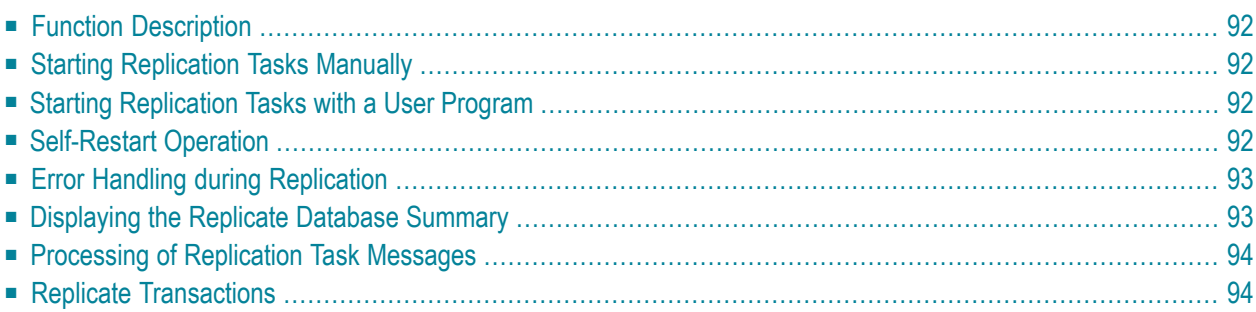

## <span id="page-97-0"></span>**Function Description**

Actual replication operation first begins when the ETP replication task or tasks are running. Each start of a replication task causes the task to check and, when needed, to resynchronize its replicate files with the master. You can choose to restart a replication task manually, to restart the replication task by running your own program after each successful ET transaction on the master file, or to allow the self-restart function to restart and thereby resynchronize its replicate files each time a specified time period elapses. Software AG recommends that you start the replication task as a batch job (see ETP Installation, *[Running](#page-43-0) ETP in Batch Mode*).

## <span id="page-97-1"></span>**Starting Replication Tasks Manually**

<span id="page-97-2"></span>If you do not specify a restart interval for a replication task, you must periodically start a replication task manually using the **Replicate [Transactions](#page-99-1)** screen as described in this function description to resynchronize the related replicate files with the master.

## **Starting Replication Tasks with a User Program**

Following every ET transaction that updates a master file, you have the option to invoke your own program. This program can be designed to restart the master file's replication task. The replication task then updates the related replicate files with the change logged by the ET transaction.

<span id="page-97-3"></span>Your user program must first be defined in the **[Modify](#page-120-0) System Profile** screen and enabled for the master file in either the **Add Master File [Definition](#page-78-0)** or **Modify Master File [Definition](#page-79-0)** screen. For more information about creating the ET user program, see **[ET-Time](#page-60-0) User Program**.

## **Self-Restart Operation**

**Note:** Self-restart operation is recommended for batch operation only; online self-restart operation locks the user's terminal.

In self-restart mode, the replication task restarts at intervals defined for the replication task. After each interval, which is measured between two consecutive restart times, ETP restarts the replication task to force it to check for transactions that have been logged for the master file but not yet applied to the related replicate files.

## <span id="page-98-0"></span>**Error Handling during Replication**

If an error occurs while a previously logged transaction is being applied to a replicate file, the error is recorded and can then be displayed using the "Display Error Log for Replicate Files" function. To prevent further errors, replicate files which are in error status are not resynchronized.

**Note:** When you use this function, the Natural DATSIZE buffer (explained in the Natural *Parameter Reference* documentation for details on specifying the DATSIZE profile parameter) will be increased to approximately 170 KB.

The Adabas response codes 9, 145, 148 and 224 are considered to be transient; that is, they are assumed to not occur again for the next replication. If one of these codes does occur, the error status of the replicate file does not need to be reset explicitly. The code will be ignored when replication restarts.

To restore the replicate file to normal status, use the "Reset Error" utility function. Ensure that the failure cause has been corrected before resetting the error code; see the **[Reset](#page-93-0) Error State for [Replicate](#page-93-0) File** function. Error codes for database errors are in the Natural message range 3001- 3255. Refer to ETP Installation, **[Specifying](#page-37-0) Master File Databases**, for more information.

If a catastrophic error occurs (the job or session has been cancelled) while the replication task is using a replicate one or more replicate files remain marked as being "in use". Replicate files which are designated "in use" are not resynchronized; this prevents parallel access by different tasks. To restore the state of the replicate file, use the **Reset [Replicate](#page-94-0) File In-Use State** function.

The task reports the number of replicate files which are in error status, or in use. Use the **[Display](#page-92-0) Error Log for [Replicate](#page-92-0) Files** function to show which files are in error.

<span id="page-98-1"></span>If, however, the error report does not provide you with enough information to correct the error, proceed as described under the heading **[Reporting](#page-156-0) ETP Errors**.

## **Displaying the Replicate Database Summary**

The replication task displays a summary of the activities the task performs on processed replicate databases. This summary information can be useful when rearranging master and log file definitions to improve replication performance. This summary is not displayed if an error occurs.

#### <span id="page-99-0"></span>**Processing of Replication Task Messages**

The subprogram **[WADUSER3](#page-42-1)** is used to display all messages issued by the replication task. WADUSER3 can be modified to filter the task messages and, if desired, send them directly to the operator console. (For more information about the WADUSER3 subprogram, which is delivered in source form with ETP, see *ETP [Installation](#page-50-0)*.)

#### <span id="page-99-1"></span>**Replicate Transactions**

You must use the following screen function to manually replicate master file changes to either all or selected replicate files.

By either entering the Replicate Transactions direct command REP TR or selecting the R task on the ETP **main [menu](#page-68-0)**, the screen shown below appears.

#### **The Replicate Transactions Screen**

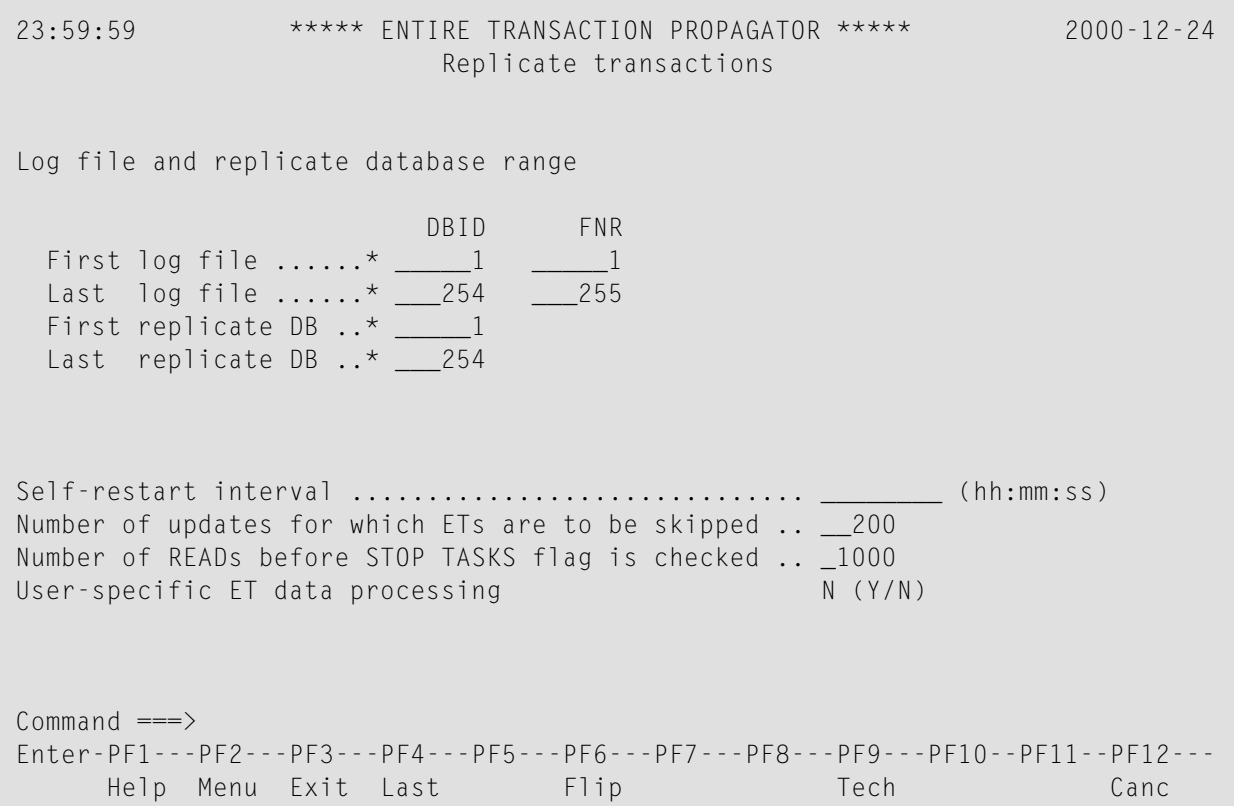

The screen fields and their possible settings are described in the following table:

## **Screen Field Description**

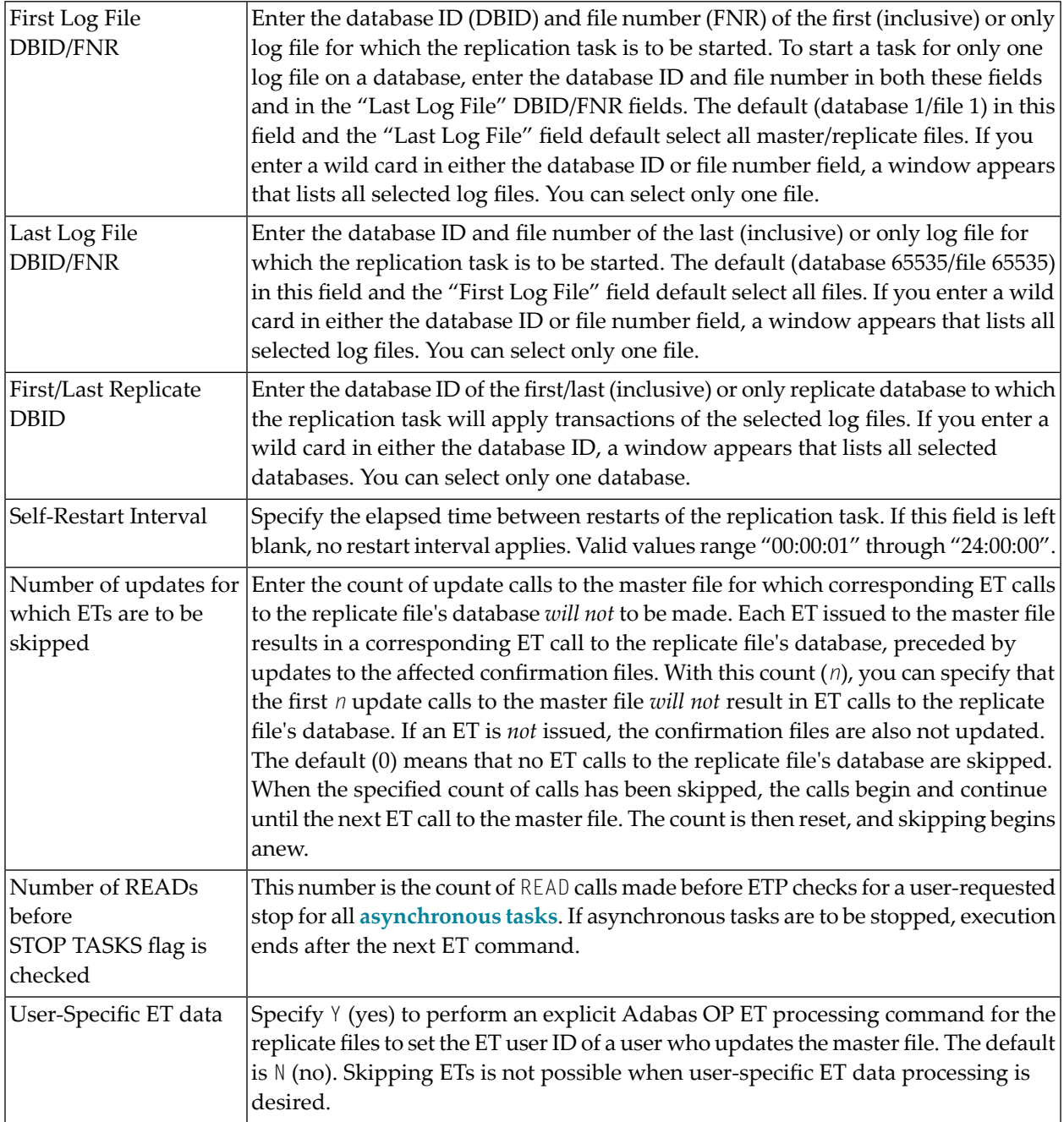

# <span id="page-102-0"></span>**13 Controlling Execution of Asynchronous Tasks**

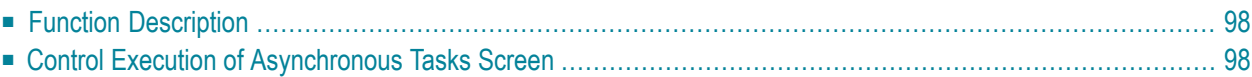

## <span id="page-103-0"></span>**Function Description**

<span id="page-103-1"></span>

The ETP asynchronous tasks resynchronize replicate files with their master files only when the tasks are started/restarted. If no self-restart interval is defined for the replicate transactions or if no ET time user program starts the task, you must start the task manually (see the **[Replicate](#page-99-1) [Transactions](#page-99-1)** function) to apply any unapplied master file changes to the replicate files. This function stops all active tasks at a point where no interruption occurs for the resynchronization process.

**Note:** Asynchronous tasks that clean up log files are affected by this function in the same way.

### **Control Execution of Asynchronous Tasks Screen**

By either entering the COntrol TAsk direct command or selecting the CO task on the ETP main menu, the Control Execution of Asynchronous Tasks screen appears.

#### **The Control Execution of Asynchronous Tasks Screen**

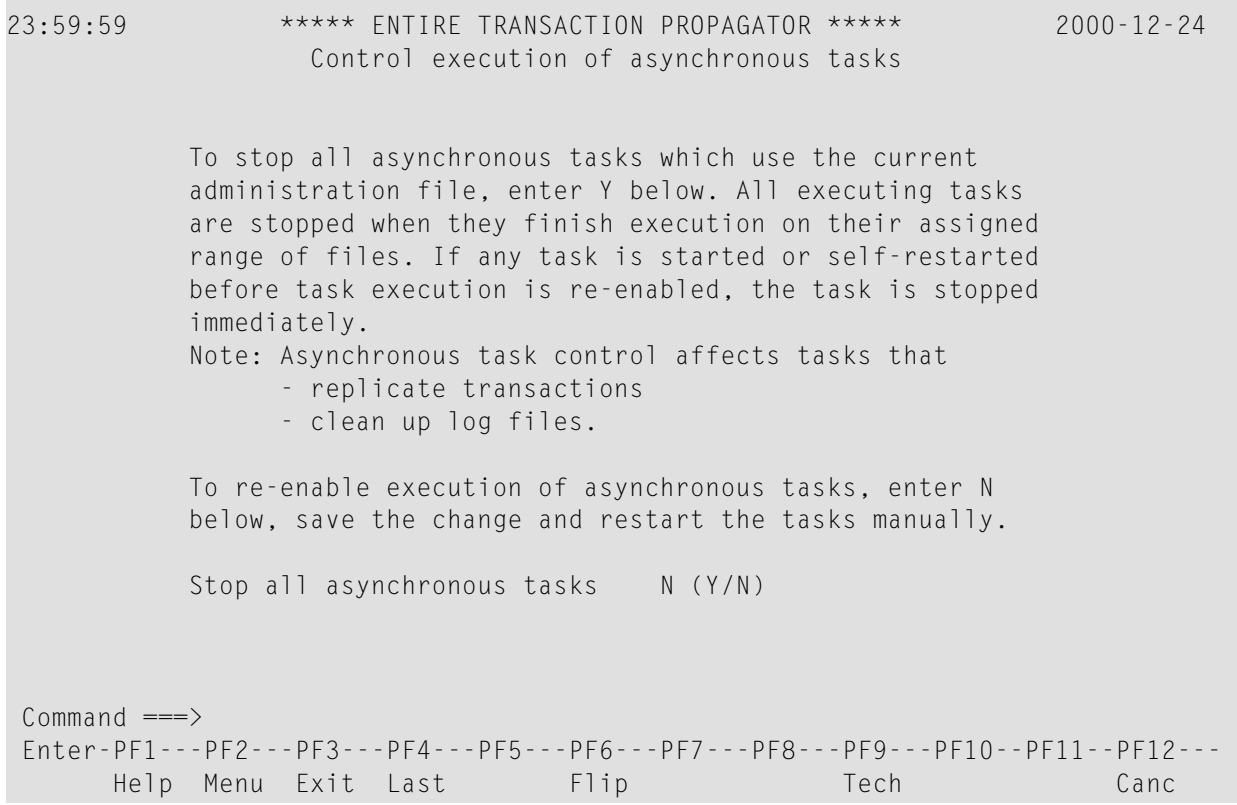

## **Screen Field Description**

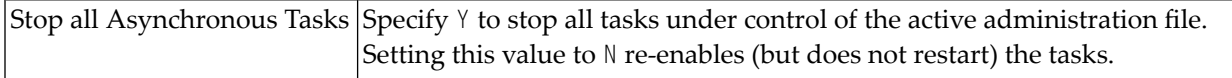

## 14 **Deleting Successfully Replicated Transactions**

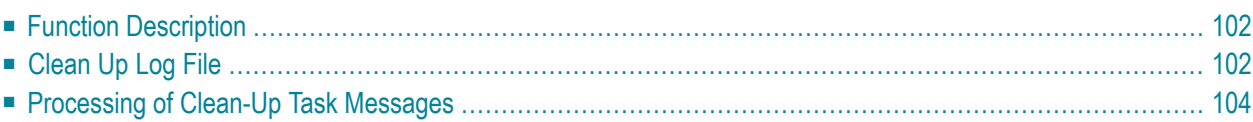

## <span id="page-107-0"></span>**Function Description**

A transaction that changes the master file is logged in the master file's log file to be applied later to the replicate files. After ETP applies the transactions to the replicate files, you can remove the completed transactions from the log file using this function.

## <span id="page-107-1"></span>**Clean Up Log File**

By either entering the Cleanup Logfile direct command CL or selecting the CL task on the ETP **[main](#page-68-0) [menu](#page-68-0)**, the Clean Up Log File screen appears.

#### **The Clean Up Log File Screen**

```
 23:59:59 ***** ENTIRE TRANSACTION PROPAGATOR ***** 2000-12-24
                           Clean up log file
 DBID FNR
First log file to be processed .* 1 1Last log file to be processed .* 254 \_255 Time stamp or time value for last transaction to be deleted
   Time stamp .. A6A6BDBD561F6000 (hexadecimal value)
   Time ........ 1992-11-26 10:07:29.3 (yyyy-mm-dd hh:mm:ss.t)
 Refresh file if all transactions are replicated .... N (Y/N)
 Self-restart interval .............................. (hh:mm:ss)
 Number of updates for which ETs are to be skipped .. 0
 Number of READs before STOP TASKS flag is checked .. 1000
Common and === Enter-PF1---PF2---PF3---PF4---PF5---PF6---PF7---PF8---PF9---PF10--PF11--PF12---
      Help Menu Exit Last Flip Tech Canc
```
## **Screen Field Description**

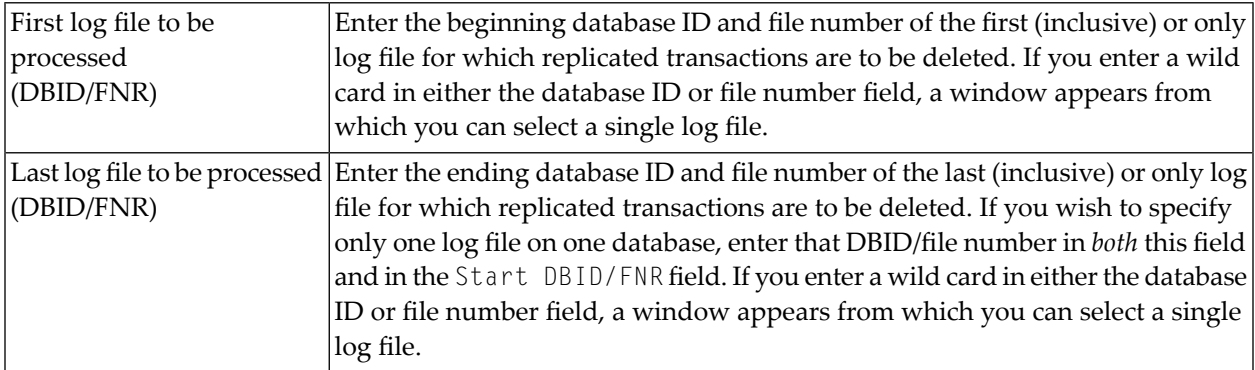

You can limit deletion to all transactions up to and including a time earlier than the current time by entering that earlier time in one of the following fields:

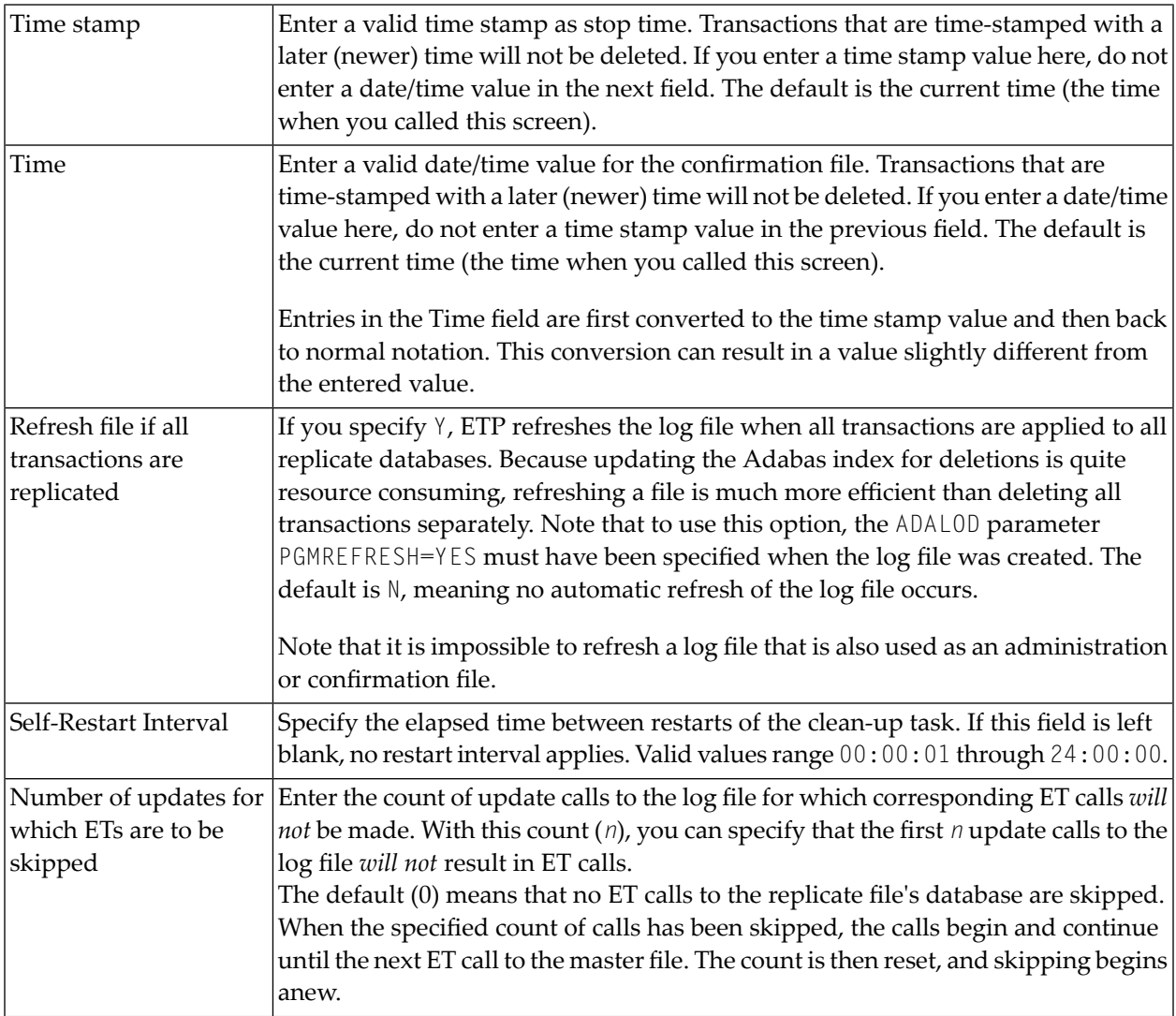

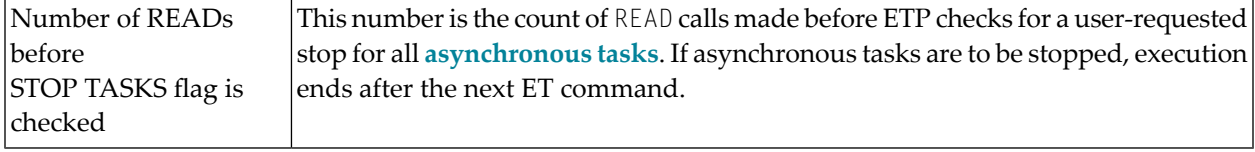

## **Processing of Clean-Up Task Messages**

The subprogram **[WADUSER3](#page-42-0)** is used to display all messages issued by the clean-up task. WADUSER3 can be modified to filter the task messages and, if desired, send them directly to the operator console. (For more information about the WADUSER3 subprogram, which is delivered in source form with ETP, see *ETP Installation*.)

## **15 Displaying X-Ref Transaction State**

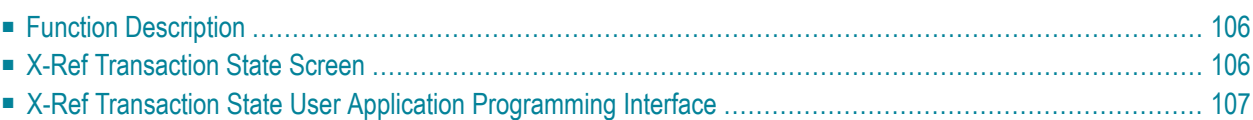

## <span id="page-111-0"></span>**Function Description**

Checking cross-references, or "X-refing", for transactions displays the state of the transactions contained in the selected log file or files. The resulting information shows which transactions have been applied to which replicate database files and, if applicable, special replicate file states ("in use", "error", etc.).

## <span id="page-111-1"></span>**X-Ref Transaction State Screen**

By either entering the Xref TRansactions direct command or selecting the X option on the **[main](#page-68-0) [menu](#page-68-0)**, the "X-Ref Transaction State" screen appears.

#### **The X-Ref Transaction State Screen**

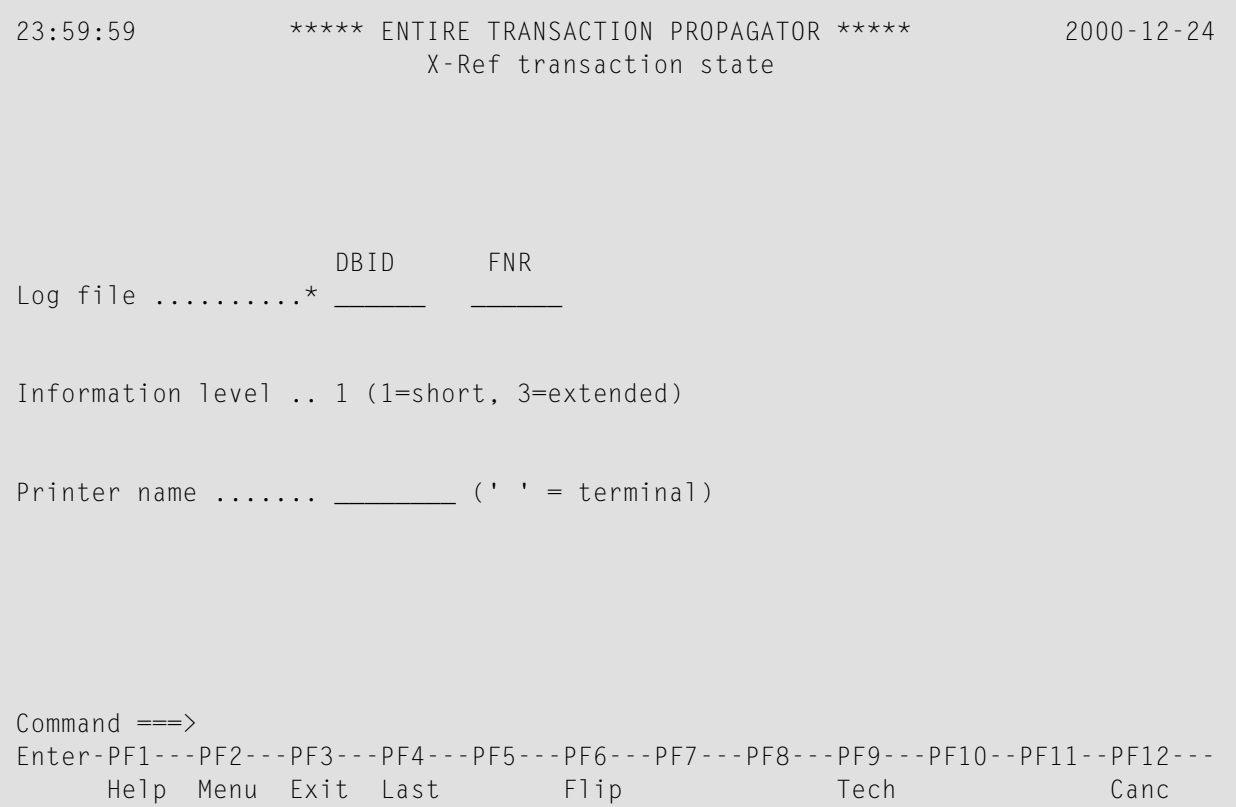

To cross-reference check a log file, enter the information in the fields as described below. To display a master file's definition without log or replicate file information, enter the Display Master direct command DI MA on the command line at the bottom of the current screen.

#### **Screen Field Description**

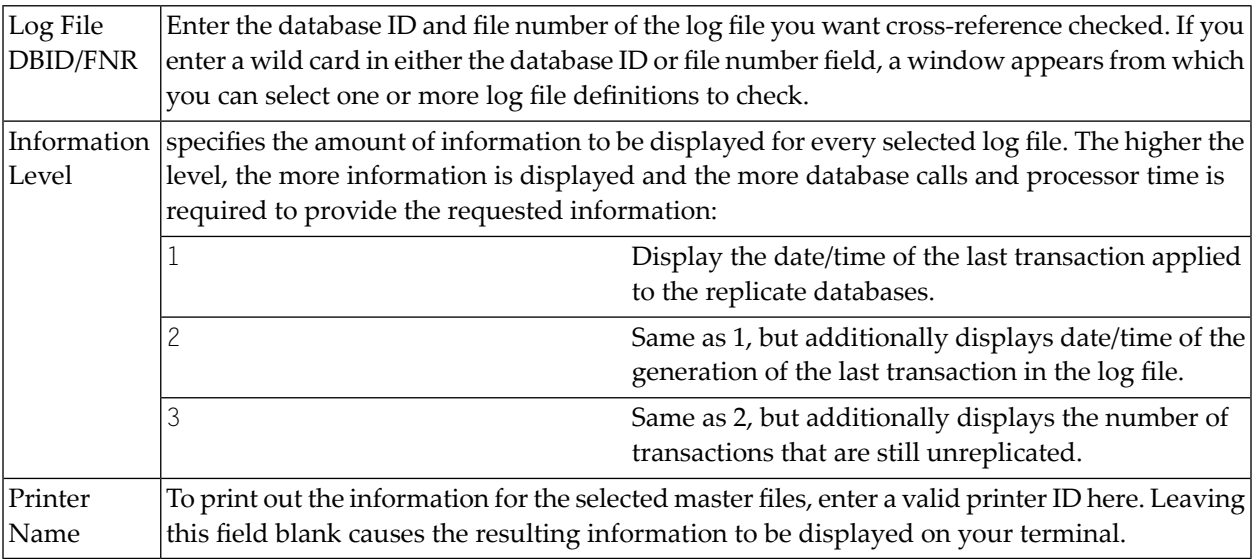

## <span id="page-112-0"></span>**X-Ref Transaction State User Application Programming Interface**

With correction ET15205 applied to ETP Version 1.5.2, the user application programming interface (API) WADUSR4N is available which provides information similar to the Xref TRansactions direct command described above. Instead of displaying the available information on the screen, WADUSR4N returns the information in output parameters.

In addition to the subprogram WADUSR4N, the following Natural objects are also delivered:

- parameter data area WADUSR4A, which describes the input and output parameters of subprogram WADUSR4N,
- program WADUSR4P, which contains a sample call to WADUSR4N.

WADUSR4A and WADUSR4P are delivered in source form in library SYSETP, whereas WADUSR4N is delivered as a cataloged object in library SYSETP.

Because WADUSR4N uses ETP service routines, it must either be called from library SYSETP or have library SYSETP as a steplib library.

# 16 Using Special Functions

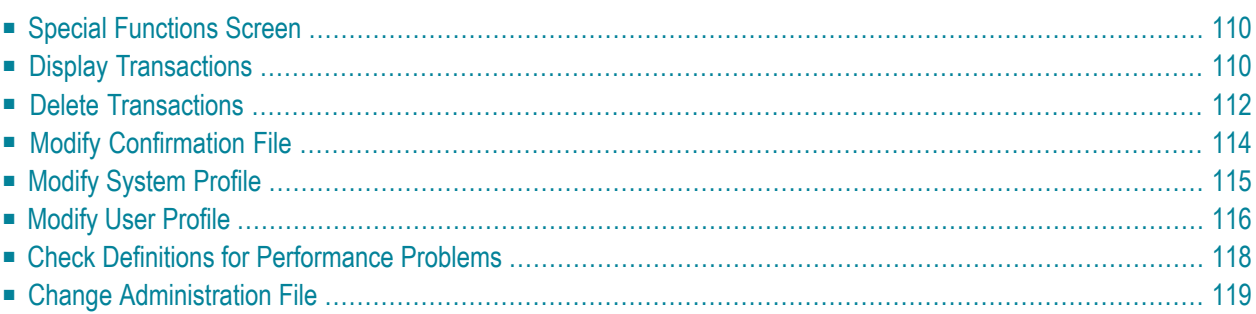

This document describes certain ETP maintenance functions that are not performed often, if at all; some of these are operations that should only be performed after careful consideration.

## <span id="page-115-0"></span>**Special Functions Screen**

By either entering the SPecial direct command or selecting the S option on the ETP **main [menu](#page-68-0)**, the Special Functions screen appears.

#### **The Special Functions Screen**

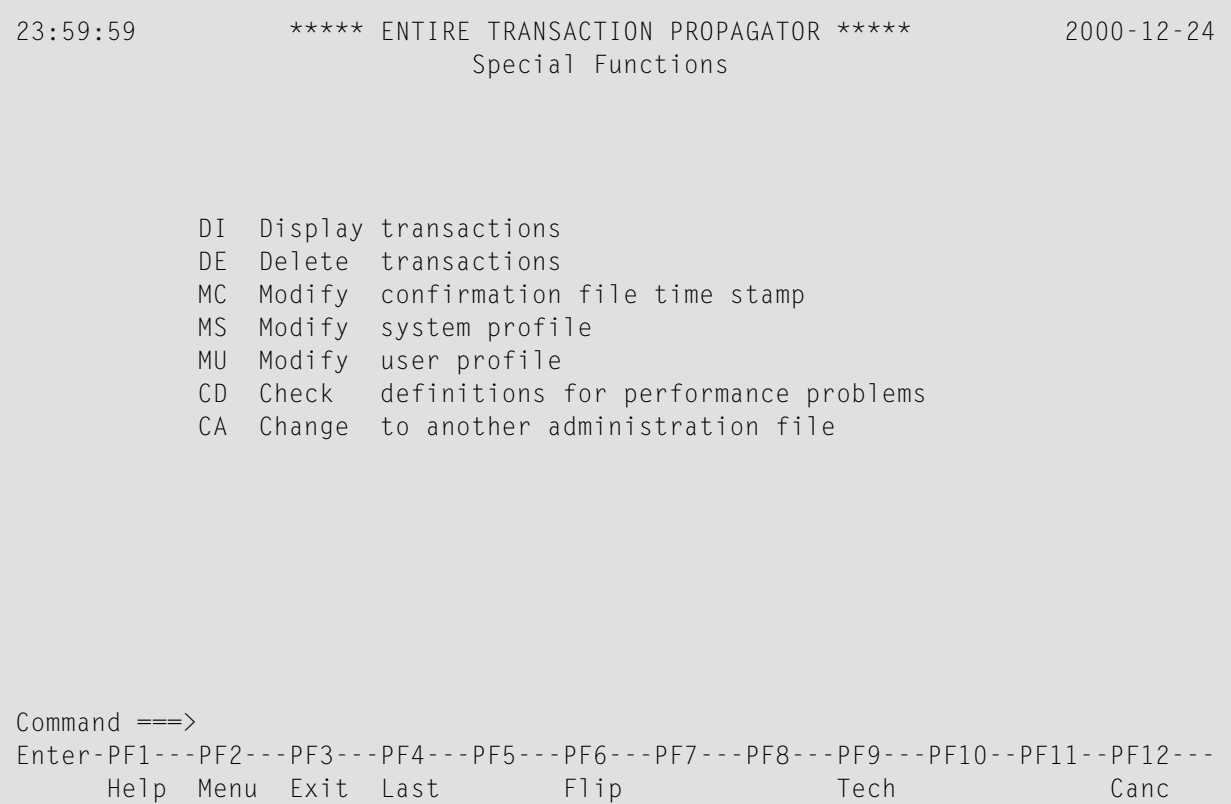

## <span id="page-115-1"></span>**Display Transactions**

By either entering the DIsplay TRansactions direct command or selecting the DI option on the Special Functions selection menu, the Display Transactions screen appears.

#### **The Display Transactions Screen**

 23:59:59 \*\*\*\*\* ENTIRE TRANSACTION PROPAGATOR \*\*\*\*\* 2000-12-24 Display transactions DBID FNR Log file  $\dots \dots$ \* \_\_\_\_\_\_ Time stamp or time start value for display Time stamp ..\* 0000000000000000> (hexadecimal value) Time ........\* 1900-01-01 00:00:00.0> (yyyy-mm-dd hh:mm:ss.t) Mark to display additional data for selected ETs Control block (CB) ................................ Format buffer (FB) ............................. Record buffer (RB) ................................ CB, FB, RB as selected for all DB operations .. \_ Printer name  $\ldots$   $( ' ' = terminal )$ Command ===> Enter-PF1---PF2---PF3---PF4---PF5---PF6---PF7---PF8---PF9---PF10--PF11--PF12--- Help Menu Exit Last Flip Tech Canc

By default, a window appears that displays only the ET timestamps of previously logged transactions. If you want the CB (Control Block), RB (Record Buffer), or FB (Format Buffer) to be displayed for the entry, mark the appropriate fields in the screen. To display the marked data for all DB operations, mark the CB, FB, RB... screen entry.

#### **Screen Field Description**

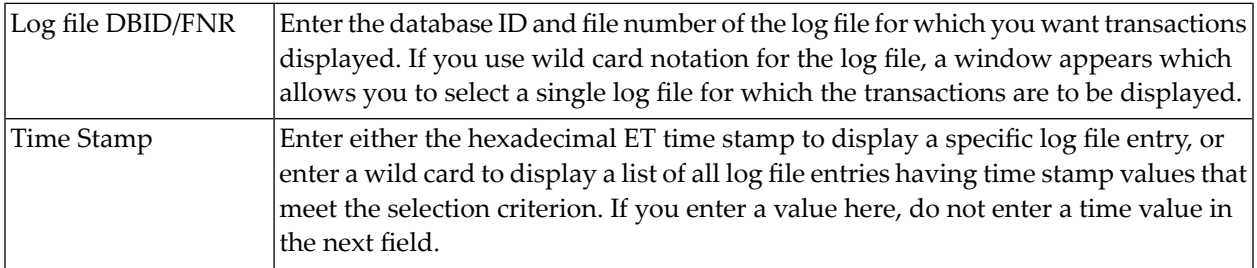

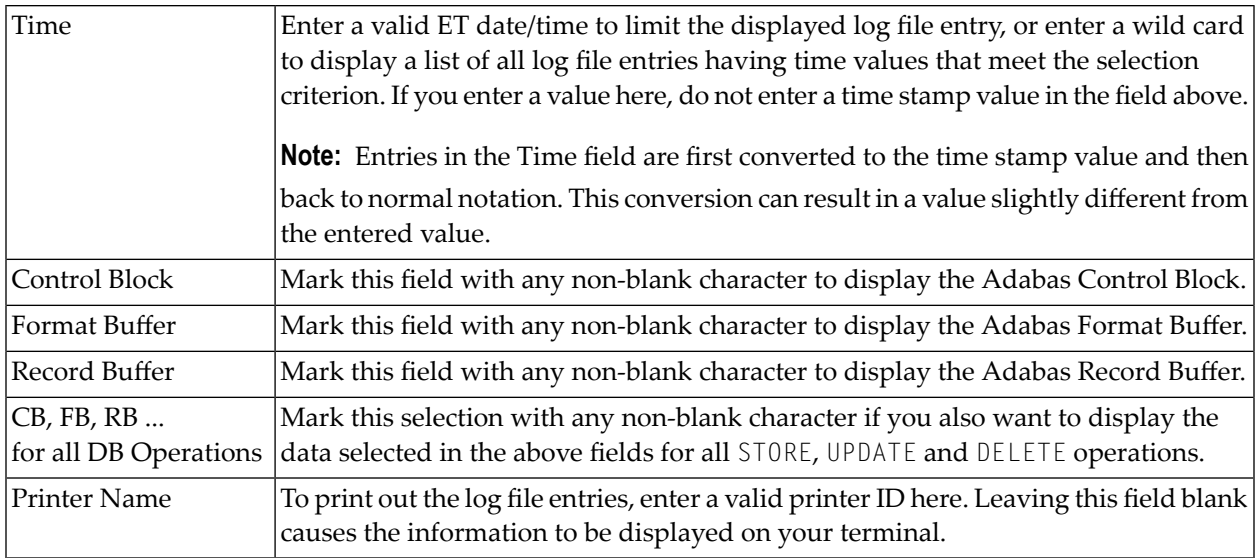

## <span id="page-117-0"></span>**Delete Transactions**

By either entering the DElete TRansactions direct command or selecting the DE option on the Special Functions selection menu, the Delete Transactions screen appears.

## **The Delete Transactions Screen**

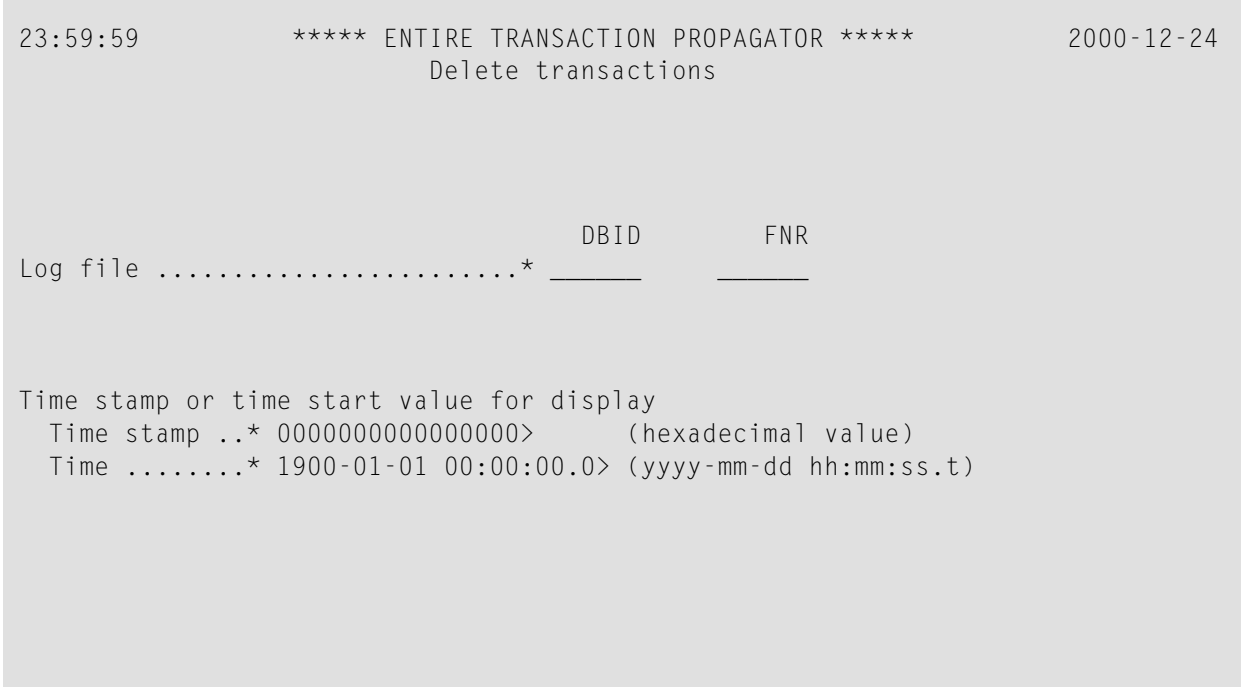

```
Commoned ===>
 Enter-PF1---PF2---PF3---PF4---PF5---PF6---PF7---PF8---PF9---PF10--PF11--PF12---
    Help Menu Exit Last Flip Tech Canc
```
**Caution:** The "Delete Transactions" function allows you to remove log file entries that *have not been completed* as well as those that have. Removing uncompleted transactions can cause loss of master/replicate file integrity. To remove only completed transactions, use the **[Clean](#page-107-0) Up Log [File](#page-107-0)** function.

Selection of transactions is restricted to the entries for a single log file. If you use wild card notation for the log file, a window appears which allows you to select a single log file for which the transactions are to be displayed.

#### **Screen Field Description**

 $\bigoplus$ 

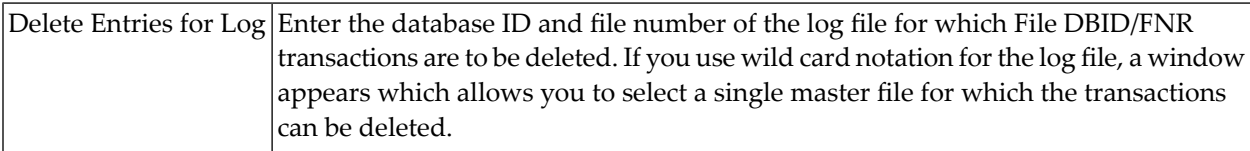

The following Time Stamp and Time fields allow you to select transactions to be deleted, either individually or after a specific time:

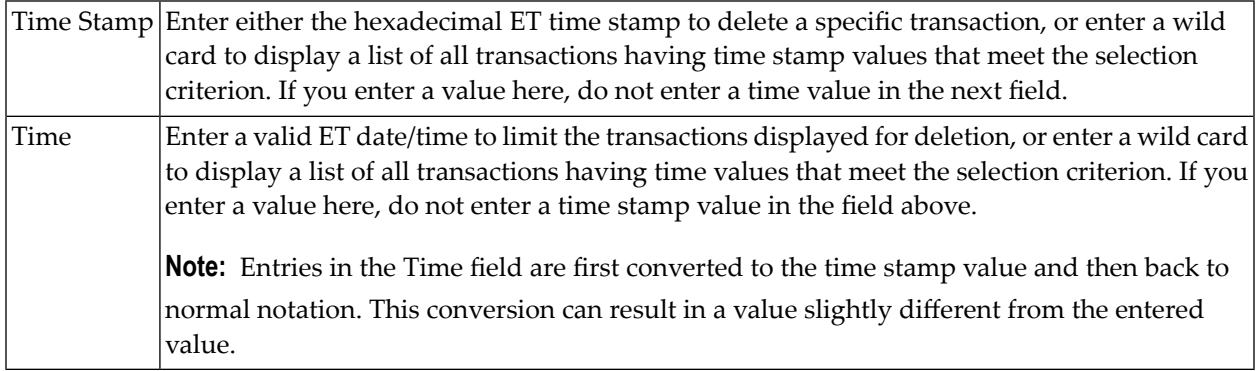

This function displays a list of all transactions for a single specified log file:

#### **The Delete Log File Entries for Master File Window**

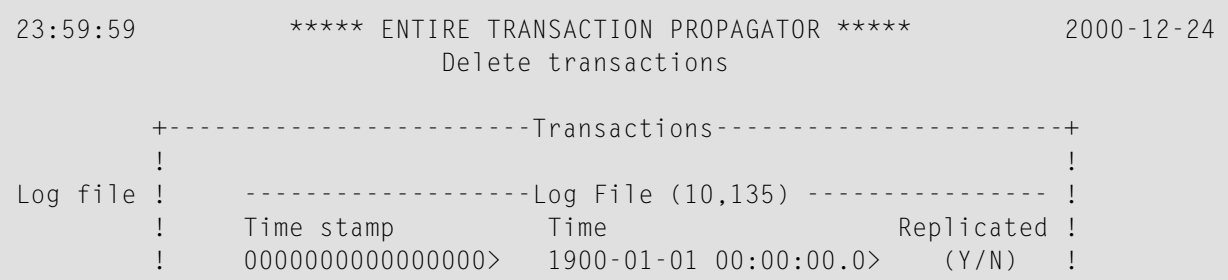

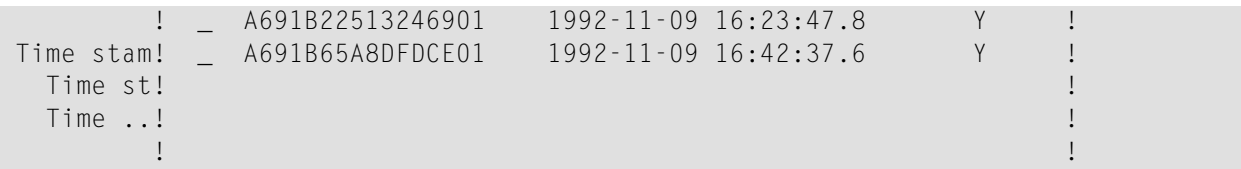

## <span id="page-119-0"></span>**Modify Confirmation File**

ETP keeps information about replicated transactions in a confirmation file for the replicate files. Using this function, you can change the confirmation file time stamp.

**Caution:** You should use this function under special conditions and with extreme care, only  $\Box$ to modify a replicate file's time stamp; otherwise, the integrity of the replicate file can be destroyed.

By either entering the MOdify Confirmation direct command or selecting the MC option on the **Special [Functions](#page-115-0)** selection menu, the Modify Confirmation File screen appears.

#### **The Modify Confirmation File Screen**

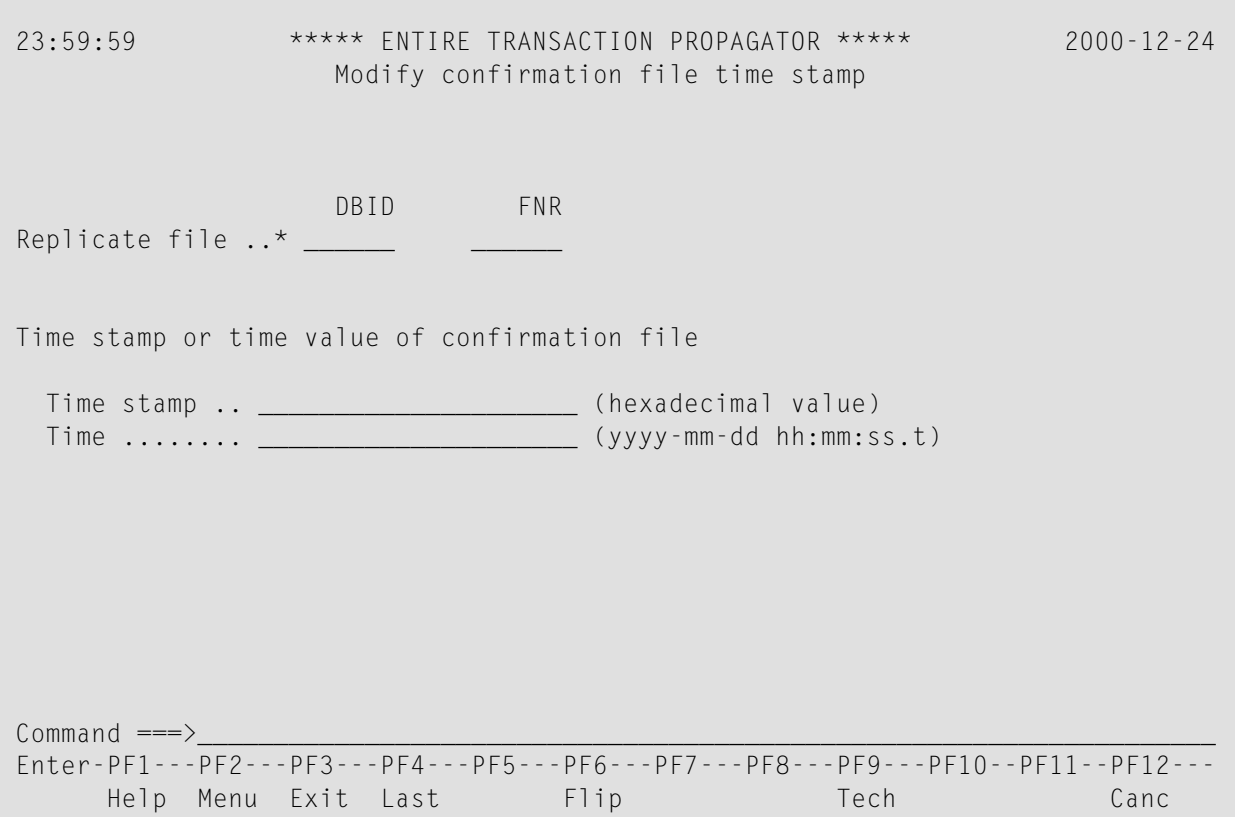

When the screen is first displayed, all fields except the replicate file DBID/file number are protected against updating. After you enter a valid DBID/file number, those fields are then protected against

updating, but all other fields can be changed. To change your original DBID/file number selection, you must exit and then reselect the screen.

#### **Screen Field Description**

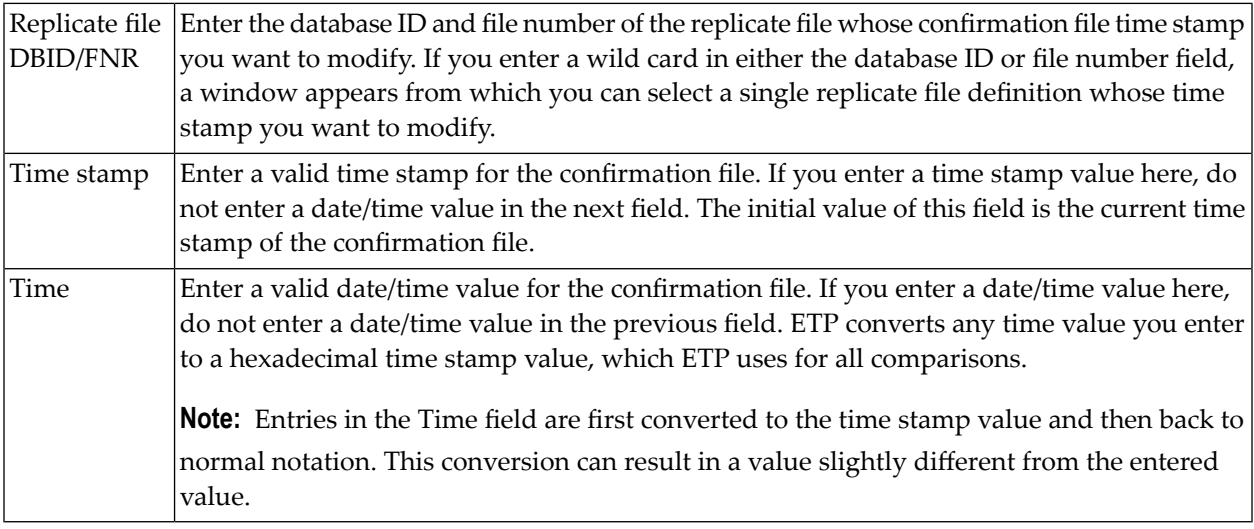

## <span id="page-120-0"></span>**Modify System Profile**

The ETP operating profile, defined when the administration file is first installed, permits you to set parameters that apply to all definitions contained in the administration file.

#### **The Modify System Profile Screen**

 23:59:59 \*\*\*\*\* ENTIRE TRANSACTION PROPAGATOR \*\*\*\*\* 2000-12-24 Modify system profile Parameters for program start after master file ET Name of program to be started ................. HUGO\_ Terminal ID (used for CICS only) ............. NOWHERE\_ Verify transaction consistency during logging .. N (N/Y)

 Command ===> Enter-PF1---PF2---PF3---PF4---PF5---PF6---PF7---PF8---PF9---PF10--PF11--PF12--- Help Menu Exit Last Flip Tech Tech Canc

By either entering the Modify Sysprof direct command or selecting the MS task on the Special Functions menu, the Modify System Profile screen. The screen fields and their possible settings are:

## **Screen Field Description:**

Parameters for program start after master file ET:

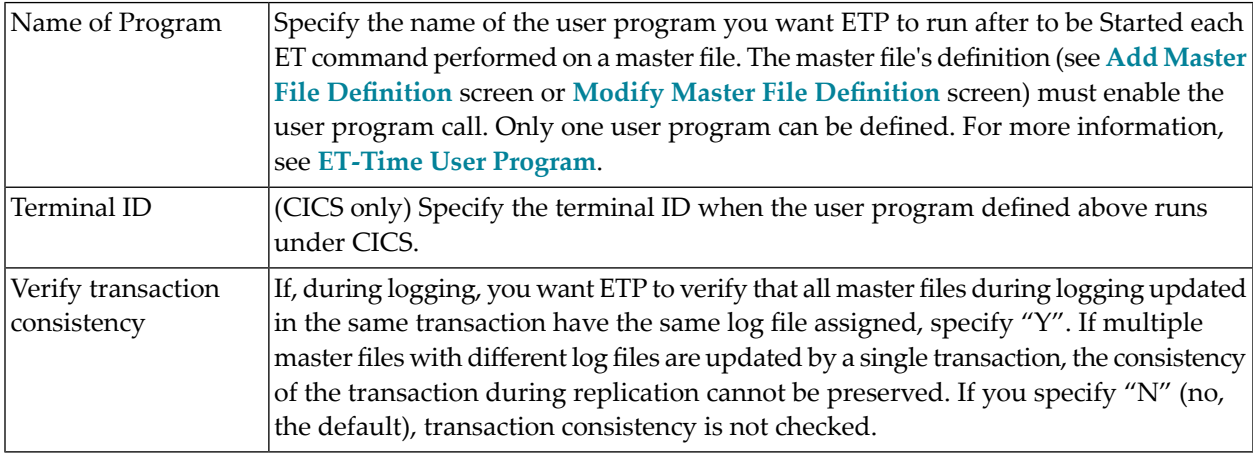

## <span id="page-121-0"></span>**Modify User Profile**

Certain ETP maintenance utility tasks display confirmation windows before executing. These Are you sure?... windows are always displayed for those functions unless you disable them for the individual user's profiles. This "Modify User Profile" function lets you control the various confirmation windows.

By either entering the Modify Userprof direct command or selecting the MU task on the Special Functions menu, the Modify User Profilescreen appears. The screen fields and their possible settings are:

**The Modify User Profile Screen**

```
 23:59:59 ***** ENTIRE TRANSACTION PROPAGATOR ***** 2000-12-24
                            Modify user profile
 Profile for user HAL
 Display a window before EXIT, CANCEL, MENU .. Y (Y/N)
 Display a window before DELETE, RESET........ Y (Y/N)
 Display a window before SAVE, EXECUTE ....... Y (Y/N)
 Command ===>
 Enter-PF1---PF2---PF3---PF4---PF5---PF6---PF7---PF8---PF9---PF10--PF11--PF12---
     Help Menu Exit Last Flip Tech Tech Canc
```
**Note:** The default values shown in the figure above are the original values effective at installation for all users, and are displayed when you first select the screen. The field descriptions below describe how to display the current settings for a specific user.

## **Screen Field Description**

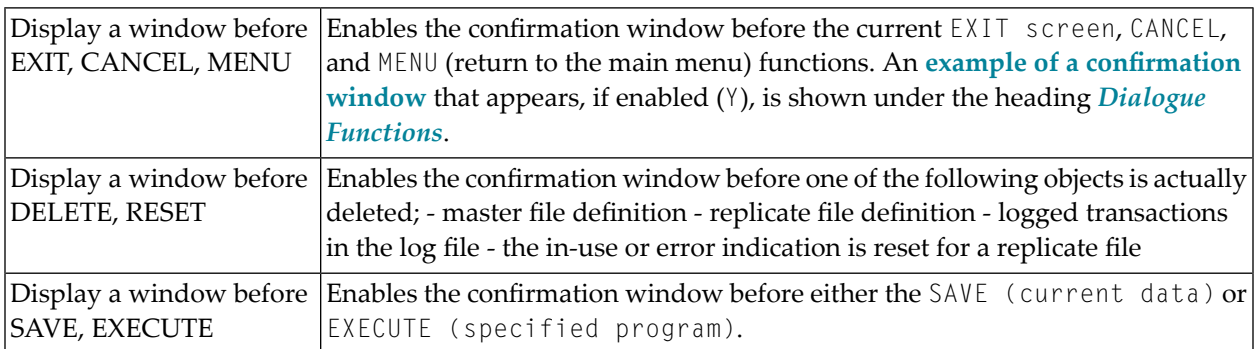

The following applies:

 $\blacksquare$  When the EXIT or MENU dialogue functions are executed and the confirmation window is disabled, any selected functions are performed directly before the dialogue functions are performed.

- When the CANCEL dialogue function is executed and the confirmation window is disabled, any selected functions are **not** performed before the CANCEL dialogue function is performed.
- When the confirmation window for deleting or resetting objects is disabled, the objects are deleted or the flags are reset directly before any dialogue function or direct command is performed.
- When the SAVE or EXECUTE confirmation window is disabled, the dialogue functions are performed.
- <span id="page-123-0"></span>■ Direct commands imply execution of the **EXIT** dialogue function.

## **Check Definitions for Performance Problems**

To check your master and replicate file definitions for potential performance problems, use the Check Definitions... function. "Potential" problems are problems that are reported by the function but that may not actually occur due to, say, a low update frequency of the log file. However, the hints given by the Check definitions... function should be checked carefully.

#### **The Change Administration File Screen**

```
 23:59:59 ***** ENTIRE TRANSACTION PROPAGATOR ***** 2000-12-24
                Check definitions for performance problems
 Display definition xref .. N (Y/N)
Printer name .............
(' ' = terminal)Commoned ===>
 Enter-PF1---PF2---PF3---PF4---PF5---PF6---PF7---PF8---PF9---PF10--PF11--PF12---
     Help Menu Exit Last Flip Tech Canc
```
By either entering the CHEck Definitions direct command or selecting the CD task on the Special Functions menu, the Change Administration File screen appears.

#### **Screen Field Description**

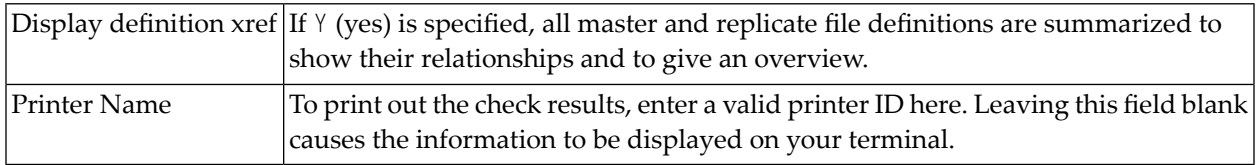

## <span id="page-124-0"></span>**Change Administration File**

Use the "Change Administration File" function to specify a new administration file for the ETP environment. You can use this function to switch back and forth among different administration files from within the same application at a single node.

By either entering the CHAnge Administration direct command or selecting the CA task on the Special Functions menu, the "Change Administration File" screen appears.

#### **The Change Administration File Screen**

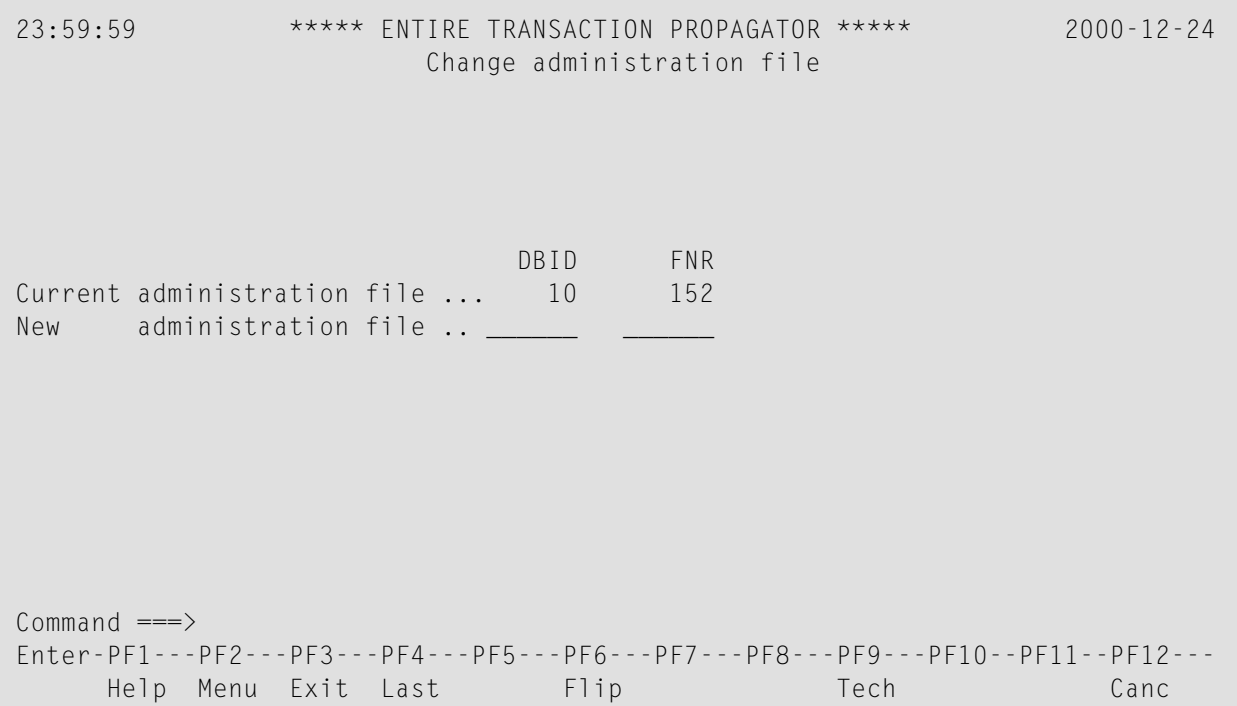

## **Screen Field Description**

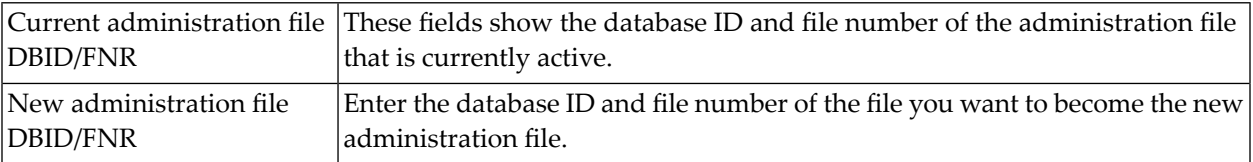

# 17 Executing a Natural Command

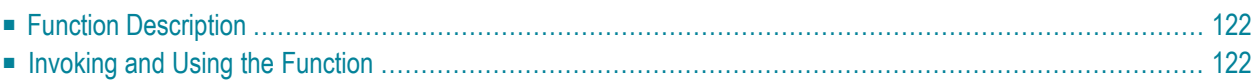

<span id="page-127-0"></span>This document describes the use of the Execute a Natural Command function.

## **Function Description**

<span id="page-127-1"></span>The Execute a Natural Command function allows you to execute a Natural command or run a Natural program from the ETP maintenance utility.

## **Invoking and Using the Function**

By either entering the Natural direct command or selecting the N task on the ETP main menu, the Execute a Natural Command screen appears.

#### **The Execute a Natural Command Screen**

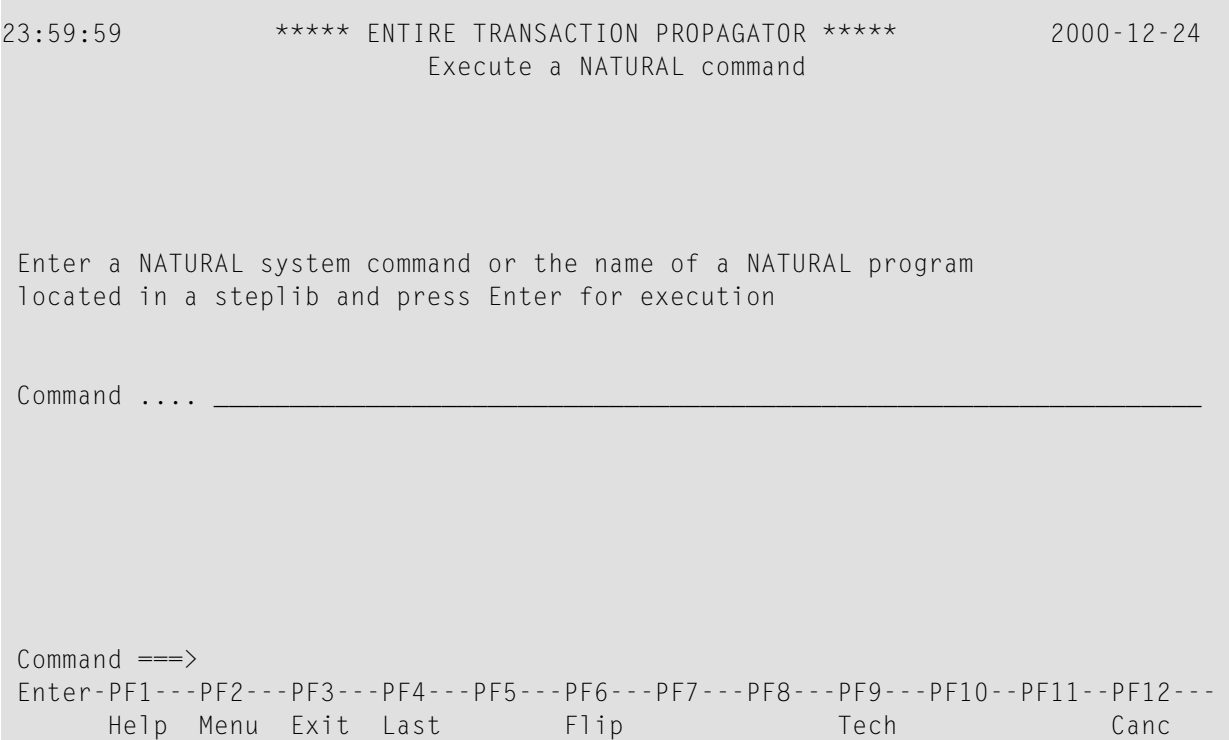

## **Screen Field Description**

Command Specify the Natural command or "steplib" program to be run.

When you press Enter, ETP executes the command or program.

When completed, the command or program returns you to this screen.

## **18 ETP Restart and Recovery**

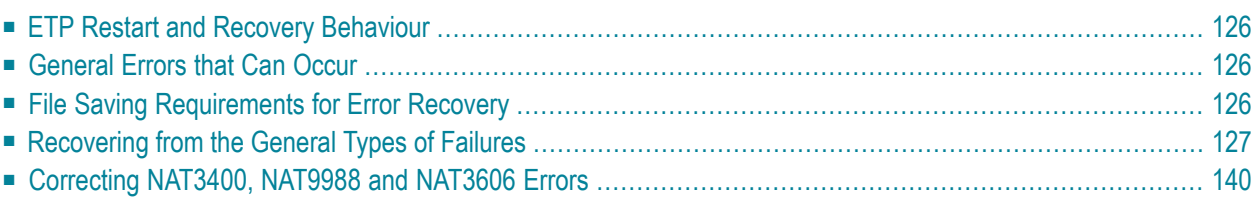

## <span id="page-131-0"></span>**ETP Restart and Recovery Behaviour**

Following any error, ETP automatically attempts to recover from the error and continue with the operation without any operator intervention. Of course, whether or not intervention is needed depends on the type of error.

## <span id="page-131-1"></span>**General Errors that Can Occur**

There are five general types of possible errors:

- Inaccessible master file (or its database), but with an intact Adabas  $log;$
- Inaccessible master file (or its database), and a damaged Adabas log;
- Damaged replicate file (or its database) that is restorable to its current state;
- Damaged replicate file (or its database) that needs to be restored to an earlier status;
- The administration file has lost integrity, and must be restored to an earlier status.

<span id="page-131-2"></span>ETP uses the basic Adabas restart/recovery process to correct the errors that can be restored from the undamaged Adabas log or master file. Such failures can be restored when the master file/database is again available. In these cases, Adabas restart/recovery recovers all participating databases and restores the integrity of the master and its log file, and of the replicate files and their confirmation files.

## **File Saving Requirements for Error Recovery**

For those errors where a file must be restored to an earlier status, the file must first be restored and then corrected from the Adabas log, using the Adabas restart/recovery facility. If, however, a catastrophic (data-damaging) error makes such restoring impossible, you must restore the files to an earlier state from file copies (obtained with the Adabas ADAULD or ADASAV utility). It is therefore specially important to obtain copies of at least the most critical ETP files regularly.

## **Critical File Saving Requirements**

To permit restoring of lost or damaged files, the master, log and administration files, you must obtain copies regularly with ADAULD or ADASAV. Second, only information from the time before the master file was last copied should be deleted from the log file. The date and time when the copies were made should be recorded to ensure that the most recent copy of each file is used, if it is needed. The log file should always be copied at the same time as its master file.

## <span id="page-132-1"></span>**Saving Replicate Files**

If appropriate, replicate files and their confirmation files should also be copied using ADAULD or ADASAV after the master file has been copied. This eases automatic recovery if there has also been damage to a replicate file's Adabas log information. Copying the replicate files is not required because the replicate files can be restored from the master/log file copy. The confirmation file should always be copied at the same time as its replicate file, and the replicate file should always be copied after its master file is copied.

When "partial replicate" files are damaged, you must use a copy of either the master file, the partial replicate file itself or of a full replicate to restore the replicate file. If the partial replicate is restored from the master or a full duplicate copy, you must perform reinitialization.

<span id="page-132-0"></span>If a confirmation file is used by multiple replicate files, copy *all*replicate files and the confirmation file at the same time. If it becomes necessary to restore one of the files, *all* files must be restored.

## **Recovering from the General Types of Failures**

The rest of the chapter describes the recommended procedures for restoring ETP operation after one of the general failures summarized earlier. In any of the following cases, the general recovery procedure is to:

- 1. Restore the data integrity of each database to the most recent level, using the autobackout/autorestart facility of Adabas;
- 2. Ensure that all links between the master files and their replicate files are active and running.

#### **Case 1: Recovering from an Isolated Master/Replicate File or Database**

If the master file or its database is not available but is fully operable, local processing of related replicate files can still continue normally; that is, all read requests can be satisfied. In cases where local updates are made to an isolated master file, the updates will be applied to each remote replicate file by the replication task, once the isolation is removed and the task is restarted.

The figure below shows the general recovery sequence to follow when a failure occurs that isolates a master file from its replicate files. Such a failure is usually caused by the loss of a Net-Work (or other comparable database interconnecting system's) link.

#### **Isolated Master/Replicate File Recovery Flowchart**

## **Damaged Replicate/Confirmation File Recovery Flowchart**

If the failure not only isolated the master/replicate file but also interrupted an update transaction that changed the master file, the Adabas autobackout/ autorestart must first restore each affected database to its pre-transaction state. Autobackout removes any changes made during the failed transaction; autorestart then reruns the failed transaction to reapply the update to the master file.

If no update transaction was running when the failure occurred, you only need to re-establish the link and start the replication task or tasks to restore the ETP file integrity. Tasks running with a defined restart interval need not be restarted.

## **Case 2: Recovering from a Damaged Replicate/Confirmation File**

For a failure that damages a replicate file or its confirmation file, you can usually recover the damaged file or files with the protection log, the ADALOD utility, and using the file copy obtained with the Adabas ADAULD or ADASAV utility to reconstruct the file to a recent state before the failure. In most cases, however, it might be quicker to simply reload the replicate/confirmation file from a recent copy.

Using the ETP maintenance utility, you can then restart the related replication task to apply uncompleted master file changes, if any, to the restored (and any other unsynchronized) replicate file. The figure above shows the general recovery sequence for such a failure.

## **Case 3: Recovering from/Restoring a Damaged Log File**

In this situation, the Adabas database's log for the master file has been damaged, preventing recovery. Here, one of the following must be performed:

- Restore the log file from the Adabas PLOG and the log file copy obtained using the ADAULD or ADASAV utility;
- Reinstall the master/log files from an earlier level, reload the replicate files at that same level, and then apply any pre-failure updates.

The figure below shows the sequence for recovering from a damaged log file.

#### **Damaged Log File Recovery Flowchart**

## **Case 4: Restoring a Damaged Database and Master/Log File**

If both the master and its log file have been irreparably damaged, the possible sources of a new master/log file are:

- Copy of the Adabas file, combined with the protection log;
- Recent master/log file copy;
- Full replicate file.

If the master and log files can be restored to their condition just before the failure by the Adabas file copy/protection log recovery, then you can restart the ETP task for that file and repeat any incomplete master file transaction related to the failure. ETP should then resynchronize the master with its replicate files at the next restart of the replication task.

If, however, the master/log files cannot be rebuilt to the pre-failure state you must determine which transactions are recoverable. Second, you must determine whether a recent master/log file copies or an available "full duplicate" replicate file can be used to restore the master and log files to a level to which the recoverable transactions can be applied to raise the master/log files to their state just before the failure.

#### **Restoring the Master File**

If there is a master file copy that is newer than the most recently resynchronized full duplicate replicate file, you can use that master file copy to restore the master file. Otherwise, use that newest replicate file as source for restoring both the master file and any other "older" replicate files. After restoring the master and affected replicate files, you must reapply all update transactions to the master file that are not already in the restored files. These reapplied transactions will be reflected in the replicate files when you restart an ETP replication task for that master file.

#### **Restoring the Log File**

The log file should be restored from the same source and at the same level as the master file. Even if the log is repairable at a newer level than the master file, there is a chance that it will not reflect the master file state accurately. Therefore, you should always obtain copies of the master and log files together, and the confirmation and replicate files together.

## **Damaged Master and Log File Recovery Flowchart**
#### **Case 5: Recovering from a Damaged Administration File**

#### **Damaged Administration File Recovery Flowchart**

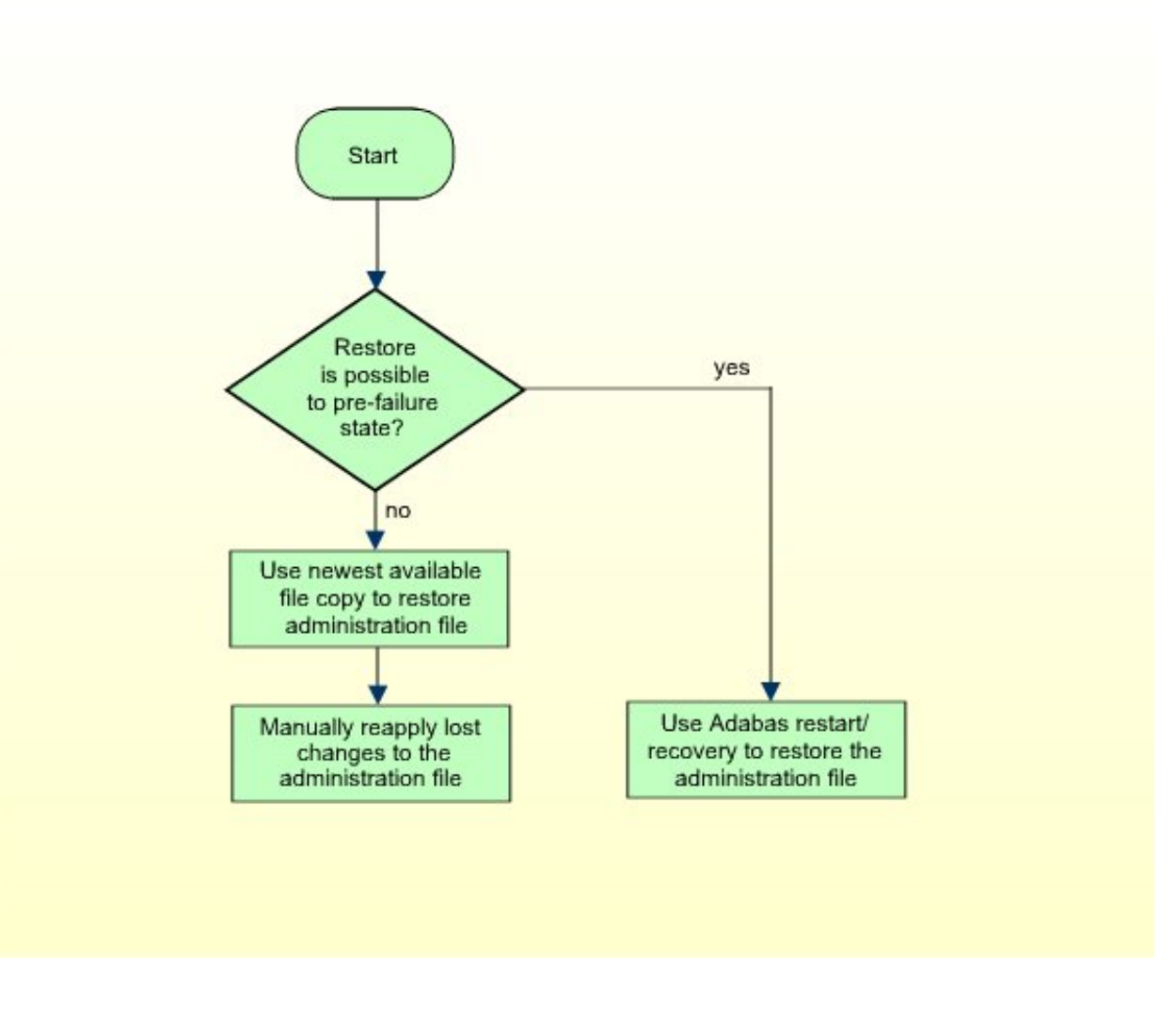

### **Correcting NAT3400, NAT9988 and NAT3606 Errors**

In some cases, a NAT3400 or NAT9988 error message can occur when ETP is run. The error does not occur, however, when running Natural without ETP (that is, where the ETPNUC module and Natural were not linked, or ETPNUC could not be dynamically loaded). This is usually caused by one of the following:

- Incorrectly linking ETP to Natural;
- The required amount of **ETPSIZE** (approx. 7 KB) is not available.

The figure below shows the general sequence for finding and removing the cause of a NAT3400 or NAT9988 error. See also *ETP [Installation](#page-28-0)*. For NAT3606 error correction, see Part 2 of the figure below.

#### **Correcting a NAT3400/NAT3606 Error (Part 1 of 2)**

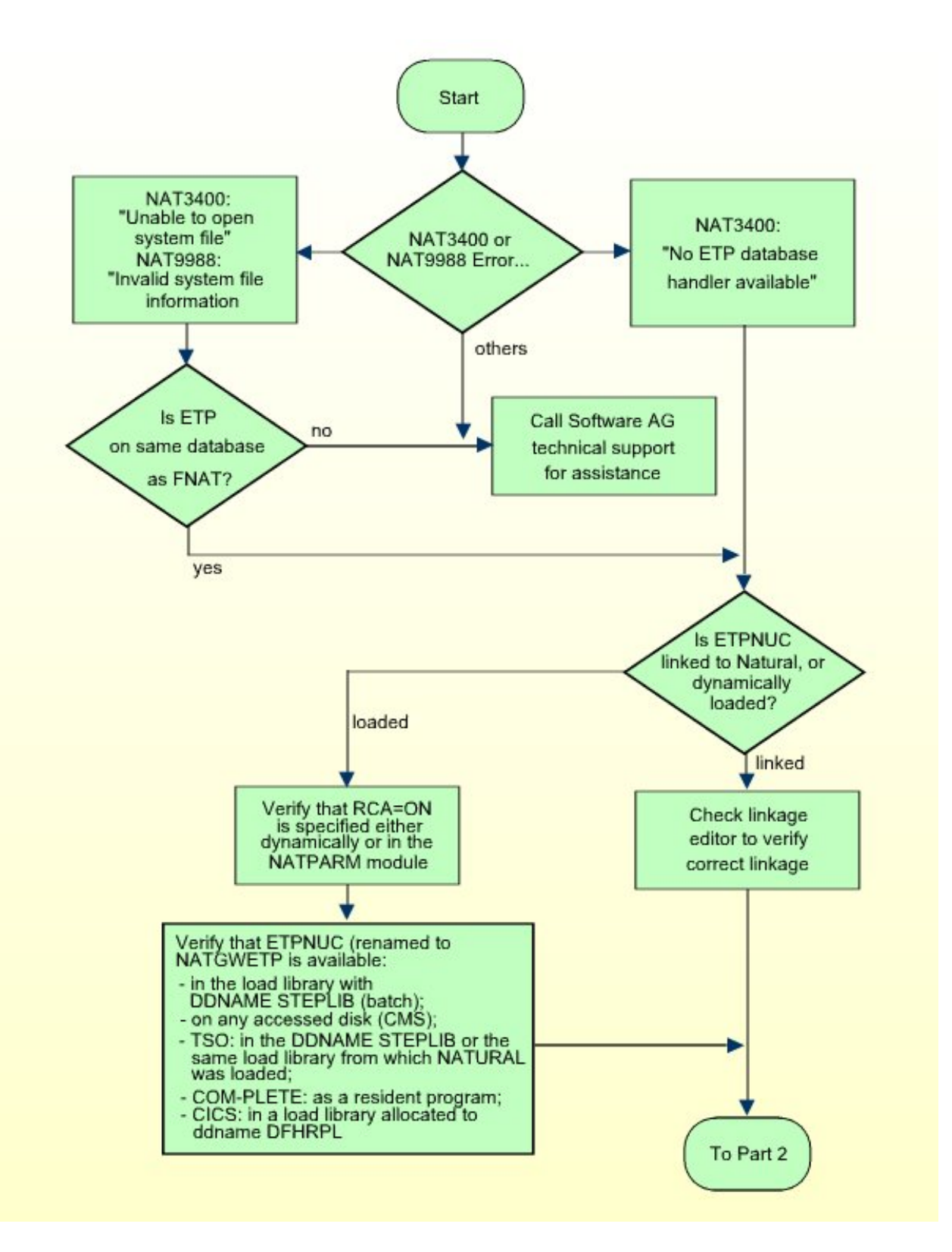

### **Correcting a NAT3400/NAT3606 Error (Part 2 of 2)**

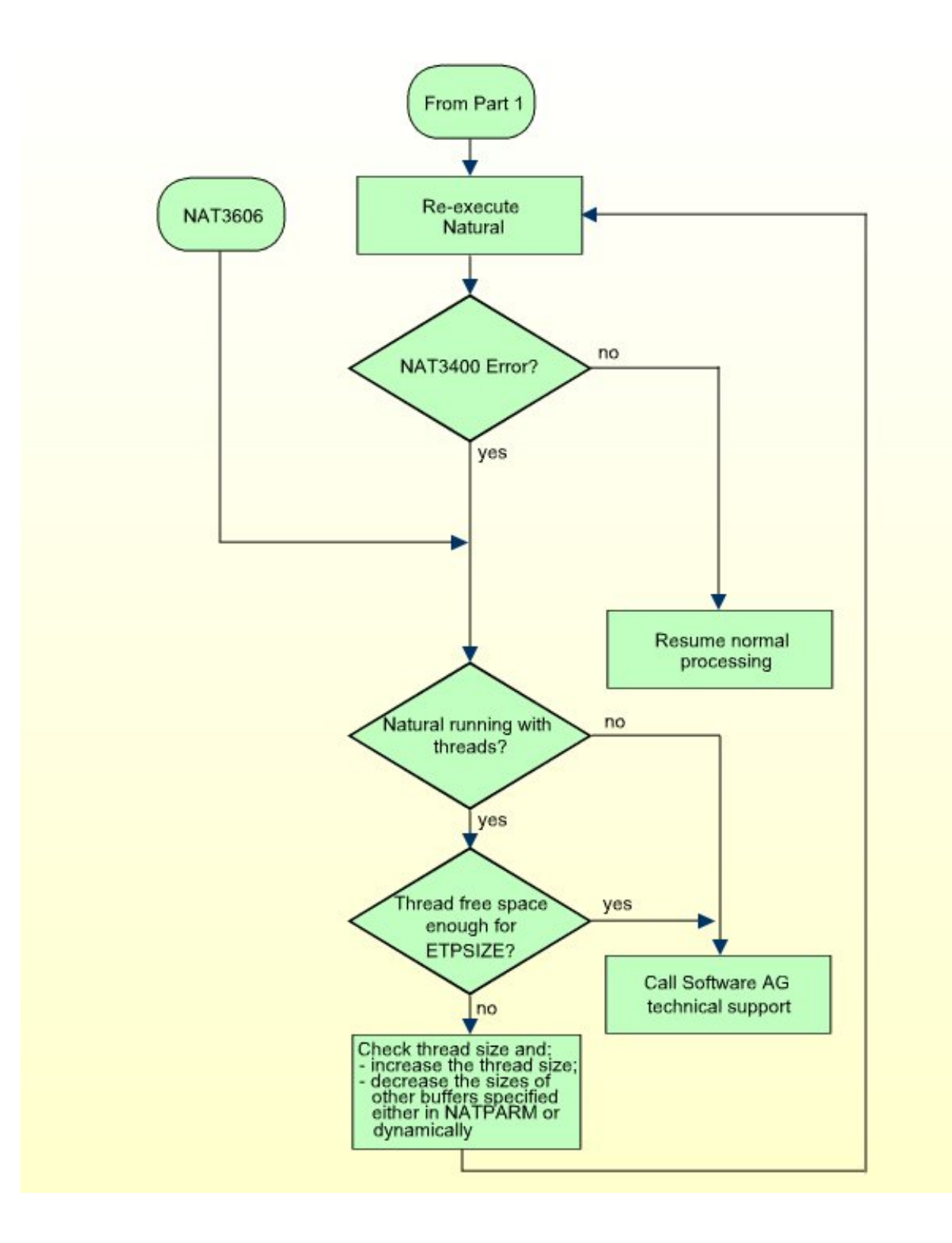

# 19 **Correcting Unlogged Transactions**

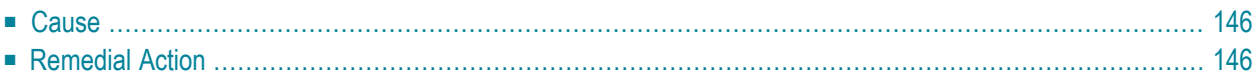

# <span id="page-151-0"></span>**Cause**

If replicate files are not being updated with master file changes, the cause could be the failure of ETP to log the master file changes in the log file.

If you look at the log file entries (use the **Display [Transactions](#page-115-0)** function of the ETP maintenance utility) and find that there are no entries in the log file, the cause could be either one of the following:

- Master file not correctly defined;
- <span id="page-151-1"></span>■ ETP NATPARM parameters or Natural start up parameters not correctly specified.

# **Remedial Action**

First, check the master file definition (with the maintenance utility's **Display Master File [Definition](#page-81-0)** function) to ensure that the file has been correctly defined.

If it has, then specific installation parameters should be checked.

The figure below shows the sequence for correcting the logging problem:

#### **Correcting Unlogged Transactions**

If no transactions have been replicated but the log file is not empty, check the replicate file definitions.

# **20 Database Errors during Logging of Master File**

# **Transactions**

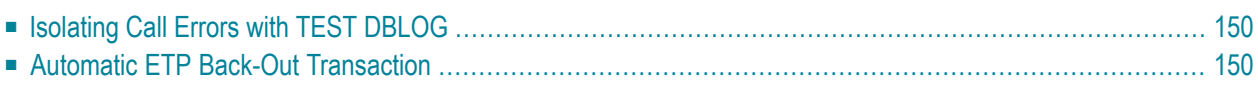

From the application and user viewpoint, ETP activities during master file updating are absolutely transparent; however, errors resulting from database calls issued by ETP are reported as though the error had occurred for the application or user.

# <span id="page-155-0"></span>**Isolating Call Errors with TEST DBLOG**

If you suspect that an error occurred for one of the additional database calls issued by ETP, use TEST DBLOG to track down the error. More specifically, use code S (snapshot) of TEST DBLOG to pinpoint the error. You should set up TEST DBLOG before you invoke the program or application for which the error occurs. TEST DBLOG can also be used in batch mode.

The following sample input could be used to identify the source of a response code 17, using snapshot:

```
LOGON MYLIB Log on to the application library.
TEST DBLOG ? Issue the TEST DBLOG command.
S,,,,,,,17,9999 Input for TEST DBLOG.
MYPROG The application program during which the error occurred.
```
Now, the Adabas call that is shown is the one that received a response code 17.

<span id="page-155-1"></span>Using TEST DBLOG in this way may also help to identify errors that occur while running the ETP maintenance facility; however, almost all errors that occur during maintenance utility execution provide the information listed above to the ETP administrator.

# **Automatic ETP Back-Out Transaction**

In addition to supplying the information described above for an error during logging operations, ETP also issues a Back out Transaction (BT) if a non-zero response code is returned for an ETP-issued rather than the original call. A BT is also issued if the original call results in a NAT3600 - NAT3624 error.

# **21 Reporting ETP Errors**

If you find an error that occurs:

- during execution of the replication task;
- $\blacksquare$  while using the ETP maintenance utility;
- while running a Natural application that uses a database defined as an ETP database by an NTDB macro call.

- and it is not possible to determine and correct the error by, for example, following the procedures described in the ETP documentation or by using the information provided in the error messages (if any were issued), you should provide Software AG support personnel with the following information:

- The operating and TP system on which the error occurred;
- The ETP, Natural and Adabas release and version;
- If installed, the Natural Security release and version;
- Printout of the error information provided by ETP (for example, the report from the replication task, a copy of the screen display);
- A list of INPLs or zaps applied to ETP;
- If the error occurred during access to a replicate file's database, the operating system and Adabas release and version of that database.
- If requested by Software AG, a list of your master and replicate file definitions as obtained by means of the CHECK DEFINITIONS direct command.

# **22 ETP CICS Interface - Overview**

This documentation describes Software AG's Entire Transaction Propagator CICS Interface (ETC) for installing and running the **Entire [Transaction](#page-6-0) Propagator** (ETP) with CICS.

ETP allows Adabas users to have duplicate, or replicate, database files in a single database or distributed network. The copies can be distributed throughout a network to provide quick, economical access at user locations.

This documentation is intended for those who are planning for distributed database processing, are looking for a solution that combines databases into a central database resource, or are installing or already using a distributed Adabas/Net-work system.

It covers the following topics:

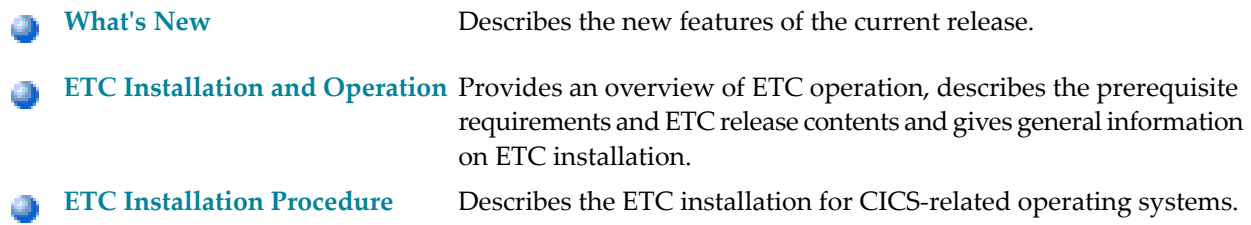

For a list of the ABEND codes that can occur during the operation of the Entire Transaction Propagator CICS Interface, refer to the *Entire Transaction Propagator Abend Codes* in the Natural *Messages and Codes* documentation.

# <span id="page-160-0"></span>**23 What's New with ETC Version 1.5.2**

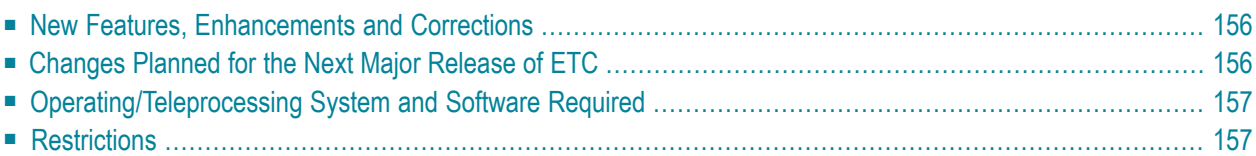

# <span id="page-161-0"></span>**New Features, Enhancements and Corrections**

This section describes the new features, enhancements and corrections that apply to the Version 1.5.2 of the Entire Transaction Propagator Interface for CICS (ETC):

- **Error Corrections:** ETC Version 1.5.2 contains all Zaps applied to ETC Version 1.5.1 as error corrections.
- **Database IDs:** ETC now supports DBIDs in the range of 1 to 65535. However, the value of 255 remains excluded.
- **Databases Defined in ETCPARM:** The number of databases that can be defined in the parameter module ETCPARM has been increased to 512.
- **PUSERTO Defined in ETCPARM:**

The maximum value for the timeout of a PUSER slot has been increased to 570. The default value for this parameter has been changed to 30.

#### ■ **New Product Documentation Medium:**

The following changes and enhancements apply to the ETP product documentation:

- The ETP product documention is supplied online on CD-ROM as it is common practice for all Natural products.
- Hardcopies of the documentation can be printed out from the PDF files that come with the documentation.

<span id="page-161-1"></span>For information about online documention usage, see Documentation-Related Frequently Asked Questions (FAQ) on the Natural CD-ROM overview page.

# **Changes Planned for the Next Major Release of ETC**

With the next major release of ETC (following Version 1.5), the support of the following features will be discontinued:

- Format buffer optimization (enabled by the parameter FBOPT in the ETCPARM macro).
- Adabas Support for SAP R/2 Application (enabled by the parameter SAP in the ETCPARM macro).

# <span id="page-162-0"></span>**Operating/Teleprocessing System and Software Required**

Entire Transaction Propagator Interface for CICS (ETC) Version 1.5.2 requires that Entire Transaction Propagator (ETP) Version 1.5.2 and Natural Version 4.2 is installed.

<span id="page-162-1"></span>The prerequisite operating/teleprocessing systems and required versions of other Software AG products are to be found in the current *Natural Release Notes*.

# **Restrictions**

The Entire Transaction Propagator Interface for CICS (ETC) cannot be used to log Adabas database transactions issued by the Natural Development Server CICS Adapter.

# <span id="page-164-0"></span>**24 ETC Installation and Operation**

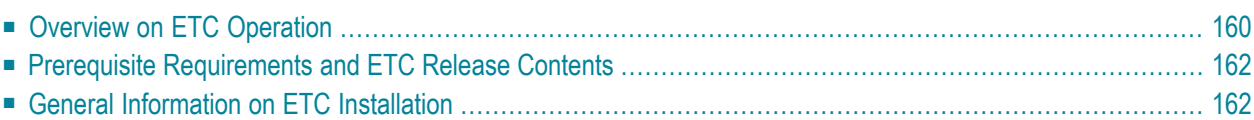

The Entire Transaction Propagator Interface for CICS (product code: ETC) is a separate Software AG Selectable Unit to support the operation of the Entire Transaction Propagator (product code: ETP) for 3GL programs running in a CICS/TS or CICS/VSE environment. ETC is *not* needed when running Natural application programs alone with CICS. ETC is provided in your installation library only if the ETC selectable unit has been ordered for your site.

<span id="page-165-0"></span>For a description of the ETC ABEND codes that can occur when ETC is active, refer to *ETP Abend Codes* (in the Natural *Messages and Codes* documentation).

# **Overview on ETC Operation**

The figure below shows how 3GL user application programs, Natural and ETC/ETP work together to use ETP services for logging Adabas database transactions.

### **ETP Interface for CICS (ETC)**

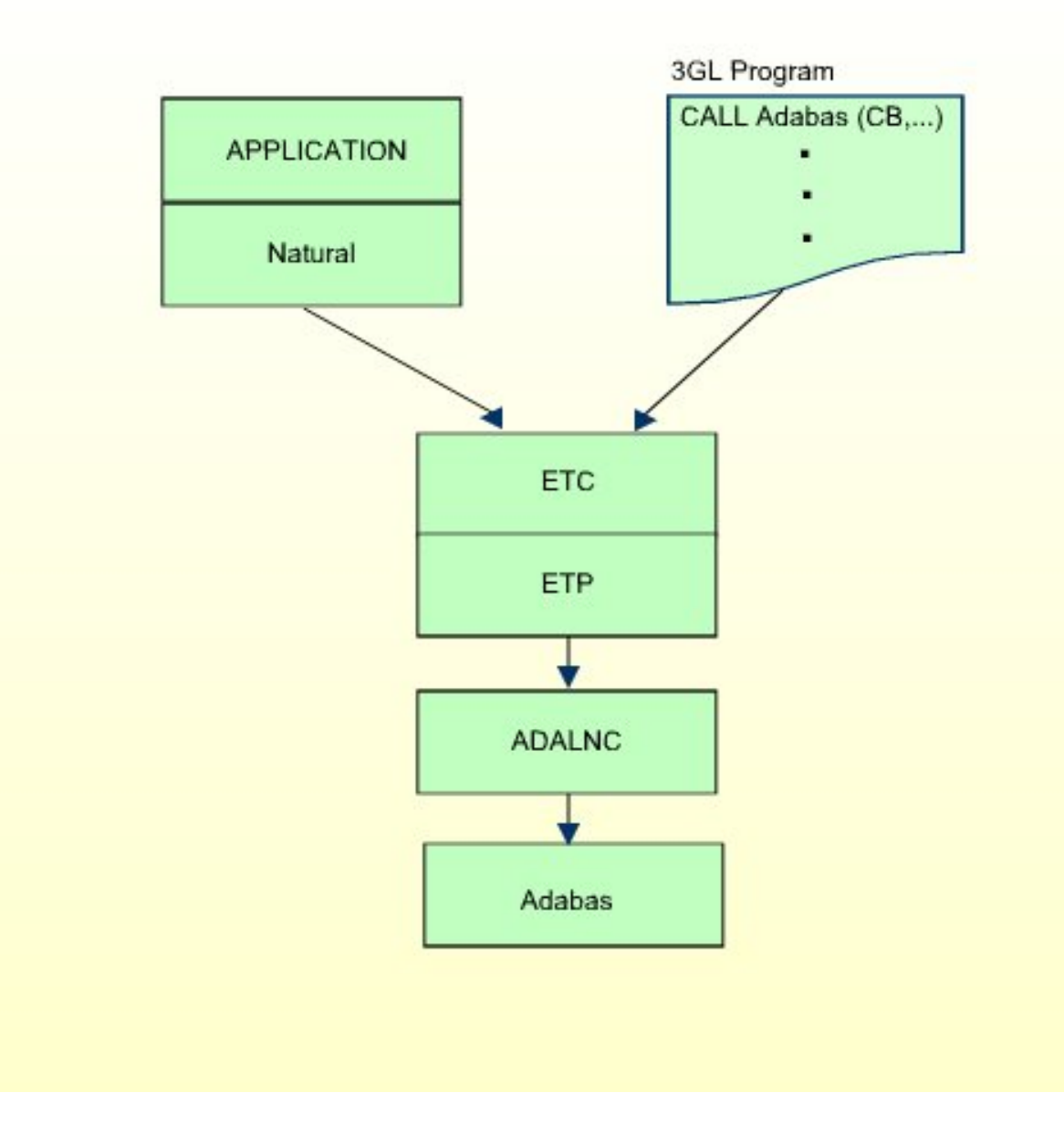

# <span id="page-167-0"></span>**Prerequisite Requirements and ETC Release Contents**

This section describes the operating system and companion software needed to run ETC, and describes the modules contained on the ETC release (distribution) tape.

#### **Operating System and Software Requirements**

ETP Version 1.5.2 and a CICS installation is required to install ETC. The prerequisite versions of

- z/OS and CICS/TS;
- or z/VSE and CICS/VSE;
- other Software AG products

are listed in the current Natural Release Notes for Mainframes.

#### **ETC Distribution Tape**

The ETC distribution tape contains the following datasets:

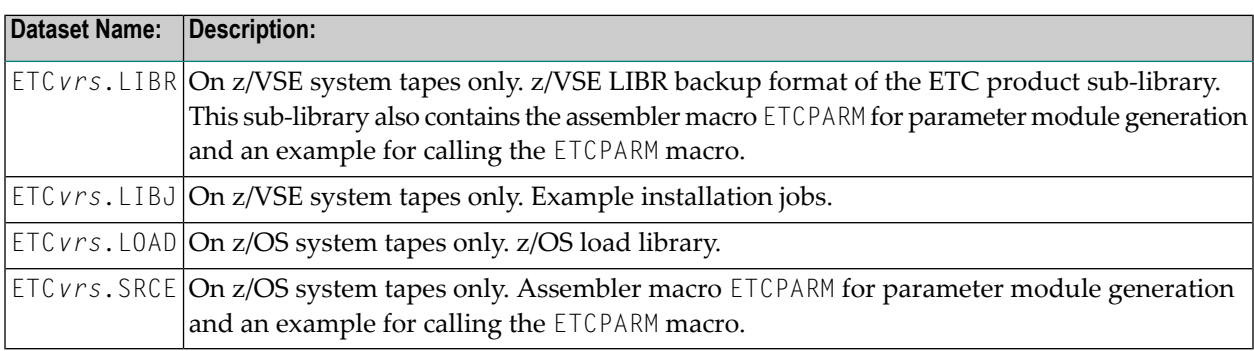

<span id="page-167-1"></span>- where *vrs* is the respective ETC version/release/SM. For more information, see the *Report of Tape Creation* delivered with the distribution tape.

### **General Information on ETC Installation**

This document describes how to install ETC. The headings in each section are keyed to the corresponding job and step numbers of Software AG's System Maintenance Aid (SMA)-generated installation. This information is shown in brackets.

The Entire Transaction Propagator Interface for CICS (ETC) provides the functionality for Natural as well as 3GL applications running with ETP in a CICS environment. When running only Natural with ETP and CICS, however, only ETP is required.

When running ETC, the following restrictions apply;

- No changes can be made to the database ID or file number in the Adabas Control Block by Adabas or ADALNC user exits;
- You cannot specify a database as an ETP database in the Natural NATPARM file using the NTDB macro or dynamically at Natural startup; Natural calls to the Adabas database are also trapped by ETC, which can cause unpredictable results when processed twice by ETP.
- ETC may be linked with any combination of RMODE and AMODE values. You must not link ETC as a reentrant module.
- ETC expects that the Adabas parameter list is passed in the CICS TWA; Adabas parameter lists in the COMMAREA are not supported.
- $\blacksquare$  Natural or 3GL applications running with ETC cannot run in a z/OS Parallel Sysplex environment where z/OS image switching is to be supported. Set the Natural profile parameter ADAMODE (see the *Parameter Reference* documentation) to 0 or 3 to guarantee that Adabas calls issued by the user application are correctly processed. CICS Plex support is limited to a single z/OS image.
- ETC cannot be used to log Adabas database transactions issued by the Natural Development Server CICS Adapter.
- ETC cannot run in a threadsafe CICS environment, that is, CONCURRENCY (QUASIRENT) must be set in the CICS program definition. Using CONCURRENCY(THREADSAFE) will lead to unpredictable results.
- ETC cannot handle the new control block format as available with Adabas Version 8; if such a control block is encountered, an error is returned to the application that issued the database call.

If the Adabas Bridge for VSAM is installed, AVBUSER MODE=ET should be specified.

Proceed with *ETC [Installation](#page-170-0) Procedure*.

# <span id="page-170-0"></span>**25 ETC Installation Procedure**

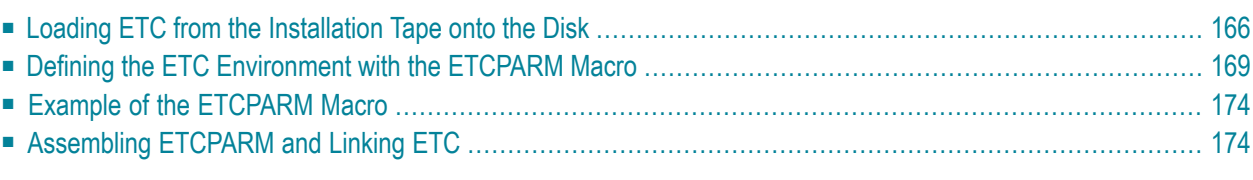

<span id="page-171-0"></span>This chapter describes the ETC installation for CICS-related operating systems.

### **Loading ETC from the Installation Tape onto the Disk**

The steps for loading ETC from the installation tape are operating-system-dependent.

- Loading the [Installation](#page-171-1) Tape for z/OS
- Loading the [Installation](#page-172-0) Tape for z/VSE

#### <span id="page-171-1"></span>**Loading the Installation Tape for z/OS**

If you are using SMA, refer to the *System Maintenance Aid* documentation (included in the current edition of the Natural documentation CD).

If you are *not* using SMA, follow the instructions below.

This section explains how to:

■ Copy dataset COPY. JOB from tape to disk.

■ Modify this dataset to conform to your local naming conventions.

The JCL in this dataset is then used to copy all datasets from tape to disk.

If the datasets for more than one product are delivered on the tape, the dataset COPY.JOB contains the JCL to unload the datasets for all delivered products from the tape to your disk.

<span id="page-171-2"></span>After that, you will have to perform the individual install procedure for each component.

- Step 1 Copy Dataset [COPY.JOB](#page-171-2) from Tape to Disk
- Step 2 Modify [COPY.JOB](#page-172-1) on Your Disk
- Step 3 Submit [COPY.JOB](#page-172-2)

#### **Step 1 - Copy Dataset COPY.JOB from Tape to Disk**

The dataset COPY.JOB (Label 2) contains the JCL to unload all other existing datasets from tape to disk. To unload COPY. JOB, use the following sample JCL:

//SAGTAPE JOB SAG,CLASS=1,MSGCLASS=X  $//* - - - - -$ //COPY EXEC PGM=IEBGENER //SYSUT1 DD DSN=COPY.JOB, // DISP=(OLD,PASS), // UNIT=(CASS,,DEFER), // VOL=(,RETAIN,SER=*tape-volume*), // LABEL=(2,SL) //SYSUT2 DD DSN=*hilev*.COPY.JOB, // DISP=(NEW,CATLG,DELETE), // UNIT=3390,VOL=SER=*volume*, // SPACE=(TRK,(1,1),RLSE), // DCB=\*.SYSUT1 //SYSPRINT DD SYSOUT=\* //SYSIN DD DUMMY //

#### where:

<span id="page-172-1"></span>*hilev* is a valid high level qualifier *tape-volume* is the tape volume name, for example: T12345 *volume* is the disk volume name

#### **Step 2 - Modify COPY.JOB on Your Disk**

Modify the COPY. JOB on your disk to conform to your local naming conventions and set the disk space parameters before submitting this job:

- Set HILEV to a valid high level qualifier.
- <span id="page-172-2"></span>■ Set LOCATION to a storage location.
- Set EXPDT to a valid expiration date.

#### <span id="page-172-0"></span>**Step 3 - Submit COPY.JOB**

Submit COPY. JOB to unload all other datasets from the tape to your disk.

#### **Loading the Installation Tape for z/VSE**

If you are using SMA, refer to the *System Maintenance Aid* documentation (included in the current edition of the Natural documentation CD).

If you are *not* using SMA, follow the instructions below.

This section explains how to:

- Copy dataset COPYTAPE. JOB from tape to disk.
- Modify this dataset to confom with your local naming conventions.

The JCL in this member is then used to copy all datasets from tape to disk.

If the datasets for more than one product are delivered on the tape, the member COPYTAPE.JOB contains the JCL to unload the datasets for all delivered products from the tape to your disk, except the datasets that you can directly install from tape, for example, Natural INPL objects.

After that, you will have to perform the individual install procedure for each component.

- Step 1 Copy Dataset [COPYTAPE.JOB](#page-173-0) from Tape to Disk
- Step 2 Modify [COPYTAPE.JOB](#page-174-1)
- Step 3 Submit [COPYTAPE.JOB](#page-174-2)

#### <span id="page-173-0"></span>**Step 1 - Copy Dataset COPYTAPE.JOB from Tape to Disk**

The dataset COPYTAPE.JOB contains the JCL to unload all other existing datasets from tape to disk. To unload COPYTAPE.JOB, use the following sample JCL:

```
* $$ JOB JNM=LIBRCAT,CLASS=0, + 
* $$ DISP=D,LDEST=(*,UID),SYSID=1 
* $$ LST CLASS=A,DISP=D 
// JOB LIBRCAT 
 * ***************************************** 
     CATALOG COPYTAPE.JOB TO LIBRARY
* ***************************************** 
// ASSGN SYS004,nnn <------ tape address 
// MTC REW,SYS004 
// MTC FSF,SYS004,4 
ASSGN SYSIPT,SYS004 
// TLBL IJSYSIN,'COPYTAPE.JOB' 
// EXEC LIBR,PARM='MSHP; ACC S=lib.sublib' <------- for catalog
/*
// MTC REW,SYS004 
ASSGN SYSIPT,FEC 
/* 
/& 
* $$ EOJ
```
#### where:

*nnn* is the tape address *lib.sublib* is the library and sublibrary of the catalog

#### <span id="page-174-1"></span>**Step 2 - Modify COPYTAPE.JOB**

Modify COPYTAPE.JOB to conform to your local naming conventions and set the disk space parameters before submitting this job.

#### <span id="page-174-2"></span>**Step 3 - Submit COPYTAPE.JOB**

<span id="page-174-0"></span>Submit COPYTAPE.JOB to unload all other datasets from the tape to your disk.

# **Defining the ETC Environment with the ETCPARM Macro**

Create the ETC parameter module ETCPARM by coding the ETCPARM macro with appropriate parameters in an assembly file. The member SAMPLE contains an example which you should change, according to your installation requirements. The ETCPARM macro call begins with the specification of one or more database IDs as positional parameters, followed by optional keyword parameters.

The following ETCPARM parameters are available:

<span id="page-174-3"></span>*[dbid](#page-174-3)* | **[ADANAME](#page-175-0)** | **[ADMIN](#page-175-1)** | **[AMODE31](#page-175-2)** | **[ASYNC](#page-176-0)** | **[FBOPT](#page-176-1)** | **[PUSERS](#page-177-0)** | **[PUSERTO](#page-177-1)** | **[SAP](#page-178-0)** | **[STCK](#page-178-1)** | **[TIMEOUT](#page-178-2)** | **[TRNAME](#page-179-2)**

#### **dbid - Define Database as ETP Database**

ETCPARM *dbid*

Specify one or more database IDs that are to be defined as ETP databases.

ETCPARM *dbid,dbid,...*

Multiple database IDs must be separated by commas.

ETCPARM \*

To define all databases as ETP databases, specify "\*" as the only positional parameter. This parameter must be specified. Valid database IDs are 1 - 65535, except 255.

ETCPARM *(fromdbid,todbid)*

When the format *(from dbid, to dbid)* is specified, the first database ID *from dbid* is translated into the second *to dbid* if the *from dbid* is encountered in an Adabas control block. The first database ID *from dbid* in this configuration can be zero (0).

Multiple pairs of the format *(from dbid, to dbid)* must be separated by commas. This format can be mixed with the format that specifies *dbid* only. Up to 512 of these pairs and/or *dbids* may be specified.

To limit overhead, Software AG strongly recommends specifying only those databases containing a master file defined in the administration file (see ADMIN parameter, below). This enables a function similar to that provided by the Natural NTDB macro.

#### <span id="page-175-0"></span>**ADANAME - Specify Routine for Handling Adabas Calls**

Syntax:

ADANAME=*routinename*

<span id="page-175-1"></span>- where *routinename* is the name of the routine (default is ADALNC) to which control is passed for handling Adabas calls.

#### **ADMIN - Specify Database ID and File Number of Administration File**

Syntax:

ADMIN=(*dbid*, file [,<password [, ciphcode]])

Specify the database ID and file number of the administration file.

<span id="page-175-2"></span>If required, the administration file's password and/or cipher code must also be specified.

#### **AMODE31 - Enable/Disable 31-Bit Addressing Mode**

Syntax:

AMODE31=*value*

Possible Values:

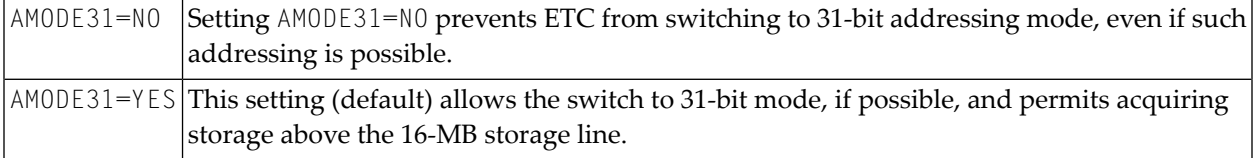

Specify NO only if any of the following are true:

- An application passes 24-bit addresses with the high-order (leftmost) byte is neither X'00' nor X'80'.
- An ADALNC module is being used which has been assembled and linked in 24-bit mode.

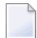

**Note:** Reassembling and relinking in 31-bit mode is recommended.

For operating-system-specific information, see the *Adabas Installation Manual*.

Generally, COBOL compilers generate correct 24- and 31-bit addresses.

#### <span id="page-176-0"></span>**ASYNC - Specify Routine Starting Async Task**

Syntax:

ASYNCH=*asynchname*

- where *asynchname* is the name of a routine that starts an asynchronous task. The routine is addressed by a V-type address constant generated in the macro expansion, and must follow standard linking conventions.

<span id="page-176-1"></span>If ASYNCH is not specified and a master file definition requires the starting of an asynchronous task following and end-of-transaction (ET), an error occurs.

#### **FBOPT - Provide Format Buffer Optimization**

Syntax:

FBOPT=(ALL,*minfbl,num\_entry*[,*timeout*])

```
FBOPT=(SAP,minfbl,num_entry[,timeout])
```
FBOPT=NO

Provide Format Buffer optimization for large buffers if GFIDs are used extensively and Adabas has been tuned so that almost no overwrites occur. Optimization is performed only if the database calls are routed through ETP - that is, the database is defined as an ETP database in the ETCPARM macro invocation (see above).

Possible Values:

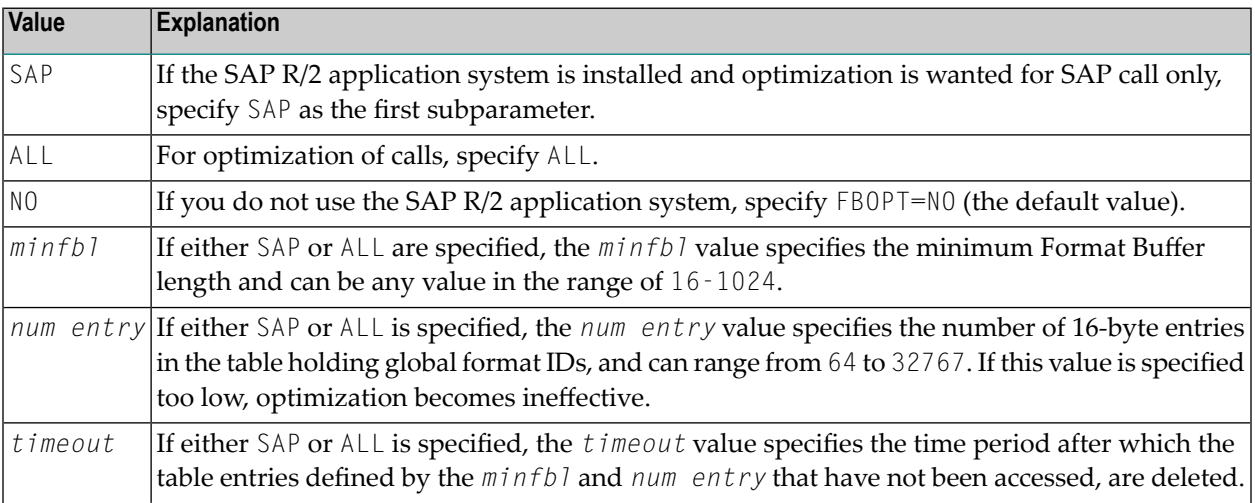

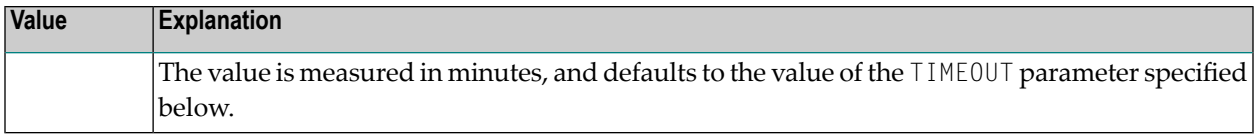

#### <span id="page-177-0"></span>**PUSERS - Specify Number of Users for Parallel Adabas Call Execution**

#### Syntax:

PUSERS=*value*

PUSERS specifies the number of users that can execute Adabas calls in parallel. For each user, a slot of 256 bytes of storage is allocated.

*value* - Valid values are 100 - 99999. The default is 100.

A slot is only used for the time required to process an Adabas call (and all calls that may possibly be issued by ETP). The slot is then marked as being free to be reused by another user. Therefore, the default value of 100 should be sufficient for most installations. If no free slot is available, the task is abended with the ABEND code ETCB. In such a case, the value of this parameter should be increased in steps of 100. PUSERS limits the number of taks executing in ETCNUC in parallel; it does not limit the number of Adabas or CICS tasks that can be handled by ETCNUC.

#### <span id="page-177-1"></span>**PUSERTO - Specify Timeout Before Releasing PUSER Slot**

Syntax:

PUSERTO=*value*

PUSERTO specifies the time, in minutes, after which a PUSERS slot is marked as being free if it has not already been released (e.g. as a result of a user ABEND).

value - The PUSERTO value must be greater than the maximum of the values specified for the ADARUN timeout parameters  $TT$  and  $MXTT$ . Valid values are  $1 - 570$ . The default is 30.

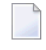

**Note:** The PUSERTO value is specified in minutes, whereas the Adabas time limits are specified in units of 1.048576 seconds.

#### <span id="page-178-0"></span>**SAP - Specify Adabas Support for SAP R/2 Application**

Syntax:

SAP=*value*

Possible Values:

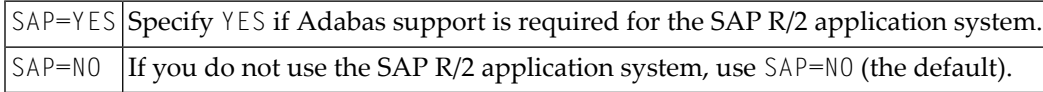

**Note:** SAP R/2 versions that use the direct call interface without using the CICS TWA are not supported. In addition, SAP R/2 users mustrequest a Zap from SAP support that disables SAP R/2 Format Buffer optimization.

#### <span id="page-178-1"></span>**STCK - Optional Routine for Substituting Direct STCK Instruction**

Syntax:

#### STCK=*routinename*

<span id="page-178-2"></span>*routinename* - Specify the name of the optional routine that substitutes direct Store Clock (STCK) instructions. The routine is addressed by a V-type address constant generated in the macro expansion, and must follow standard linking conventions.

#### **TIMEOUT - Set Time Before Releasing User Work Storage**

Syntax:

#### TIMEOUT=*value*

If a user does not perform any ETP actions during the number of minutes specified by TIMEOUT, ETC releases the user's work storage.

*value* - The TIMEOUT value must be greater than the maximum of the values specified for the ADARUN timeout parameters  $TT$  and  $MXTT$ . After any of the Adabas time limits (TT, TNAA, TNAE, TNAX) has expired, Adabas issues an implicit Back out Transaction (BT) for all open transactions (TT limit) and deletes the related User Queue elements. The default value is 30.

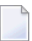

**Note:** The TIMEOUT value is specified in minutes, whereas the Adabas time limits are specified in units of 1.048576 seconds.

#### <span id="page-179-2"></span>**TRNAME - Specify Names of CICS Transactions for Further Processing**

Syntax:

TRNAME=*transname*

TRNAME=*(transname,...)*

<span id="page-179-0"></span>*transname* - The name(s) of one or more CICS transactions for which further ETP actions should be performed. To reduce overhead, transactions that are not specified by TRNAME are not processed further. By default, all transactions are enabled for ETP processing.

# **Example of the ETCPARM Macro**

The following is an example of the ETCPARM macro:

ETCPARM 2,(0,30),1470,ADMIN=(4,397),TIMEOUT=60,TRNAME=MYTRANS

- which would set the following definitions:
- Databases 2 and 1470 are defined as ETP databases. If the DBID in an Adabas control block is zero, it is translated to 30 (the actual database 30 is *not* defined as an ETP database, but the master files defined in the administration file must be defined with a DBID of 30, not 0);
- File 397 on database 4 is defined as the administration file;
- User storage for a user that remains inactive for 60 minutes is released;
- <span id="page-179-1"></span>■ The routine for handling Adabas calls is named ADALNC (the default);
- The only transaction allowed to process further is MYTRANS.

### **Assembling ETCPARM and Linking ETC**

This section describes how to perform the operating-system-dependent assembly and linkage to integrate ETC into the run-time library.

- **[Assembling](#page-180-0) ETCPARM and Linking ETC for z/OS**
- **[Assembling](#page-182-0) ETCPARM and Linking ETC for z/VSE**
# **Assembling ETCPARM and Linking ETC for z/OS**

- **[Using](#page-180-0) SMA**
- **[Without](#page-181-0) Using SMA**

#### <span id="page-180-0"></span>**Using SMA**

When using SMA to assemble ETC (SMA job I070, step 5311), the source library for the generated members must be:

SAGLIB.ETC*nnn*.SRCE(SAMPLE)

The output library must be:

SAGLIB.SMALOAD (the name of the resulting module must be ETCPARM)

When using SMA to link ETC (SMA job I080, step 5311), the required input and output library and module definitions are:

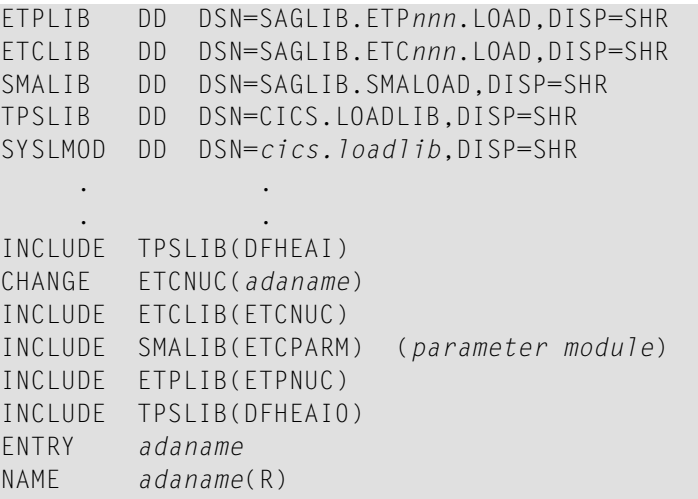

#### - where:

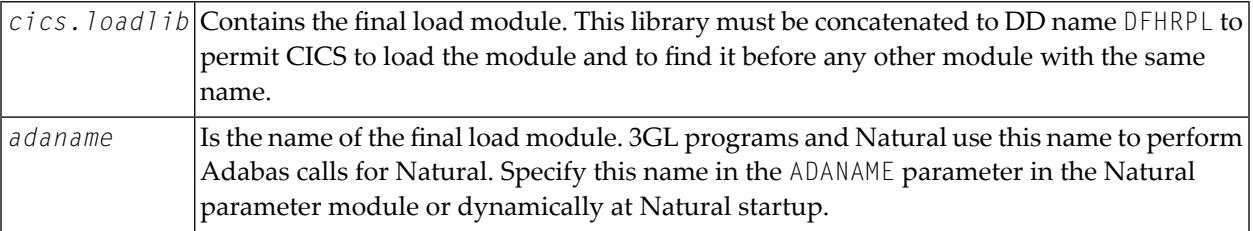

# <span id="page-181-0"></span>**Without Using SMA**

When not using SMA, use the following JCL to generate the ETCPARM module and link ETCNUC, ETCPARM and the module ETPNUC into a single module:

```
// 
jobcard
//ALLOC EXEC PGM=IEFBR14
//SYSLIN DD DSN=&&OBJ,SPACE=(TRK,(10,10,2),RLSE),UNIT=SYSDA,
// DISP=(NEW,PASS),
// DCB=(BLKSIZE=3040,LRECL=80,RECFM=FB,BUFNO=1)
//*
//HLASM EXEC PGM=ASMA90,
// PARM='TERM,OBJ,USING(NOLIMIT,MAP,WARN(15))'
//SYSLIB DD DISP=SHR,DSN=SAGLIB.ETCvrs.SRCE
//SYSUT1 DD DSN=&SYSUT1,SPACE=(1024,(120,120),,,ROUND),UNIT=VIO,
// DCB=BUFNO=1
//SYSPUNCH DD DUMMY
//SYSTERM DD SYSOUT=*
//SYSPRINT DD SYSOUT=*
//SYSLIN DD DSN=&&OBJ(ETCPARM),DISP=(MOD,PASS)
//SYSIN DD DSN=SAGLIB.ETCvrs.SRCE(SAMPLE)
//*
//LKED EXEC PGM=HEWL,
// PARM='XREF,LET,LIST,REUS,NORENT,SIZE=(768K,128K),NCAL',
// REGION=512K,COND=(0,LT)
//SYSLMOD DD DISP=SHR,DSN=cics.loadlib
//SYSLIN DD DDNAME=SYSIN
//SYSUT1 DD DSN&&AUTO,UNIT=3380,SPACE=(TRK,(100,10)),
// DISP=(NEW,DELETE,DELETE)
//SYSPRINT DD SYSOUT=*
//SYSLIB DD DSN=&&OBJ,DISP=(OLD,PASS)
//CICSLIB DD DSN=cics.syslib,DISP=SHR
//ETPLIB DD DSN=SAGLIB.ETPvrs.LOAD,DISP=SHR
//ETCLIB DD DSN=SAGLIB.ETCvrs.LOAD,DISP=SHR
//SYSIN DD *
 INCLUDE CICSLIB(DFHEAI)
  CHANGE ETCNUC(adaname)
  INCLUDE ETCLIB(ETCNUC)
  INCLUDE SYSLIB(ETCPARM)
  INCLUDE ETPLIB(ETPNUC)
  INCLUDE CICSLIB(DFHEAI0)
  ENTRY adaname
  MODE RMODE(ANY)
  MODE AMODE(31)
 NAME 
adaname(R)
//
```
- where:

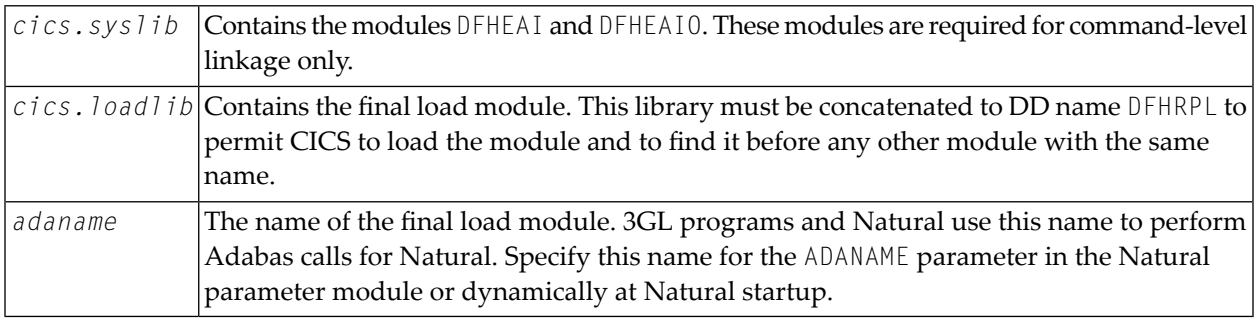

# **Assembling ETCPARM and Linking ETC for z/VSE**

Using the following job control, generate the ETCPARM module and link ETCNUC, ETCPARM and the ETP module ETPNUC into a single module:

```
// JOB ASSEMBLE
// OPTION CATAL
// LIBDEF *,SEARCH=searchlibs,CATALOG=cics.loadlib
 PHASE adaname,*
 MODE RMODE(ANY),AMODE(31)
 INCLUDE DFHEAI
// EXEC PGM=ASSEMBLY
         COPY ETCPARM
         COPY SAMPLE
/*
 INCLUDE ETCNUC
 INCLUDE ETPNUC
 INCLUDE DFHEAI0
 INCLUDE
 ENTRY ETCNUC
/*
// EXEC LNKEDT
/&
```
## - where:

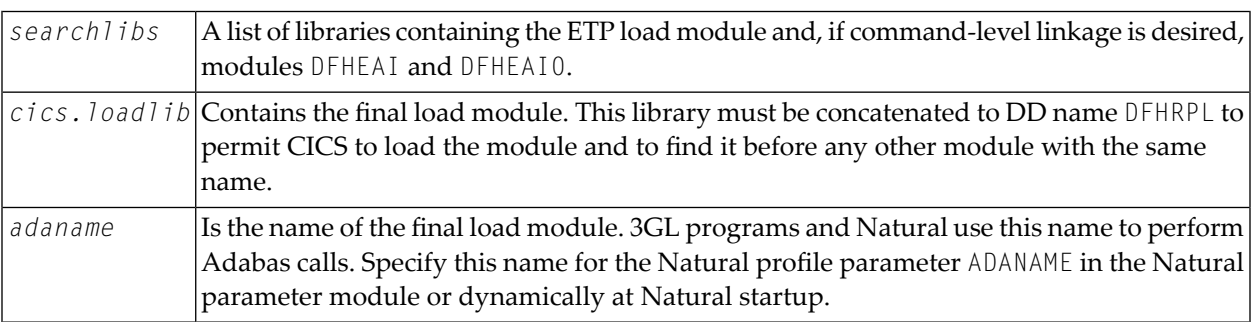

# **Identifying ETC to CICS**

To identify ETC to CICS, specify the following entry in the CICS PPT for the load module that results from the linkage step:

DFHPPT TYPE=ENTRY,PROGRAM=*adaname*,RES=YES,PGMLANG=ASSEMBLER

- where *adaname* is the name of the load module after completing the linkage step (see the operatingsystem-specific installation information, above). It is not necessary to link the resulting module *adaname* to either your 3GL applications, to Natural or to the ADALNC module.

The parameter value

EXECKEY(USER)

must be set in the CICS program definition.

# **26 Glossary of ETP Terms**

The terms defined here are referred to in the ETP documentation. For a more extensive list of terms or for definitions of terms mentioned here that are not included in this glossary, refer to the glossaries of the Adabas manuals listed in the introduction to this manual.

#### **Adabas**

Adabas (**A**daptable **DA**taBAse **S**ystem)

Software AG's database product. The main parts of an Adabas database are the Data Storage (Data), the Associator for tracking the data, the Work area for performing database operations and holding interim results, Temp for general temporary storage, Sort for required sorting operations, and the Protection Log (PLOG).

## **Adabas Control Block (CB)**

The communication area for performing Adabas calls. This area comprises the fields where user programs specify the command code, Adabas file number, etc.

## **Administration file**

The Adabas file that contains definitions of the ETP master and replicate files and the ETP operating profiles. To run ETP, an administration file must be defined for Natural which contains all information about master and replicate files. This is done as described in the section **Defining the [Administration](#page-38-0) File**.

<span id="page-184-0"></span>Software AG recommends that the administration file be located on any database having an ETP master file.

## **Asynchronous**

An ETP master file and its replicate files are usually not updated simultaneously. The replicate copies are instead resynchronized with the master file sometime after the master file update; in other words, the replicate files are resynchronized *asynchronous* of the master file update.

## **Confirmation file**

The Adabas file that records the state of the replicate file as compared to the master file. At least one confirmation file must be located on every physical database containing replicate files.

## **Database Administrator (DBA)**

Controls and manages the database resources. Tasks include defining database distribution, assigning a structure and resources, creating and maintaining programming and operation standards, ensuring high performance, resolving user problems, defining and teaching user training, controlling database access and security, and planning for growth and the integration of new database resource applications and system upgrades. Also known as the Database Analyst.

## **Database**

An Adabas database comprises Adabas files administered by the Adabas nucleus. The logical components of an Adabas database are the Data, Associator, Work, TEMP and SORT.

## <span id="page-185-0"></span>**DBID (database ID)**

The numeric identifier of the physical Adabas database. Each physical database must have a unique identifier. Depending on where it is applied or read, the DBID can be in either decimal, hexadecimal or binary notation. When entered in the ETP maintenance utility menus, the notation is always decimal.

## **Descriptor**

A field in an Adabas file used as a reference. For each descriptor, Adabas creates an inverted list in the Associator. Descriptors make it possible to read a file in logical sequence and to formulate search criteria to find specific records. Descriptors can be defined as unique descriptors, which means that each value of the descriptor may only occur once in a file. It is also possible to define hyperdescriptors, subdescriptors, superdescriptors and phonetic descriptors.

# **Distribution key**

When you define replicate files having only a part (subset) of the records contained in the master file, you must specify a field and value(s) or value range(s) to uniquely identify which master file records the replicate file contains. The record field you specify becomes the distribution key. The distribution key can be any arbitrary Adabas field (not necessarily a descriptor), but cannot be a periodic group, a multiple-value field, or a phonetic descriptor. See also **[Key](#page-186-0) [value](#page-186-0)**.

# **ET (End Transaction command)**

<span id="page-185-1"></span>All application programs that change an ETP master file must use Adabas ET logic. ET logic is denoted by specifying an OP (Open) command to begin and an ET command to end the transaction. ET logic ensures that all "housekeeping" is done (log data is stored, records are released, etc.). If the following master file transaction fails, Adabas autobackout function can more successfully restore all ETP files to their status before the unsuccessful transaction started.

## **Field, database**

The smallest named unit of data information in the database. A field usually contains a "piece" of information (last name, employee number, age, or similar). One or more fields, each having its own two-character name, make up a database record. A single Adabas record can contain one or more of the following types of fields:

■ A *elementary field* contains one value;

- A *multiple-value field* contains several "stacked" (from 1 to 65534, depending on the Adabas version and definition of the FDT) values of identical data type, or occurrences, per record. The "stack" grows or shrinks as values are added or removed. Multiple-value fields are useful for holding repetitive information within a single record (autos owned, multiple part numbers for a single stock item);
- A *periodic group*, which has the same "stack" structure as a multiple-value field, but the occurrences in the stack hold their relative positions. Specific positions must be specified for new occurrences, and deleted occurrences leave vacant slots in the stack.

## **Field Definition Table (FDT)**

A table that defines each file's record structure and content. There is one FDT for each database file. FDTs, stored in the Associator's fixed area, have three parts: the first is a list of the file's fields in physical record order, the second part is a "quick index" to the records in the first part, and the third part defines the files sub/superfields and sub-/super-/hyper- and phonetic descriptors.

## **FNR (file number)**

The physical number of an Adabas file. An ETP master or replicate file is always specified by its Adabas database ID (see **[DBID](#page-185-0)**) and file number.

## **Format Buffer (FB)**

Holds the field definitions (formats and names) to or from which data is written or read in the Adabas database files.

## **Internal Sequence Number (ISN)**

Every Adabas record is assigned an internal sequence number (ISN) to identify the record. Each record keeps its original ISN, regardless of where it is located.

Records in a physical database file have four-byte ISNs ranging from MINISN to MAXISN. In replicated files, a record has the same ISN in all file copies. In partitioned files, the ISN ranges are non-overlapping for each physical file.

## <span id="page-186-0"></span>**Inverted list**

A logically sorted list of theISNs for each field that is defined as a descriptor. The inverted lists are located in the Adabas Associator.

# **Key value**

A specific value/value range or combination of one or more values/value ranges that are in the distribution key field of all the records in a "partial"(subset) replicate file. ETP uses the distribution key and key value to determine whether or not a change to a particular master file must be applied to the replicate file.

## **Log file**

The Adabas file that records the updates made to one or more master files on the same Adabas database. ETP replication tasks look in the log file for change information when they resynchronize replicate files with their master files.

## **Master file**

The Adabas file used as a reference in an ETP replicate file set. Either the master or a replicate file can be read by programs, but updates can only be made to the master file.

# **Multiple-value field**

See also **[Field](#page-185-1)**.

# **OP (Open command)**

An Open (OP) command marks the beginning of an ET logic transaction.

# **Periodic group**

A group of fields which can have several (0 to 99) occurrences within a record. See also **[Field](#page-185-1)** .

# **Phonetic descriptor**

A phonetic descriptor makes it possible to search for a field value on the basis of the sound of the value; all values that sound similar to the value will be found.

# **Physical database**

A physical database identified by its database ID is defined with Adabas utilities. An Adabas nucleus running in an address space allows access to the physical files in the physical database.

# **Physical file**

A physical file contains database records. Each physical file is identified by a file number.

# **Record Buffer (RB)**

The portion of the calling program's parameter area, called the User Buffer, that contains the data transferred during Adabas read, search, and update operations. When reading data field definitions, Adabas also returns the field definition information in the Record Buffer.

# **Replication task**

A transaction that updates a replicate file or files with the changes recorded in the log file of the related master file. Replication tasks are started from within the ETP maintenance utility.

# **Synchronous**

A distributed database having absolute data integrity in replicate files must change all other replicate copies at the same time when one copy has been changed. This *synchronous* updating ensures that all copies are consistent at all times. ETP uses asynchronous control of replicate files to reduce the overhead of maintaining replicate files while offering site-defined control of the data integrity. See also **[Asynchronous](#page-184-0)**.

# **Time stamp**

The hexadecimal date/time notation that ETP uses to mark changes and other activity. When entering a time value in the ETP maintenance utility, you can enter the hexadecimal time stamp found in the log file entry.

# **User**

A batch or on-line application program that makes Adabas calls.